## **SISTEM INFORMASI GEOGRAFIS TITIK LOKASI TEMPAT PEMBUANGAN SAMPAH LEGAL PADA DINAS KEBERSIHAN DAN PERTAMANAN KOTA MEDAN**

**SKRIPSI**

**FEBRY DWI SYAFITRI 72153010**

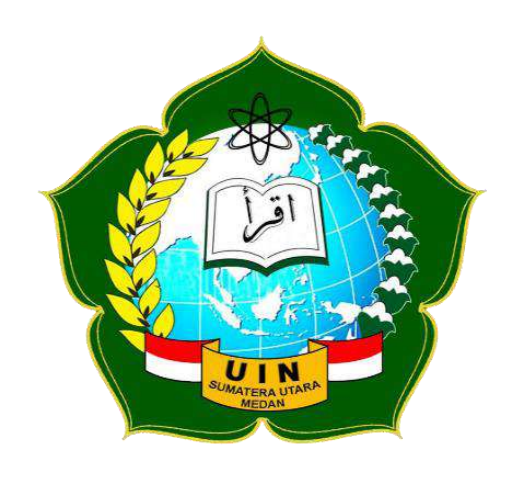

## **PROGRAM STUDI SISTEM INFORMASI FAKULTAS SAINS DAN TEKNOLOGI UNIVERSITAS ISLAM NEGERI SUMATERA UTARA MEDAN 2019**

## **SISTEM INFORMASI GEOGRAFIS TITIK LOKASI TEMPAT PEMBUANGAN SAMPAH LEGAL PADA DINAS KEBERSIHAN DAN PERTAMANAN KOTA MEDAN**

#### **SKRIPSI**

*Diajukan untuk Memenuhi Syarat Mencapai Gelar Sarjana Komputer*

## **FEBRY DWI SYAFITRI 72153010**

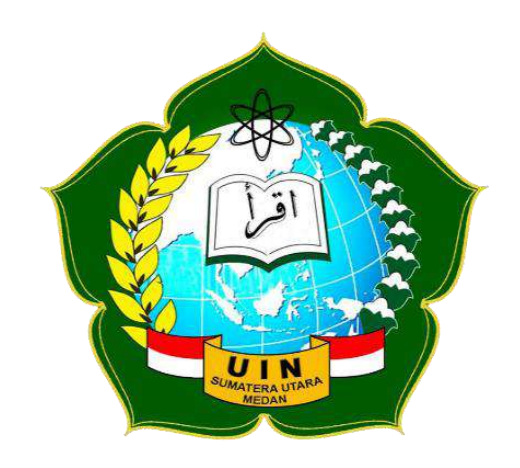

**PROGRAM STUDI SISTEM INFORMASI FAKULTAS SAINS DAN TEKNOLOGI UNIVERSITAS ISLAM NEGERI SUMATERA UTARA MEDAN 2019**

#### PERSETUJUAN SKRIPSI

Hal : Surat Persetujuan Skripsi  $Lamp: -$ 

Kepada Yth., Dekan Fakultas Sains dan Teknologi Universitas Islam Negeri Sumatera Utara Medan

#### Assalamu'alaikum Wr. Wb.

Setelah membaca, meneliti, memberikan petunjuk, dan mengoreksi serta mengadakan perbaikan, maka kami selaku pembimbing berpendapat bahwa skripsi saudara,

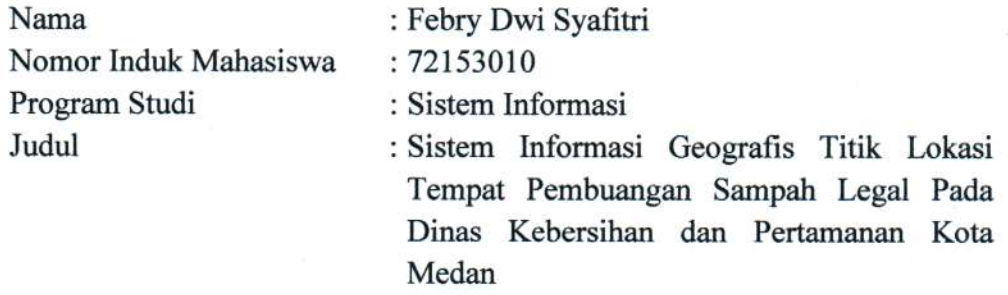

dapat disetujui untuk segera dimunaqasyahkan. Atas perhatiannya kami ucapkan terimakasih.

> Medan, 11 November 2019 M 14 Rabiul Awal 1441 H

> > Komisi Pembimbing,

Pembimbing Skripsi I,

Ilka Zufria, M.Kom. NIP. 198506042015031006

Pembimbing Sksipsi II,

Muhammad Syahputra Novelan, M.Kom. NIP. 57201062

## SURAT PERNYATAAN KEASLIAN SKRIPSI

Saya yang bertanda tangan di bawah ini,

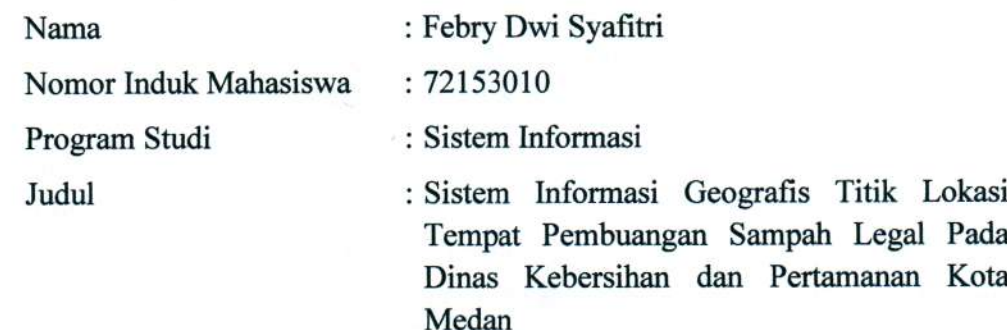

menyatakan bahwa skripsi ini adalah hasil karya saya sendiri, kecuali beberapa kutipan dan ringkasan yang masing-masing disebutkan sumbernya. Apabila dikemudian hari ditemukan plagiat dalam skripsi ini maka saya bersedia menerima sanksi pencabutan gelar akademik yang saya peroleh dan sanksi lainnya sesuai dengan peraturan yang berlaku.

Medan, 25 November 2019

7AHF441297251

Febry Dwi Syafitri NIM. 72153010

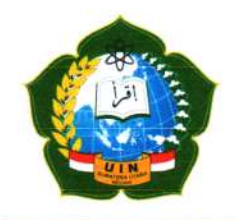

#### **KEMENTERIAN AGAMA REPUBLIK INDONESIA** UNIVERSITAS ISLAM NEGERISUMATERA UTARA MEDAN **FAKULTAS SAINS DAN TEKNOLOGI** Jl. IAIN No. 1 Medan 20235 Telp. (061) 6615683-6622925, Fax. (061) 6615683 Url: http://saintek.uinsu.ac.id, E-mail: saintek@uinsu.ac.id

# PENGESAHAN SKRIPSI

Nomor:061/ST/ST.V/PP.01.1/02/2020

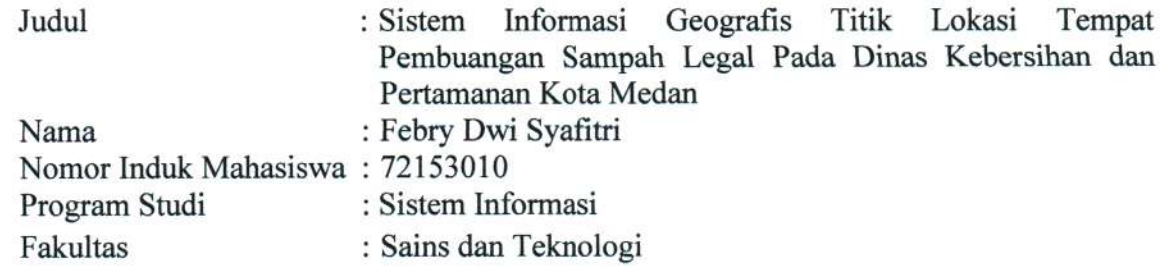

Telah dipertahankan dihadapan Dewan Penguji Skripsi Program StudiSistem Informasi Fakultas Sains dan Teknologi UIN Sumatera Utara Medan dan dinyatakan LULUS.

Pada hari/tanggal Tempat

: Kamis, 11 November 2019 : Ruang Sidang Fakultas Sains dan Teknologi

Tim Ujian Munaqasyah,

Ketua. din, ST., M.Kom Samsu NIP. 197612272011011002

Dewlan Penguji,

Penguji

Ilka Zufrla, M.Kom. NIP. 198506042015031006

Penguji III,

Suendri, M.Kom. NYP. 198712082015031003

Penguji II, M.Kom udin, S Sams NIP. 197612272011011002

Penguji IV

Ali Ikhwan, M.Kom.

NIB.1100000109

Mengesahkan, Dekan Fakultas Sains dan Teknologi UIN Sumatera Utara Medan,

> M. Jamil, M.A. **PAR BUN** \*NIP, 196609101999031002

#### **ABSTRAK**

Dinas Kebersihan dan Pertamanan Kota Medan dalam memberikan informasi lokasi tempat pembuangan sampah legal saat ini masih memanfaatkan *microsotft word* atau bisa dikatakan manual. Sehingga kurang efisien dalam memperbaharui data objeknya. Peneliti mencoba menyelesaikan masalah yang terjadi dengan menerapkan sistem informasi geografis yang diimplementasikan dengan *google maps API*. Pada penelitian ini, pengumpulan data menggunakan metode OOAD (*Object Oriented Analysis Design*). Hasil dari penelitian ini menunjukkan bahwa SIG titik lokasi tempat pembuangan sampah legal pada Dinas Kebersihan dan Peratamanan Kota Medan dapat memberikan manfaat kepada petugas pengangkut sampah serta masyarakat menuju tempat pembuangan sampah legal secara mudah, tepat, dan cepat.

Kata Kunci **:** Sistem Informasi Geografis, Google Maps API, OOAD (*Object Oriented Analysis Design*).

#### *ABSTRACT*

*The Sanitation and Landscaping Office of Medan City in providing information on the location of legal waste disposal sites is currently still using microsotft words or it can be said to be manual. So it is less efficient in updating the object data. Researchers try to solve the problems that occur by implementing a geographic information system that is implemented with the google maps API. In this study, data collection used the OOAD (Object Oriented Analysis Design) method. The results of this study indicate that the GIS at the location of legal waste disposal at the Medan City Sanitation and Gardening Agency can provide benefits to garbage collectors and the community towards legal waste disposal sites easily, precisely, and quickly.*

*Keywords: Geographical Information System, Google Maps API, OOAD (Object Oriented Analysis Design).*

#### **KATA PENGANTAR**

Puji dan syukur peneliti ucapkan kehadirat Allah S.W.T karena atas berkah dan karunia Nya sehingga peneliti dapat menyelesaikan proposal skripsi ini dengan baik. Proposal skripsi ini disusun sebagai salah satu persyaratan untuk menyelesaikan program pendidikan Strata-1 Jurusan Sistem Informasi di Universitas Islam Negeri Sumatera Utara Medan. Proposal skripsi ini berjudul "Sistem Informasi Geografis Titik Lokasi Tempat Pembuangan Sampah Legal Pada Dinas Kebersihan dan Pertamanan Kota Medan".

Dengan demikian pada kesempatan ini peneliti ingin mengucapkan terima kasih kepada :

- 1. Bapak Dr. Prof. Saidurrahman, M.Ag. selaku Rektor Universitas Islam Negeri Sumatera Utara.
- 2. Bapak Dr. H. M. Jamil, M.A. selaku Dekan Fakultas Sains & Teknologi Universitas Islam Negeri Sumatera Utara Medan.
- 3. Bapak Samsudin, S.T., M.Kom. selaku Ketua Program Studi Sistem Informasi Fakultas Sains dan Teknologi Universitas Islam Negeri Sumatera Utara Medan.
- 4. Ibu Triase, M.Kom selaku Sekretaris Program Studi Sistem Informasi Fakultas Sains dan Teknologi Universitas Islam Negeri Sumatera Utara Medan.
- 5. Bapak Ilka Zufria, M.Kom. selaku dosen pembimbing 1 yang telah membantu dalam memberikan arahan dan masukan kepada peneliti.
- 6. Bapak Muhammad Syahputra Novelan, M.Kom. selaku dosen pembimbing 2 yang telah membantu dalam memberikan arahan dan masukan kepada peneliti.
- 7. Bapak Muhammad Irwan Padli Nasution, S.T., M.M., M.Kom. selaku dosen pembimbing akademik yang telah membantu dalam memberikan bimbingan selama menempuh pendidikan di Program Studi Fakultas Sains dan Teknologi Universitas Islam Negeri Sumatera Utara Medan.
- 8. Seluruh Bapak/Ibu Dosen dan Staff Administrasi yang telah membantu selama proses perkuliahan.
- 9. Ibunda dan Ayahanda tercinta (Linda Sari Hasibuan dan Suhariantono) serta abang satu-satunya (Muhammad Roni Pratama) atas segala jerih payah dan

pengorbanan baik moril maupun materil selama ini serta doa dan kasih sayang kepada peneliti.

- 10.Teman seperjuangan Sistem informasi 2 (sitwo) atas kebersamaan selama di bangku perkuliahan.
- 11.Sahabat (Amel, Zeli, Zahra, Lila, Hera, Ella, Balqis, Umay) atas dukungan dan motivasi selama ini kepada peneliti.

Peneliti mengharapkan semoga Allah selalu melimpahkan rahmat dan karunia Nya kepada kita semua, dan semoga naskah skripsi ini bermanfaat bagi semua pihak yang memerlukannya.

> Medan, 25 November 2019 Penyusun,

Febry Dwi Syafitri

## **DAFTAR ISI**

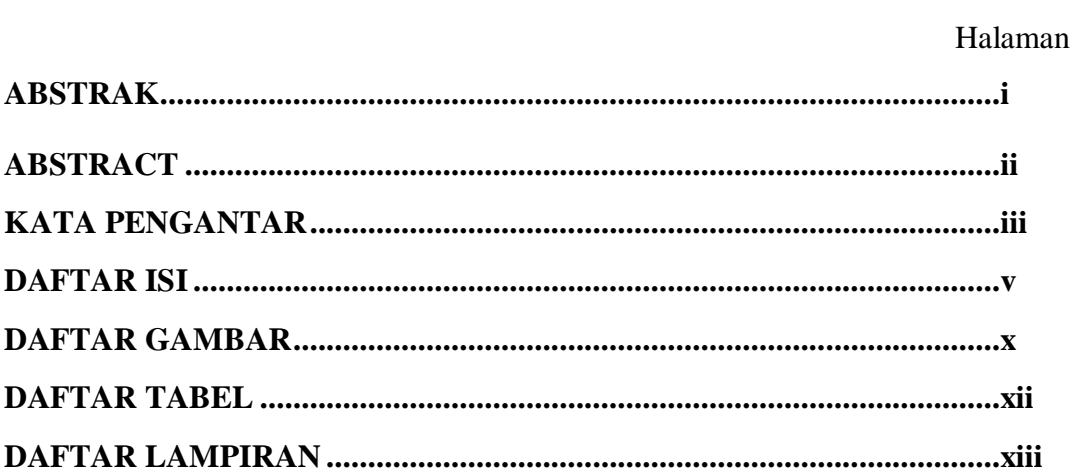

## **BAB I PENDAHULUAN**

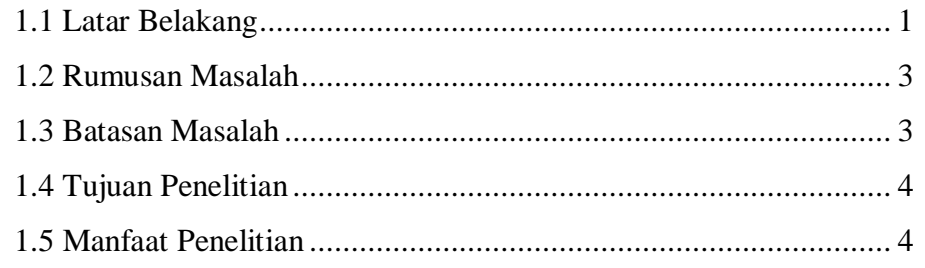

## **BAB II TINJAUAN PUSTAKA**

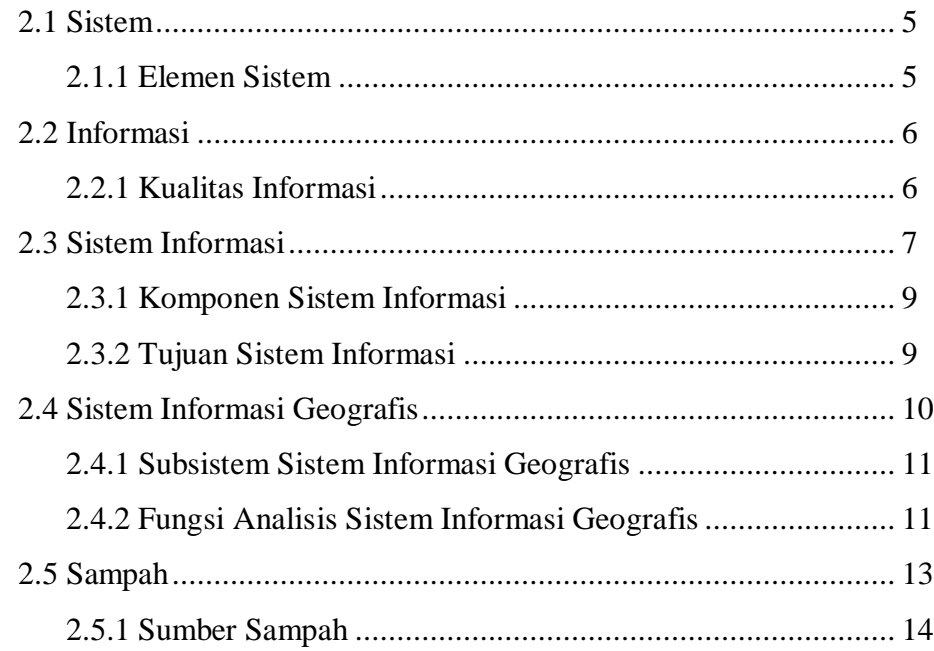

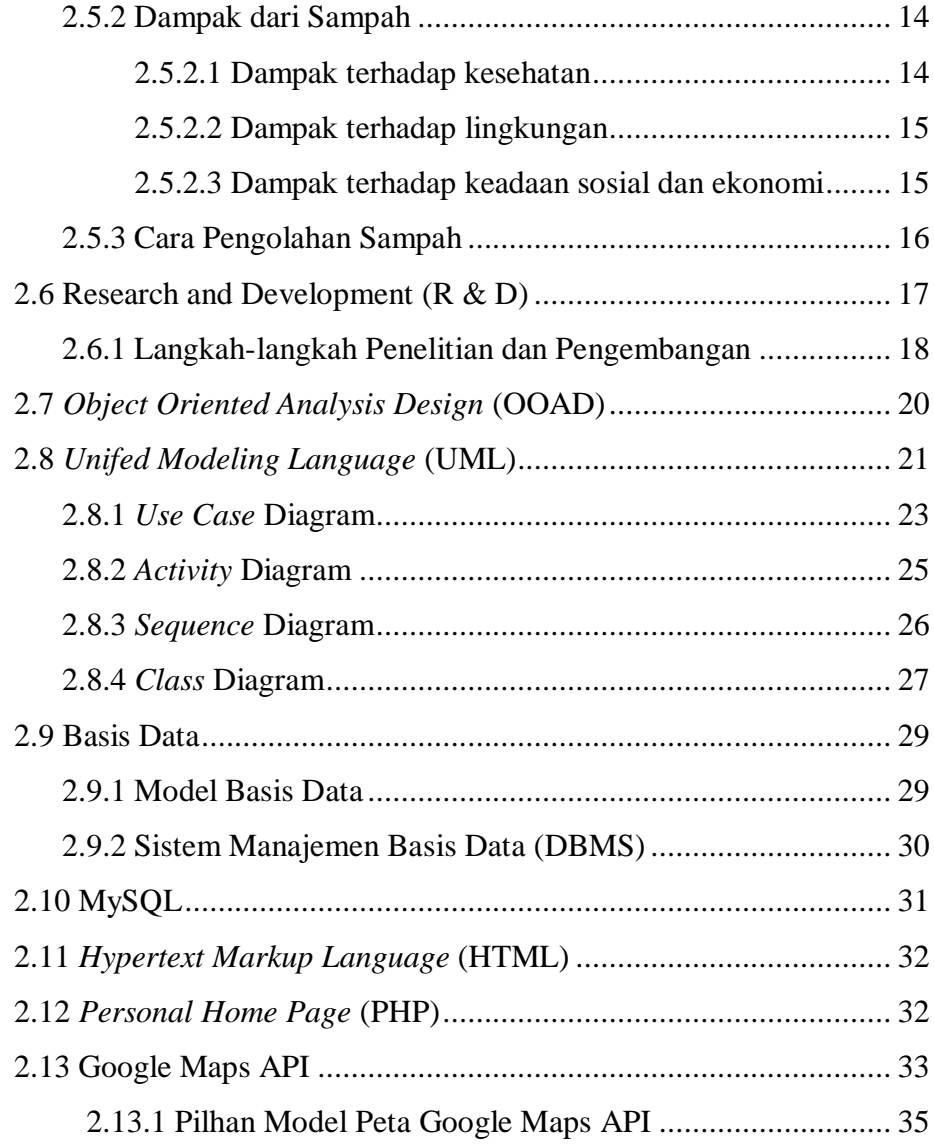

## **BAB III METODOLOGI PENELITIAN**

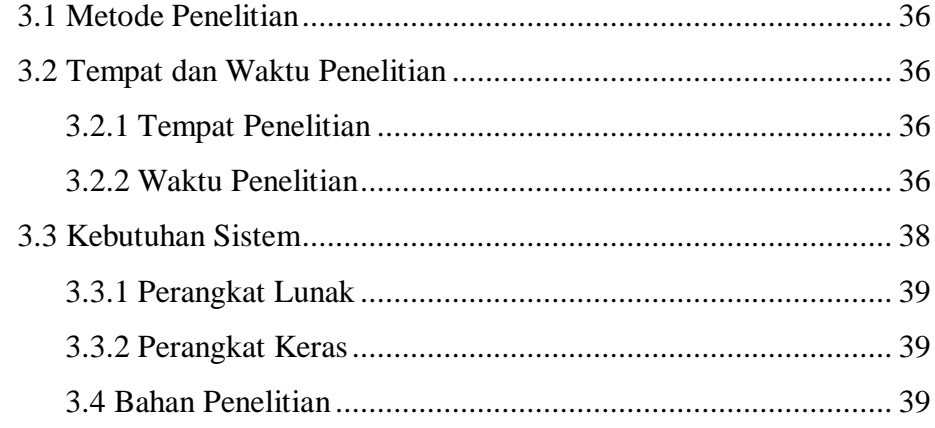

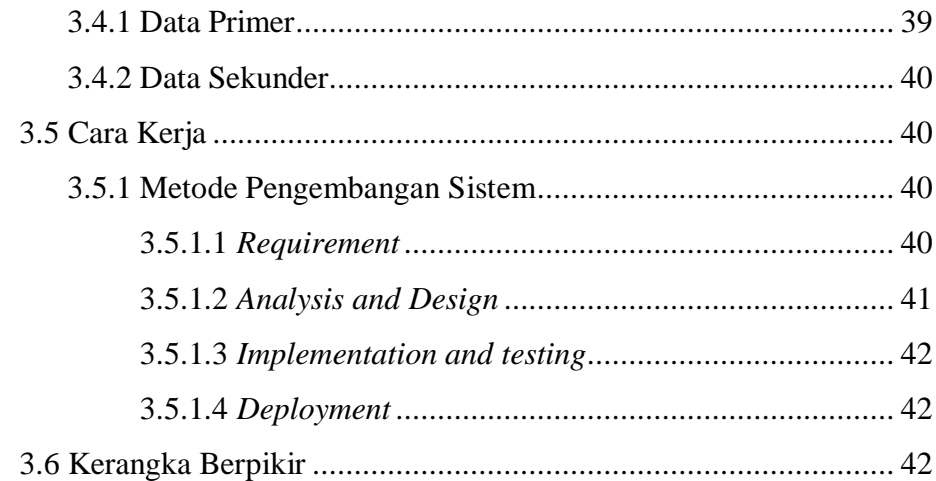

## **BAB IV HASIL DAN PEMBAHASAN**

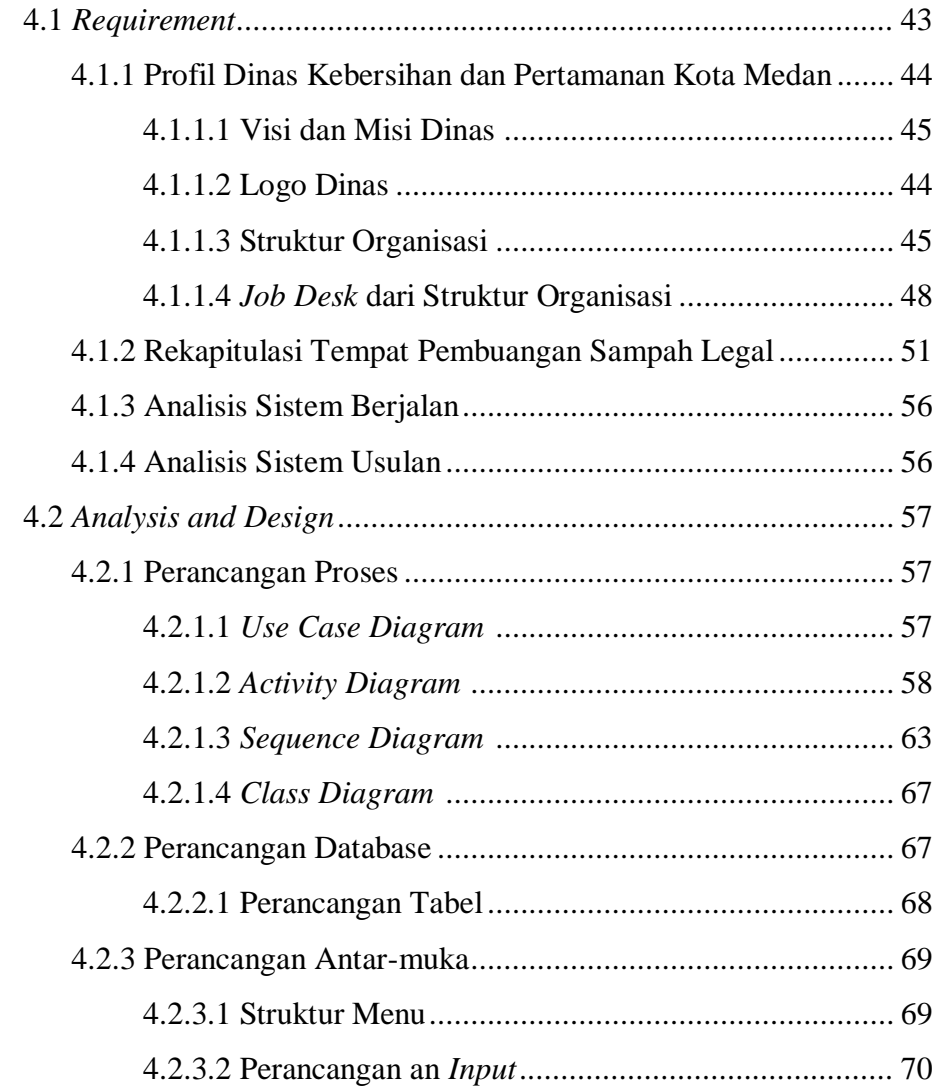

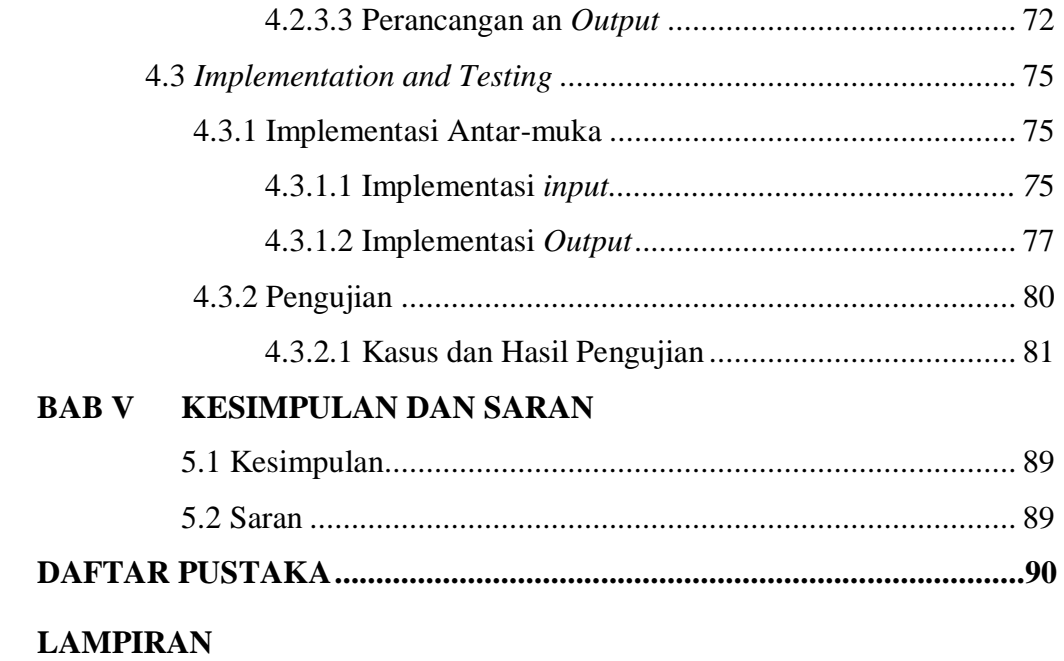

## **DAFTAR GAMBAR**

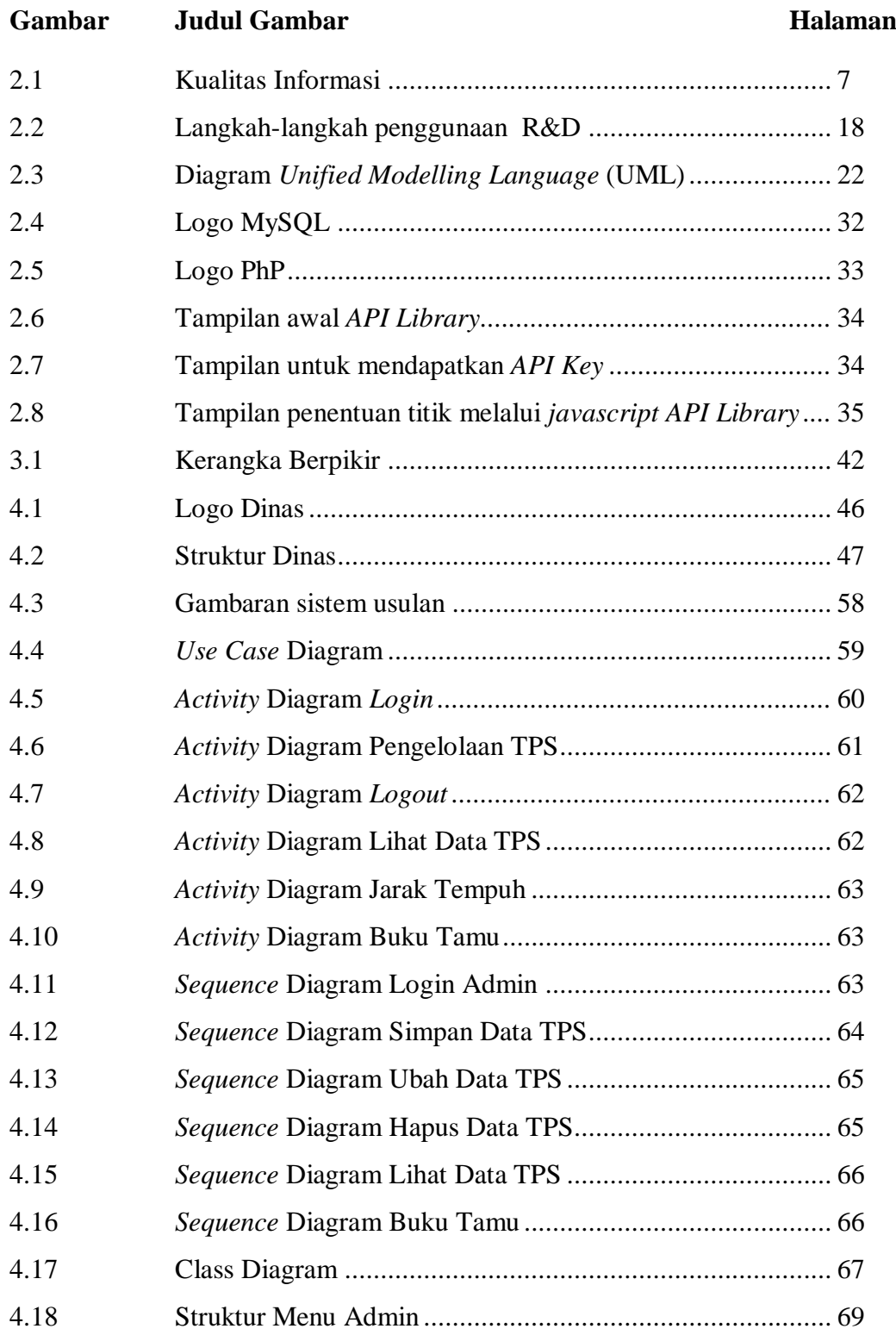

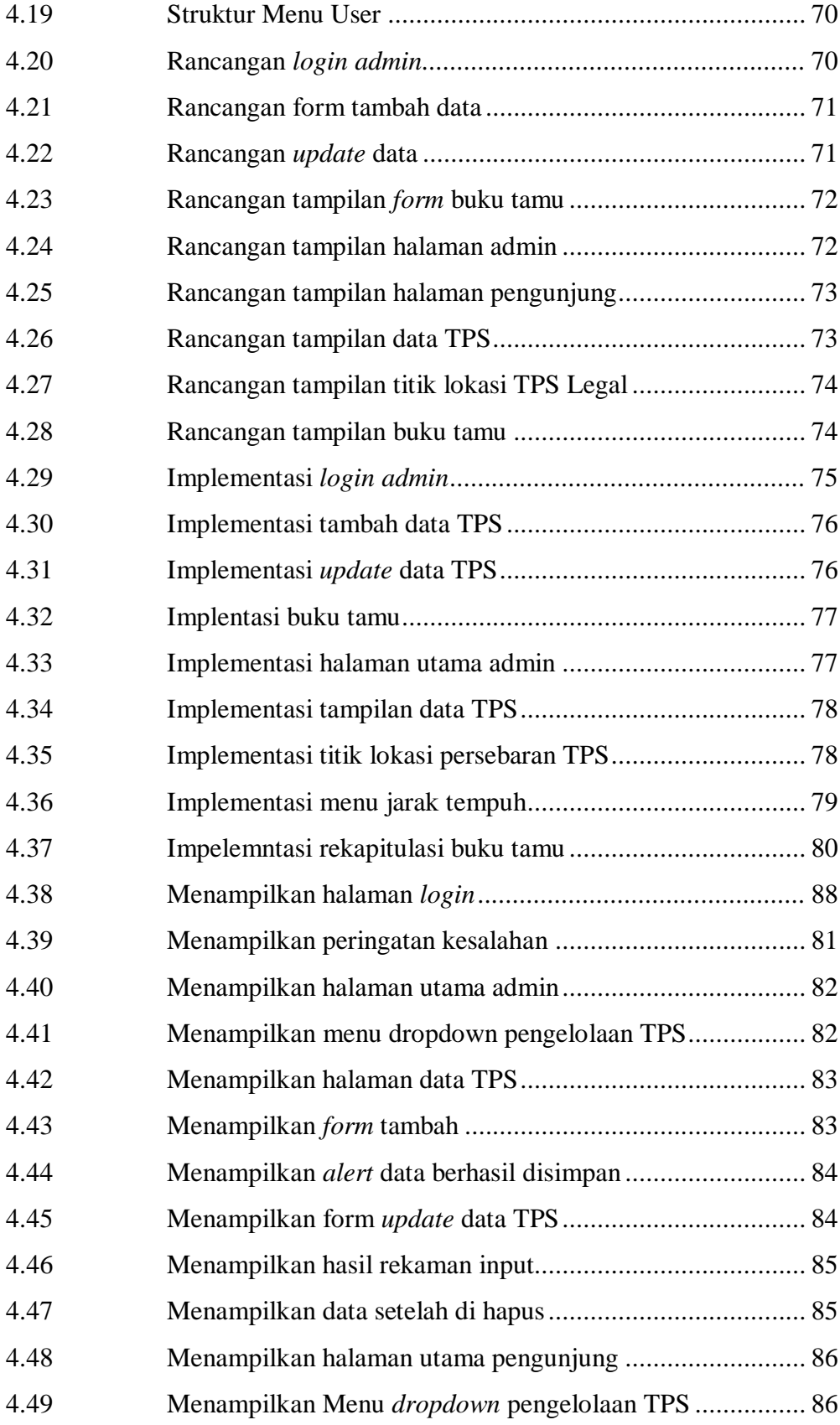

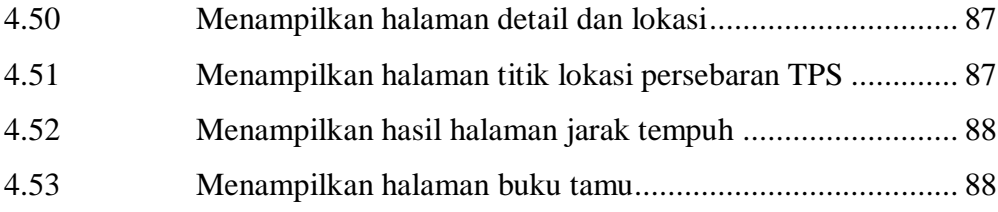

## **DAFTAR TABEL**

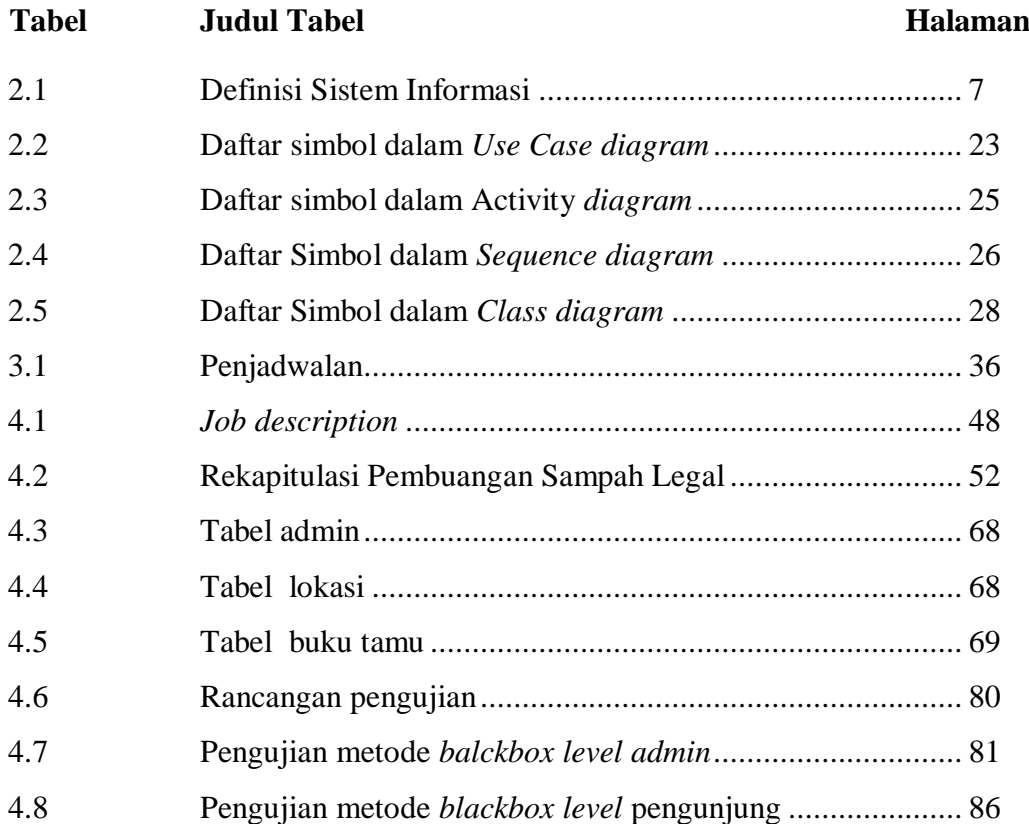

## DAFTAR LAMPIRAN

Lampiran Judul Lampiran

- 1 Surat Permohonan Penelitian Skripsi 2 Surat Rekomendasi Penelitian
- 3 Surat Ijin Penelitian
- 4 *Source Code*

## **BAB I PENDAHULUAN**

#### **1.1 Latar Belakang**

Perkembangan teknologi yang pesat saat ini menjadikan SIG (Sistem Informasi Geografis) tidak hanya sebagai sebuah tren teknologi pemetaan semata, tetapi sudah menjadi salah satu kebutuhan teknologi dalam memecahkan permasalahan pemerintahaan. Dikarenakan SIG mampu menjadi acuan dalam menghasilkan tampilan data geografis yang akurat.

Dilansir dari berita *Online*, "Kota Medan termasuk sebagai kota terkotor untuk kategori kota metropolitan oleh Kementerian Lingkungan Hidup dan Kehutanan" *(www.cnnindonesia.com, di akses pada pukul 15:20 tanggal 3 April 2019).*

Sampah yang setiap hari semakin bertambah dan belum adanya pengelolaan yang tepat terhadap sampah akan menyebabkan masalah baik bagi sosial masyarakat, kesehatan, dan lingkungan. Permasalahan sampah yang terjadi di suatu kawasan meliputi tingginya laju tumpukkan sampah, serta kepedulian masyarakat yang masih dikatakan rendah sehingga menimbulkan perilaku yang suka membuang sampah sembarangan, yakni keengganan masyarakat untuk membuang sampah pada tempat yang sudah disediakan. Penumpukkan sampah selain menggangu kesehatan dapat pula mengganggu kenyamanan dan keindahan kawasan. Penumpukkan sampah yang terjadi dalam kurun waktu yang lama akan menyebabkan bau yang tidak sedap, maka hal tersebut dapat mengganggu kenyamanan bagi orang yang tinggal di sekitarnya. Permasalahan mengenai sampah tersebut merupakan hal umum yang terjadi di kota-kota besar di Indonesia, tidak terkecuali dengan Kota Medan.

Bertambahnya penduduk kota Medan mengakibatkan volume sampah yang dikelola semakin bertambah sehingga akan selalu dibutuhkan tempat pembuangan sampah tambahan, sedangkan lahan yang tersedia terbatas. Peningkatan jumlah tumpukkan sampah yang tidak terkendali pada akhirnya akan membuat kapasitas Tempat Pembuangan mencapai batas maksimum atau *overload*.

Dilansir dari berita *Online Tribun Medan* pada tanggal 31/01/2018 menyatakan bahwa sampah kota Medan mencapai 2000 Ton/hari. Sedangkan jumlah armada yang dikeluarkan oleh Dinas Kebersihan untuk mengangkut sampah sekitar 172 truk sampah dan sekitar 116 gerobak sampah (sumber data Dinas Kebersihan Kota Medan). Jumlah sampah dan armada dinilai belum seimbang. Ditambah lagi perjalanan panjang yang dilalui petugas pengangkut sampah ke tempat pembuangan sementara dan tempat pembuangan akhir.

Penelitian ini dikembangkan berdasarkan dari penelitian terdahulu yang pernah dibuat oleh Elmayati, Cindi Wulandari, Hendra Saputra dalam karya ilmiahnya yang berjudul **Perancangan Sistem Informasi Geografis Pemetaan Lokasi Pembuangan Sampah Legal Pada Dinas Kebersihan Dan Pertamanan Kota Lubuklinggau Berbasis** *Web Mobile* yang terbit pada **jurnal TAM (Technology Acceptance Model) vol.9, No.2**. Penelitian tersebut membahas mengenai pemetaan lokasi tempat pembuangan sampah legal berbasis *web mobile* dengan menggunakan pemetaan sehingga masyarakat dapat melihat peta lokasi tempat pembuangan sampah serta keterangan detail yang menampilkan alamat tempat pembuangan sampah.

Berdasarkan rujukan penelitian sebelumnya, peneliti bermaksud untuk memanfaatkan Sistem Informasi Geografis (SIG) guna menciptakan titik lokasi pembuangan sampah pada dinas kebersihan dan pertamanan kota Medan. Dengan mengimplementasikan fitur rute petunjuk arah*,*  diharapkan dapat mempermudah petugas pengangkut sampah serta

masyarakat menuju titik lokasi pembuangan sampah legal secara mudah, cepat, dan tepat.

#### **1.2 Rumusan Masalah**

Berdasarkan latar belakang di atas maka dapat dirumuskan permasalahan penelitian sebagai berikut :

- a. Bagaimanakah merancang sistem informasi geografis dengan menggunakan bahasa pemrograman php dan database MySQL yang diintegrasikan dengan Google Maps API?
- b. Bagaimanakah menerapkan sistem informasi geografis dengan menggunakan Google Maps API untuk menyajikan titik lokasi tempat pembuangan sampah legal di Kota Medan?
- c. Bagaimanakah mengimplementasikan sistem informasi geografis titik lokasi tempat pembuangan sampah legal pada dinas kebersihan dan pertamanan kota Medan sehingga bisa di akses oleh siapapun dan dimana saja?

#### **1.3 Batasan Masalah**

Berdasarkan latar belakang yang telah diuraikan, maka batasan masalah dalam penelitian ini adalah :

- a. Sistem informasi geografis titik lokasi pembuangan sampah legal berbasis web.
- b. Informasi titik lokasi tempat pembuangan sampah legal yang disajikan merupakan data dari Dinas Kebersihan dan Pertamanan Kota Medan.
- c. Sistem informasi geografis ini hanya menyajikan nama TPS, alamat, beserta rute petunjuk arah menuju tempat pembuangan sampah legal melalui *Google Maps API.*

#### **1.4 Tujuan Penelitian**

Adapun tujuan dari penelitian ini adalah :

- a. Merancang sistem informasi geografis dengan menggunakan bahasa pemrograman php dan database MySQL yang diintegrasikan dengan Google Maps API Memberikan informasi secara *online* di pemerintahan, dalam hal ini persebaran lokasi pembuangan sampah legal di Kota Medan beserta informasi pendukung lainnya.
- b. Menerapkan sistem informasi geografis dengan menggunakan Google Maps API untuk menyajikan titik lokasi tempat pembuangan sampah legal di Kota Medan
- c. Mengimplementasikan sistem informasi geografis titik lokasi tempat pembuangan sampah legal pada dinas kebersihan dan pertamanan kota Medan ke dalam web sehingga bisa di akses oleh siapapun dan dimana saja.

#### **1.5 Manfaat Penelitian**

Adapun manfaat dari penelitian ini adalah :

- a. Manfaat bagi peneliti adalah menjadikan peneliti paham tentang bagaimana pengembangan sistem informasi geografis sehingga dapat menjadi rujukan pada permasalahan lainnya di masa yang akan datang.
- b. Manfaat bagi Universitas adalah diharapkan menjadi tambahan bahan referensi penelitian mahasiswa lain yang lebih mendalam pada masa yang akan datang.
- c. Manfaat bagi Dinas Kebersihan dan Pertamanan adalah dapat mengetahui dan meng-koordinir lokasi Pembuangan Sampah yang legal secara mudah, cepat, dan akurat.

## **BAB II TINJAUAN PUSTAKA**

#### **2.1 Sistem**

Menurut Kadir, A (2014:61), sistem adalah sekumpulan elemen yang saling terkait atau terpadu yang dimaksudkan untuk mencapai suatu tujuan. Sebagai gambaran, jika dalam sebuah sistem terdapat elemen yang tidak memeberikan manfaat dalam mencapai tujuan yang sama, maka elemen tersebut dapat dipastikan bukanlah bagian dari sistem.

#### **2.1.2 Elemen Sistem**

Elemen-elemen yang membentuk sebuah sistem yaitu (Kadir, A. 2014:62) :

a. Tujuan

Setiap sistem memiliki tujuan (*goal)*, entah hanya satu atau mungkin banyak. Tujuan inilah yang menjadi pemotivasi yang mengarahkan sistem. Tanpa tujuan, sistem menjadi tidak terarah dan tidak terkendali. Tentu saja, tujuan antara satu sistem dengan sistem lain berbeda-beda.

b. Masukan

Masukan *(input)* sistem adalah segala sesuatu yang masuk ke dalam sistem dan selanjutnya menjadi bahan untuk diproses.

c. Keluaran

Keluaran *(output)* merupakan hasil dari pemrosesan. Pada sistem informasi, keluaran bisa berupa informasi, saran, cetakan laporan, dan sebagainya.

d. Proses

Proses merupakan bagian yang melakukan perubahan atau transformasi dari masukan menjadi keluaran yang berguna.

e. Mekanisme Pengendalian

Mekanisme pengendalian *(control mechanism)* diwujudkan dengan menggunakan umpan balik *(feed-back)*, yang mencuplik keluaran.

f. Umpan balik

Umpan balik ini digunakan untuk mengendalikan baik masukan maupun proses. Tujuannya adalah untuk mengatur agar sistem berjalan sesuai dengan tujuan.

### **2.2 Informasi**

Menurut Nugroho, A.S (2017:8), secara etimologi kata informasi berasal dari kata Perancis kuno *informacion* (tahun 1387) mengambil istilah dari bahasa latin yaitu *informationem* yang berarti "konsep, ide atau garis besar". Informasi ini merupakan kata benda dari *informare* yang berarti aktifitas. Lebih jelasnya adalah aktifitas dalam "pengetahuan yang dikomunikasikan".

Menurut Notoadmodjo, bahwa semakin banyak memiliki informasi dapat mempengaruhi atau menambah pengetahuan terhadap seseorang dan dengan pengetahuan tersebut bisa menimbulkan kesadaran yang akhirnya seseorang itu akan sesuai dengan pengetahuan yang dimilikinya, dapat disimpulkan bahwa informasi adalah "sekumpulan fakta-fakta yang telah diolah menjadi berbentuk data, sehingga dapat menjadi lebih berguna dan dapat digunakan oleh siapa saja yang membutuhkan data-data tersebut sebagai pengetahuan ataupun dapat digunakan dalam pengambilan keputusan." (Nugroho, A.S. 2017:9)

#### **2.2.1 Kualitas Informasi**

Istilah kualitas informasi (*quality of information)* terkadang juga dipakai untuk menyatakan informasi yang baik. Kualitas informasi seringkali diukur berdasarkan (Kadir, A. 2014:56) :

- a. Relevansi
- b. Ketepatan waktu, dan
- c. Akurasi

Kualitas informasi dapat dianalogikan sebagai pilar-pilar dalam bangunan (Burch dan Grudnitski, 1989) dan menentukan baik tidaknya pengambilan keputusan.

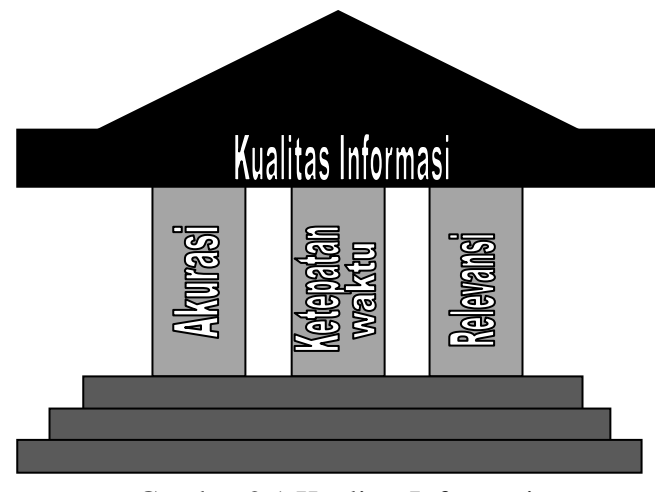

Gambar 2.1 Kualitas Informasi (Kadir, A. 2014:57)

#### **2.3 Sistem Informasi**

Menurut Kadir, A (2014:8), sesungguhnya yang dimaksud dengan sistem informasi tidak harus melibatkan komputer. Sistem informasi yang menggunakan komputer biasa disebut sistem informasi berbasis komputer (Computer Based Information Systems atau CBIS). Ada beragam definisi sistem informasi, sebagaimana yang tercantum dalam tabel berikut:

Tabel 2.1 Definisi Sistem Informasi

```
(Kadir, A. 2014)
```
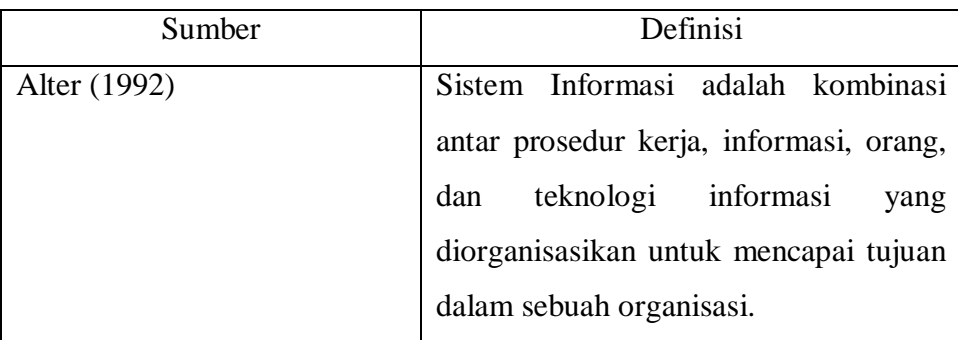

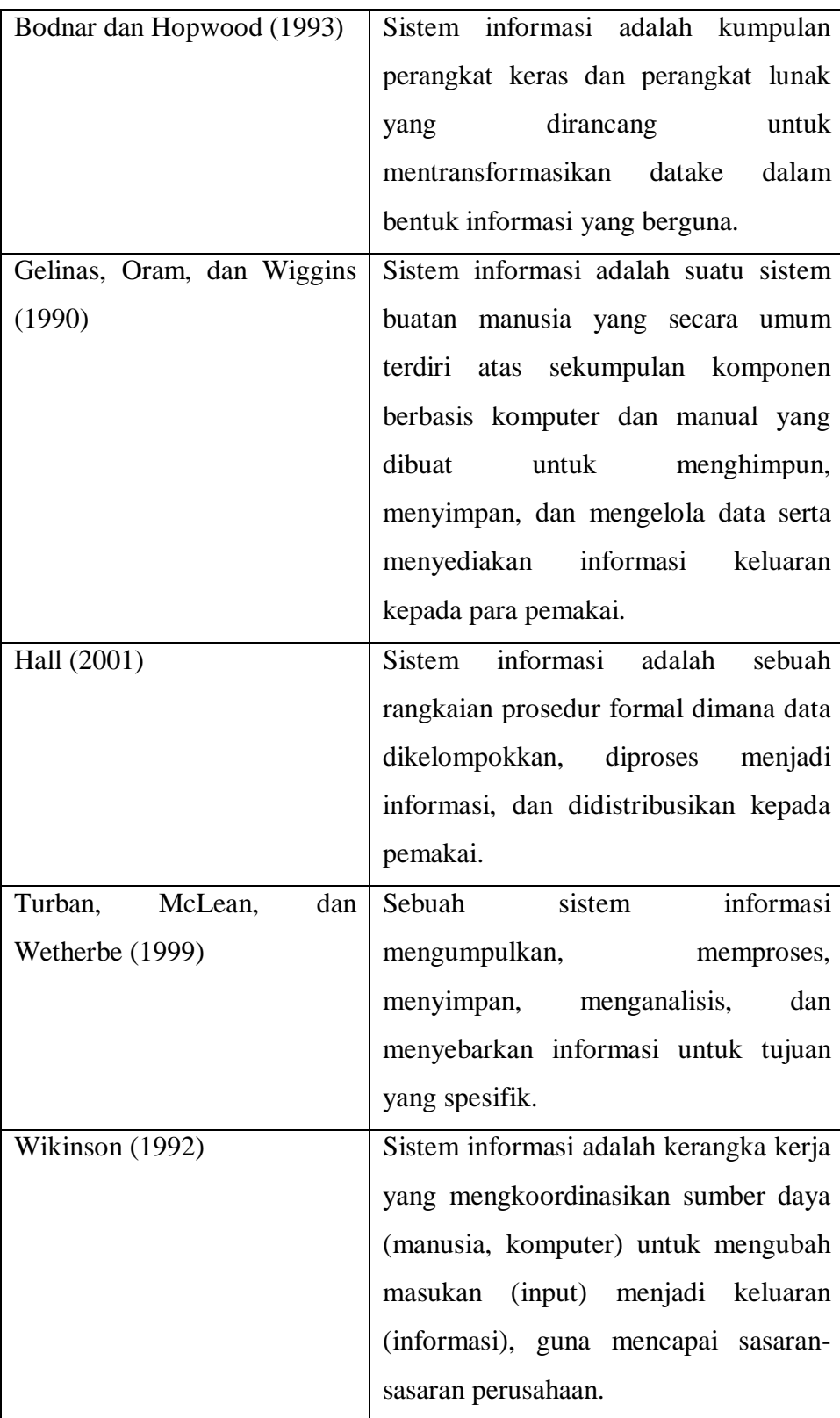

#### **2.3.1 Komponen Sistem Informasi**

Sistem informasi mengandung komponen-komponen seperti berikut (Kadir, A. 2014:71) :

- a. Perangkat keras (*hardware*), yang mencakup peranti-peranti fisik seperti komputer dan printer.
- b. Perangkat lunak (*software*) ataupun program, yaitu sekumpulan instruksi yang memungkinkan perangkat keras memproses data.
- c. Prosedur, yaitu sekumpulan aturan yang dipakai untuk mewujudkan pemrosesan data dan pembangkitan keluaran yang dikehendaki.
- d. Orang, yakni semua pihak yang bertanggung jawab dalam pengembangan sistem informasi, pemrosesan, dan penggunaan keluaran sistem informasi.
- e. Basis data (*database*), yaitu kumpulan tabel, hubungan, dan lain-lain yang berkaitan dengan penyimpanan data.
- f. Jaringan komputer dan komunikasi data, yaitu sistem penghubung yang memungkinkan sumber (*resources*) dipakai secara bersama atau diakses oleh sejumlah pemakai.

#### **2.3.2 Tujuan Sistem Informasi**

Menurut Kadir, A (2014:62), setiap sistem informasi memiliki suatu tujuan, tetapi dengan tujuan yang berbeda-beda. Walaupun begitu, tujuan utama yang umum ada tiga macam (Hall, 2001), yaitu :

- a. Untuk mendukung fungsi kepengurusan manajemen.
- b. Untuk mendukung pengambilan keputusan manajemen.
- c. Untuk mendukung kegiatan operasi perusahaan.

Secara lebih spesifik, tujuan sistem informasi bergantung pada kegiatan yang ditangani. Namun, kecenderungan penggunaan sistem informasi lebih ditujukan pada usaha menuju keunggulan kompetitif, yang artinya mampu bersaing dan mengungguli pesaing.

#### **2.4 Sistem Informasi Geografis**

Menurut Kadir, A ( 2014:121), sistem informasi geografis (*Geographic Information System* atau SIG) adalah sistem berbasis komputer yang digunakan untuk menyimpan dan memanipulasi informasi geografis (Aronoff, 1989). Hal ini memungkinkan data dapat diakses penunujukan ke suatu lokasi dalam peta yang tersaji secara digital.

Sistem informasi geografis digunakan untuk menangani data spasial atau data tentang keruangan. Sistem seperti ini banyak digunakan antara lain untuk pemetaan tanah dan agrikultur, arkeologi,dan jaringan listrik, dan geologi. Sistem ini sudah cukup lama diterapkan. Sistem informasi geografis berskala nasional yang pertama dioperasikan di Kanada dengan nama CGIS (*Canada Geographic Information System*) pada akhir 1960-an.

Kebanyakan SIG menggunakan konsep "lapis" (layer). Setiap lapisan mewakilan satu fitur geografi dalam area yang sama dan selanjutnya semua lapisan bisa saling ditumpuk untuk mendapatkan informasi yang lengkap. Setiap lapisan dapat dibayangkan seperti plastik tranparan yang mengandung hanya gambar tertentu. Pemakai bisa memilih transparan-transparan yang dikehendaki dan kemudian saling ditumpangkan sehingga akan diperoleh gambar yang merupakan gabungan dari sejumlah plastik transparan. SIG sesungguhnya merupakan salah satu jenis DSS. Itulah sebabnya, kadangkala SIG disebut sebagai Spatial Decision Support System/SDSS (Martin, 2002). SIG pada masa kini bahkan dapat menggabungkan tugas-tugas pengambilan keputusan seperti :

- a. Mencari rute terpendek atau tercepat dari posisi A ke Posisi B;
- b. Menentukan kalau ada lokasi lain yang memiliki pola serupa;
- c. Mengelompokkan daerah penjualan untuk meminimalkan jarak perjalanan.

#### **2.4.1 Subsistem Sistem Informasi Geografis**

Subsistem dalam Sistem Informasi Geografis adalah sebagai berikut ( Immasari, I.R . Jayakarta, 2018) :

*a. Data Input*

Subsistem ini bertugas untuk mengumpulkan dan mempersiapkan data spasial dan atribut dari berbagai sumber. Subsistem ini pula yang bertanggungjawab dalam mengkonversi atau mentransformasikan format data-data aslinya kedalam format yang dapat digunakan oleh SIG.

*b. Data Output*

Subsistem ini menampilkan atau menghasilkan keluaran seluruh atau sebagian basisdata baik dalam bentuk *softcopy* maupun dalam bentuk *hardcopy* seperti: tabel, grafik, peta dan lain-lain.

*c. Data Management*

Subsistem ini mengorganisasikan baik data spasial maupun atribut ke dalam sebuah basis data sedemikian rupa sehingga mudah dipanggil, diupdate dan di-edit.

*d. Data Manipulation & Analysis*

Subsistem ini menentukan informasi yang dapat dihasilkan oleh SIG. Selain itu, subsistem ini juga melakukan manipulasi dan pemodelan data untuk menghasilkan informasi yang diharapkan.

#### **2.4.2 Fungsi Analisis Sistem informasi Geografis**

Secara umum terdapat dua jenis fungsi analisis dalam SIG yaitu (Hutagaol dkk. 2015:27) :

- a. Fungsi analisis atribut (*non spasial*) antara lain terdiri atas operasioperasi dasar sistem pengelolaan basis data beserta perluasannya
- b. Fungsi analisis spasial yang mencakup:

1. *Buffering*

*Buffering* merupakan fungsi yang terdapat dalam SIG yang menghasilkan data spasial baru yang berbentuk poligon dengan jarak tertentu dari data spasial yang menjadi masukannya.Analisis ini digunakan untuk menentukan kawasan penyangga dari suatu wilayah, garis/koridor.

2. *Overlay*

*Overlay* merupakan fungsi dalam SIG yang menghasilkan layer data spasial baru yang merupakan hasil kombinasi dari minimal dua layer yang menjadi masukannya, dilakukan dengan menggabungkan dua peta atau lebih dalam satu wilayah yang sama.

3. *Network*

Analisis spasial yang terkait dengan suatu sistem jaringan (*network analysis*) yakni pergerakan atau perpindahan suatu sumber daya (*resource*) dari suatu lokasi ke lokasi lain melalui unsur-unsur buatan manusia yang membentuk jaringan yang saling terhubung satu dengan yang lainnya (seperti halnya sungai, jalan, pipa,kabel dan lain jenisnya).

4. *Find Distance*

Analisis spasial ini berkenaan dengan hubungan atau kedekatan suatu unsur spasial dengan unsur-unsur spasial lainnya. Fungsi analisis ini akan menerima masukan sebuah layer vektor yang berisi unsur-unsur spasial tipe titik, garis atau poligon untuk menghasilkan sebuah layer raster yang piksel-pikselnya berisi nilai-nilai jarak dari semua unsur spasial yang terdapat di dalam layer masukan.

5. *Clustering*

Clustering merupakan proses klasifikasi yang digunakan untuk mengelompokkan piksel-piksel citra berdasarkan aspek-aspek statistik semata. Analisis ini juga ditujukan untuk mengelompokkan

objek-objek berdasarkan karakteristik yang dimilikinya, sehingga objek yang paling dekat kesamaannya dengan objek lain akan berada dalam kluster yang sama.

*6. Interpolasi*

*Interpolasi* merupakan prosedur untuk menduga nilai yang tidak diketahui dengan menggunakan nilai-nilai yang diketahui yang terletak disekitarnya. Titik-titik disekitarnya mungkin tersusun secara teratur maupun tidak teratur.Kualitas hasil interpolasi tergantung dari keakuratan dan penyebaran dari titik yang diketahui dan fungsi matematika yang dipakai untuk menduga model sehingga dihasilkan nilai-nilai yang masuk akal. Penghitungan matematis dalam Sistem Informasi Geografis (SIG) dilakukan untuk mendapatkan peta hasil yang sesuai dengan kriteria yang diinginkan dalam bentuk keruangan.

#### **2.5 Sampah**

Menurut Burhanudin, sampah merupakan sisa kegiatan sehari-hari manusia dan/atau dari proses alam yang berbentuk padat. Sampah dapat berasal dari semua material yang dibuang dari kegiatan manusia maupun dari alam yang belum memiliki nilai ekonomis. Sampah yang berasal dari kegiatan manusia yaitu dari kegiatan rumah tangga, komersial, dan industri, sedangkan sampah yang berasal dari alam contohnya dapat berupa sersah dedaunan. Jenis sampah tersebut apabila tidak kelola dengan baik, maka akan menimbulkan berbagai permasalahan. Permasalahan yang ditimbulkan akibat sampah yang tidak dikelola dengan baik akan berdampak pada lingkungan. Dampak tersebut dapat berupa masalah kesehatan, kenyamanan, dan keindahan. Sampah mengandung berbagai bahan beracun seperti logam berat dan insektisida, sehingga manusia yang kontak langsung dengan sampah dapat berisiko mengalami gangguan kesehatan (Agus Wijanarko, 2017).

#### **2.5.1 Sumber Sampah**

Sampah yang dibuang oleh masyarakat setiap harinya berasal dari kegiatan pertanian, pasar, rumah tangga, hiburan dan industri. Salah satu bentuk sampah adalah sampah dometik yang merupakan salah satu kegiatan rumah tangga yang menyisakan limbah domestik atau sampah masyarakat. Bertambahnya sampah domestik sejalan dengan perkembangan pembangunan fisik, dan pertambahan peningkatan sarana dan prasarana yang memadai. Akibat dari pencemaran tersebut keseimbangan lingkungan terganggu, misalnya terjangkitnya penyakit menular (Surahma, Asti mulasari, Sulistyawati, 2014). .

#### **2.5.2 Dampak dari Sampah**

Menurut Gelbert dkk , sampah memberikan banyak sekali dampak, baik terhadap manusia (terutama kesehatan) maupun lingkungan (Yusmiati & Maulida, 2017):

#### **2.5.2.1 Dampak terhadap kesehatan**

Lokasi dan pengelolaan sampah yang kurang memadai (pembuangan sampah tidak terkontrol) merupakan tempat yang cocok bagi beberapa organisme dan menarik bagi berbagai macam binatang seperti lalat dan anjing yang dapat menjangkit penyakit. Potensi bahaya kesehatan penyakit yang dapat ditimbulkan adalah sebagai berikut:

- a. Penyakit diare, kolera, dan tifus menyebar dengan cepat karena virus yang berasal dari sampah yang dikelola dengan pengelolaan tidak tepat dapat bercampur air minum.
- b. Penyakit jamur dapat juga menyebar (misalnya jamur kulit).
- c. Penyakit yang dapat menyebar melalui rantai makanan. Salah satu contohnya adalah suatu penyakit yang dijangkitkan oleh cacing pita (taenia). Cacing ini sebelumnya masuk ke dalam pencernaan binatang ternak melalui makanan yang berupa sisa makanan/sampah.
- d. Sampah beracun: telah dilaporkan bahwa di Jepang kira-kira 40.000 orang meninggal akibat mengkonsumsi ikan yang telah terkontaminasi

oleh raksa (Hg). Raksa ini berasal dari sampah yang dibuang ke laut oleh pabrik yang memproduksi baterai dan akumulator.

#### **2.5.2.2 Dampak terhadap lingkungan**

Cairan rembesan sampah yang masuk ke dalam drainase atau sungai akan mencemari air. Berbagai organisme termasuk ikan dapat mati sehingga beberapa spesies akan lenyap, hal ini mengakibatkan berubahnya ekosistem perairan biologis. Penguraian sampah yang dibuang ke dalam air akan menghasilakan asam organik dan gas cair organik seperti gas metana. Selain berbau kurang sedap, gas ini dalam konsentarsi tinggi dapat meledak.

### **2.5.2.3 Dampak terhadap keadaan sosial dan ekonomi**

- a. Pengelolahan sampah yang kurang baik akan membentuk lingkungan yang kurang menyenangkan bagi masyarakat: dengan bau yang tidak sedap dan pemandangan yang buruk karena sampah bertebaran dimana-mana.
- b. Memberikan dampak negatif bagi kepariwisataan.
- c. Pengelolaan sampah yang tidak memadai menyebabkan rendahnya tingkat kesehatan masyarakat. Hal penting disini adalah meningkatnya pembiayaan secaralangsung (untuk mengobati orang sakit) dan pembiayaan secara tidak langsung (tidak masuk kerja, rendahnya produktivitas).
- d. Pembuangan sampah padat ke badan air dapat menyebabkan banjir dan akan memberikan dampak bagi fasilitas pelayanan umum seperti jalan, jembatan drainase, dan lain-lain.
- e. Infrastruktur lain dapat juga dipengaruhi oleh pengelolaan sampah yang tidak memadai, seperti tingginya biaya yang diperlukan untuk pengelolaan air. Jika sarana penampungan sampah yang kurang atau tidak efisien, orang akan cenderung membuang sampahnya di jalan. Hal ini mengakibatkan jalan perlu lebih sering dibersihkan dan diperbaiki.

#### **2.5.3 Cara Pengolahan Sampah**

Sampah harus dikelola secara baik sampai sekecil mungkin agar tidak menganggu dan mengancam kesehatan masyarakat. Pengelolaan sampah yang baik, bukan untuk kepentingan kesehatan saja, tetapi juga untuk keindahan lingkungan. Pengelolaan sampah meliputi pengumpulan, pengangkutan, sampai dengan pemusnahan atau pengelolaan sampah sedemikian rupa sehingga sampah tidak menganggu kesehatan masyarakat dan lingkungan hidup. Cara pengelolaan sampah antara lain (Sulistiyorini, Darwis, & Gutama, 2015):

- a. Pengumpulan dan pengangkutan sampah Pengumpulan sampah adalah menjadi tanggung jawab dari masing-masing rumah tangga atau industri yang menghasilkan sampah. Oleh karena itu, mereka harus membangun atau mengadakan tempat khusus kemudian dari masingmasing tempat pengumpulan sampah tersebut harus diangkut ke tempat penampungan sampah (TPS) dan selanjutnya ke tempat penampungan akhir (TPA). Mekanisme sistem atau cara pengangkutan untuk di derah perkotaan adalah tanggung jawab pemerintah daerah setempat yang didukung oleh partisipasi masyarakat produksi sampah, khususnya dalam hal pendanaan. Sedangkan untuk daerah pedesaan pada umumnya dapat dikelola oleh masing-masing keluarga, tanpa memerluka TPS maupun TPA. Sampah rumah tangga daerah pedesaan umumnya didaur ulang menjadi pupuk.
- b. Pemusnahan dan pengelolaan sampah Pemusnahan dan atau pengelolaan sampah padat ini dapat dilakukan melalui berbagai cara, antara lain:
	- 1. Ditanam (*landfill*), yaitu pemusnahan sampah dengan membuat ladang di tanah kemudian sampah dimasukkan dan ditimbun dengan tanah Dibakar (*inceneration*), yaitu memusnahkan sampah dengan jalan membakar di dalam tungku pembakaran (*incenerator*).
	- 2. Dijadikan pupuk (*composting*), yaitu pengolahan sampah menjadi pupuk (*kompos*) khususnya untuk sampah organik daun-daunan,

sisa makanan, dan sampah lain yang dapat membusuk. Di daerah pedesaan hal ini sudah biasa, sedangkan di daerah perkotaan hal ini perlu dibudayakan. Apabila setiap rumah tangga dibiasakan untuk memisahkan sampah organik dengan an-organik, kemudian sampah organik diolah menjadi pupuk tanaman dapat dijual atau dipakai sendiri. Sedangkan sampah an-organik dibuang dan akan segera dipungut oleh pemulung. Dengan demikian maka masalah sampah akan berkurang.

- 3. Penghancuran (*pulverization*), beberapa kota besar di Indonesia telah memiliki mobil pengumpul sampah yang dilengkapi alat pelumat sampah. Sampah yang berasal dari bak-bak penampungan langsung dihancurkan menjadi potonganpotongan kecil sehingga lebih ringkas. Sampah yang telah dilumatkan dapat dimanfaatkan untuk menimpun permukaan tanah yang rendah. Selain itu juga bisa dibuang ke laut tanpa menimbulkan pencemaran.
- 4. Makanan ternak (*hogfeeding*), sampah organik seperti sayuran, ampas tapioka, dan ampas tahu dapat dimanfaatkan sebagai makanan ternak.
- 5. Pemanfaatan ulang (*recycling*), sampah-sampah yang sekiranya masih bisa diolah, dipungut, dan dikumpulkan. Contohnya adalah kertas, pecahan kasa, botol bekas, logam, dan plastik. Sampahsampah semacam ini dapat dibuat kembali menjadi karton, kardus pembungkus, alat-alat perangkat rumah tangga dari plastik dan kaca. Tetapi perlu diingat jangan sampai sampah demikian dimanfaatkan atau termanfaatkan lagi. Misalnya, kertas-kertas dari tempat sampah dimanfaatkan begitu saja untuk membungkus kudapan atau makanan. Hal ini membahayakan bagi kesehatan.

#### **2.6** *Research & Development* **(R & D)**

Menurut Sugiyono (2016:297) metode penelitian dan pengembangan atau dalam bahasa inggrisnya *Research and Development* adalah metode penelitian yang digunakan untuk menghasilkan produk tertentu, dan menguji kefektifan produk tersebut.

#### **2.6.1 Langkah-Langkah Penelitian dan Pengembangan**

Adapun langkah-langkah penelitian dan pengembangan ditunjukkan pada gambar berikut:

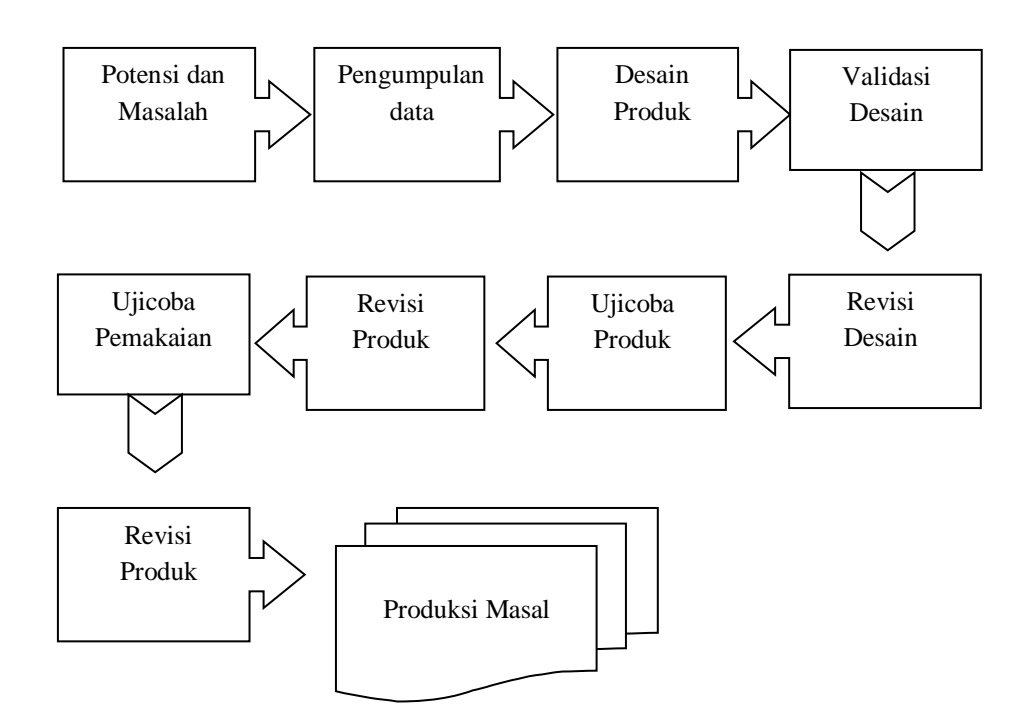

Gambar 2.2

Langkah-langkah penggunaan Metode *Research &Development* (R&D)

(Sugiyono, 2016:304)

Penjelasan secara rinci sebagai berikut (Sugiyono, 2016:304) :

1. Potensi dan masalah

Potensi adalah segala sesuatu yang bila didayagunakan akan memiliki nilai tambah. Sedangkan masalah, seperti telah dikemukakan adalah penyimpangan anatara yang diharapkan dengan yang terjadi.

2. Mengumpulkan informasi

Setelah potensi dan masalah dapat ditunjukkan secara faktual dan update, maka selanjutnya perlu dikumupulkan berbagai informasi yang dapat
digunakan sebagai bahan untuk perencanaan produk tertentu yang diharapkan dapat mengatasi masalah tersebut.

3. Desain produk

Produk yang dihasilkan dalam penelitian *Research & Development* bermacam-macam. Desain produk harus diwujudkan dalam gambar atau bagan, sehingga dapat digunakan sebagai pegangan untuk menilai dan membuatnya.

4. Validasi desain

Validasi desain merupakan proses kegiatan untuk menilai apakah rancangan produk, dalam hal ini sistem kerja baru secara rasional akan lebih efektif dari yang lama atau tidak.

5. Perbaikan desain

Setelah desain produk divalidasi melalui diskusi dengan pakar dan para ahli lainnya, maka akan dapat diketahui kelemahannya. Kelemahan tersebut selanjutnya dicoba untuk dikurangi dengan cara memperbaiki desain.

6. Uji coba produk

Desain produk yang telah dibuat tidak bisa langsung diuji coba dulu, tetapi harus dibuat terlebih dahulu, menghasilkan barang, dan barang tersebut yang diujicoba.

7. Revisi produk

Desain produk perlu direvisi agar kenyamanan dalam menggunakan produk tersebut dapat meningkat pada gradiasi yang tinggi. Setelah direvisi, maka perlu diujicobakan lagi pada kerja yang sesungguhnya.

8. Ujicoba pemakaian

Setelah pengujian terhadap produk berhasil, maka selanjutnya produk yang berupa sistem kerja baru tersebut diterapkan dalam kondisi nyata untuk lingkup yang luas.

9. Revisi produk

Revisi produk dilakukan apabila dalam pemakaian kondisi nyata terdapat kekurangan dan kelemahan.

### **2.7** *Object Oriented Analysis Design* **(OOAD)**

Menurut Divayana pada jurnal (Ependi 2014) menyatakan bahwa konsep OOAD mencakup analisis dan desain sebuah sistem dengan pendekatan objek, yaitu analisis berorientasi objek (OOA) dan desain berorientasi objek (OOD). OOA adalah metode analisis yang memeriksa *requirement* (syarat/keperluan) yang harus dipenuhi sebuah sistem) dari sudut pandang kelas-kelas dan objek-objek yang ditemui dalam ruang lingkup perusahaan. Sedangkan OOD adalah metode untuk mengarahkan arsitektur software yang didasarkan pada manipulasi objek-objek sistem atau subsistem. OOA mempelajari permasalahan dengan menspesifikasikannya atau mengobservasi permasalahn tersebut dengan menggunakan metode berorientasi objek. Biasanya analisa sistem dimulai dengan adanya dokumen permintaan *(requirement)* yang diperoleh dari semua pihak yang berkepentingan. Misalnya klien, developer, pakar, dan lain-lain. Hasil analisis berorientasi objek adalah deskripsi dari apa sistem secara fungsional diperlukan untuk melakukan, dalam bentuk sebuah model konseptual. Sedangkan OOD mengubah model konseptual yang dihasilkan dalam analisis berorientasi objek memperhitungkan kendala yang dipaksakan oleh arsitektur yang dipilih dan setiap non-fungsional teknologi atau lingkungan - kendala, seperti transaksi *throughput*, *response time, run* - waktu *platform,* lingkungan pengembangan, atau bahasa pemrograman (Dewi & Syofiawan, 2018).

Tahapan dalam proses OOAD adalah sebagai berikut (Dewi & Syofiawan, 2018) :

*a. Requirement*

Pada tahap *requirement* menjelaskan tentang bagaimana membuat dan menjaga sebuah perjanjian kerjasama dengan *customer* dan *stakeholder* mengenai apa yang harus dilakukan pada pembuatan sistem, misalnya kebutuhan-kebutuhan dari suatu sistem seperti fungsi-fungsi apa saja yang akan digunakan oleh sistem, fitur-fitur apa saja yang akan dipakai dalam pembuatan sistem, siapa saja *user* yang terlibat atau yang memakai sistem tersebut dan lain sebagainya.

*b. Analysis* and *Design*

Tahapan ini menjelaskan bagaimana mengkonversi kebutuhankebutuhan sistem yang telah dibuat sebelumnya menjadi sebuah bentuk rancangan sistem. Yang mana rancangan tersebut disajikan sebagai spesifikasi dari implementasi sistem dalam memilih lingkungan penerapannya. Selain itu, tahapan analisis dan desain juga mencakup dalam mengembangkan sebuah arsitektur/bentuk rancangan yang kokoh.

*c. Implementation & testing*

Setelah membuat suatu kebutuhan sistem, menganalisis dan merancang sistem yang akan dibuat. Kemudian pada tahap ini dilakukan *implementation* & *testing* unit sistem dan menggabungkan rancangan dengan sistem, maksudnya adalah mengimplementasikan rancangan tersebut dalam sebuah sistem atau program dalam bentuk coding program. Selain itu juga menghasilkan sebuah sistem yang sudah dapat dijalankan.

*d. Deployment*

Meyakinkan bahwa produk *software* tersebut (termasuk implementasi dan pengujian) telah tersedia untuk end user atau sudah dapat digunakan oleh pengguna akhir.

### **2.8** *Unifed Modeling Language* **(UML)**

Menurut Dharwiyanti, S. 2003, UML *(Unified Modeling Language)* adalah sebuah bahasa yang berdasarkan grafik/gambar untuk memvisualisasi, menspesifikasikan, membangun, dan pendokumentasian dari sebuah sistem pengembangan software berbasis OO *(Object- Oriented).* 

UML sendiri juga memberikan standar penulisan sebuah sistem blue print, yang meliputi konsep bisnis proses, penulisan kelas-kelas dalam bahasa program yang spesifik, skema *database*, dan komponen-komponen yang diperlukan dalam sistem *software* (Zufria, 2016).

Adapun tujuan UML (*Unified Modelling Language,* antara lain: (Zufria, 2016):

- 1) Memberikan model yang siap pakai, bahasa pemodelan visual yang ekspresif untuk mengembangkan dan saling menukar model dengan mudah dan dimengerti secara umum.
- 2) Memberikan bahasa pemodelan yang bebas dari berbagai bahasa pemrograman dan proses rekayasa.
- 3) Menyatukan praktek-praktek terbaik yang terdapat dalam pemodelan.

Menurut Rosa dan Shalahuddin (2016:137) "UML merupakan bahasa visual untuk pemodelan dan komunikasi mengenai sebuah sistem dengan menggunakan diagram dan teks-teks pendukung. UML hanya berfungsi untuk melakukan pemodelan. Jadi penggunaan UML tidak terbatas pada metodologi tertentu, meskipun pada kenyataannya UML paling banyak digunakan pada metodologi berorientasi objek". UML terdiri dari 13 macam diagram yang dikelompokkan dalam 3 kategori. Berikut ini adalah pembagian kategori dan macam-macam diagram:

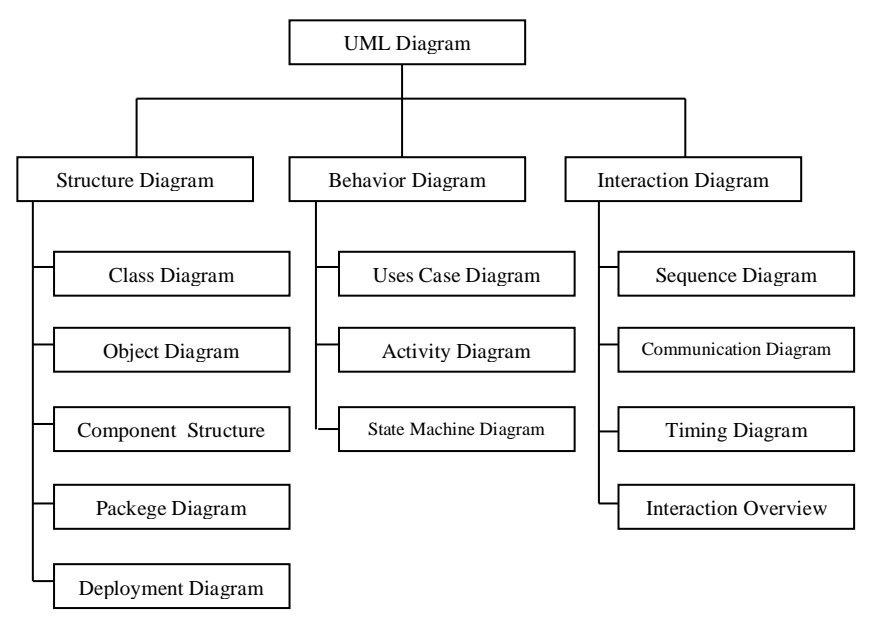

Gambar 2.3 Diagram UML

Sumber : Rosa dan Shalahuddin (2016:137)

Berikut ini penjelasan singkat dari pembagian kategori tersebut (Rosa dan Shalahuddin, 2016:141):

- 1. *Structure diagrams* yaitu kumpulan diagram yang digunakan untuk menggambarkan suatu struktur statis dari sistem yang dimodelkan.
- 2. *Behavior diagrams* yaitu kumpulan diagram yang digunakan untuk menggambarkan kelakuan sistem atau rangkaian perubahan yang terjadi pada sebuah sistem.
- 3. *Interaction diagrams* yaitu kumpulan diagram yang digunakan untuk menggambarkan interaksi sistem dengan sistem lain maupun interaksi antar subsistem pada suatu sistem.

Berdasarkan uraian di atas, maka peneliti membuat sebuah alur sistem yang di tampilkan dalam bentuk *Use Case diagram*, *Class Diagram*, dan *Sequence diagram* dalam model *Unified Modelling Language* (UML).

#### **2.8.1** *Use Case* **Diagram**

*Use Case Diagram* adalah gambaran (*graphical)* dari beberapa *actor, Use Case,* dan interaksi diantaranya yang memeperkenalkan suatu sistem. *Use Case Diagram* menggambarkan siapa saja aktor yang melakukan prosedur dalam sistem serta fungsi-fungsi (proses) yang terlibat dalam transformasi pada sistem tersebut. (Samsudin, 2019:234). Simbol-simbol yang digunakan dalam *Use Case diagram* adalah sebagai berikut :

Tabel 2.2 Daftar simbol dalam *Use Case diagram*

(Dewi dkk, 2018)

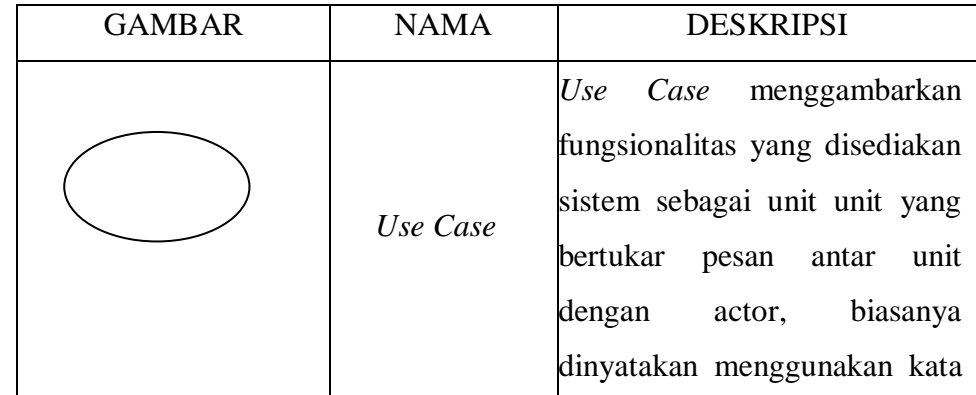

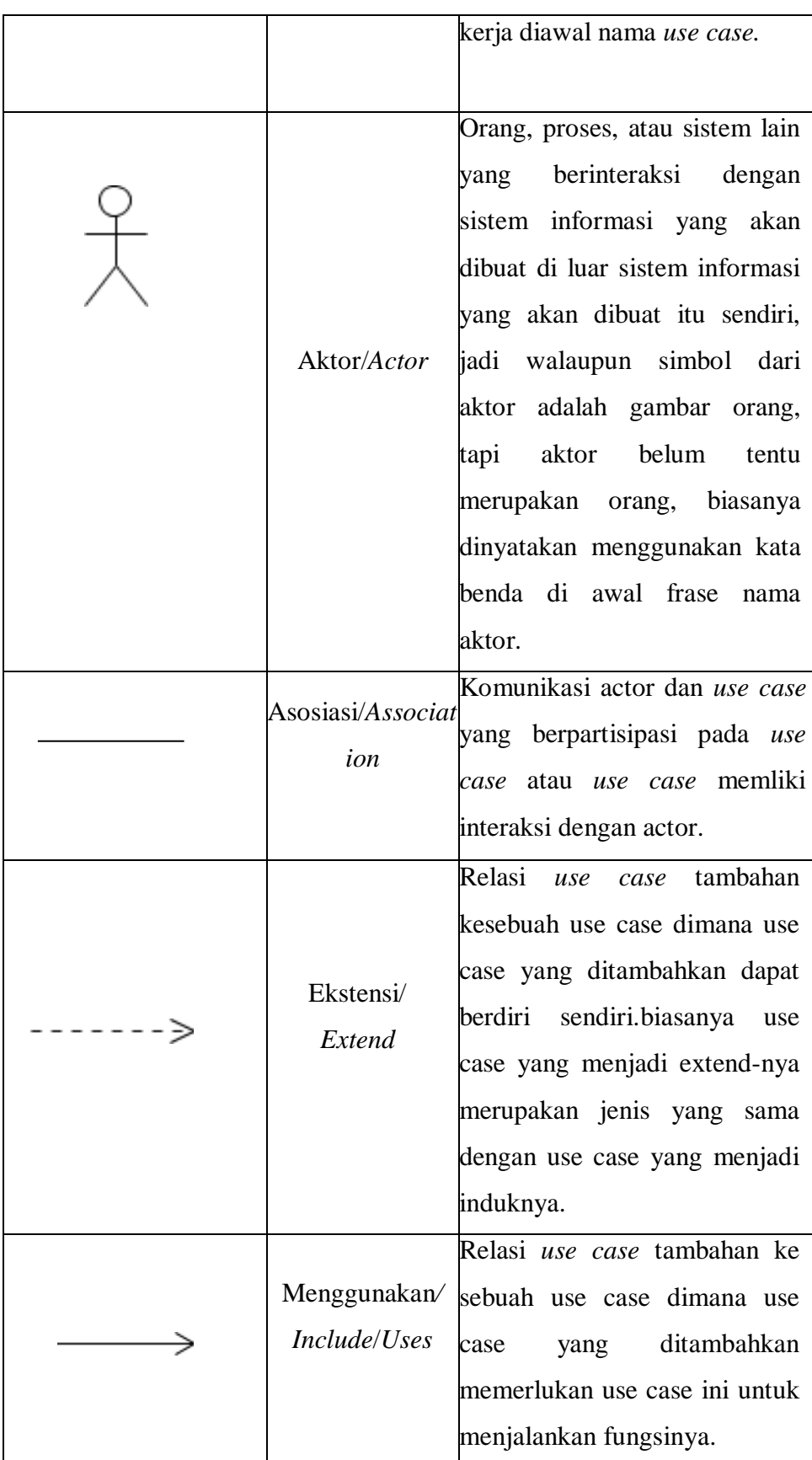

### **2.8.2** *Activity* **Diagram**

Mengilustrasikan keseluruhan aliran dari aktifitas, setiap *use case* memiliki satu *activity diagram* (Nugroho, A.S. 2017:116). Simbol-simbol yang digunakan dalam *Use Activity diagram* adalah sebagai berikut :

Tabel 2.3 Daftar simbol dalam *Activity diagram*

| <b>GAMBAR</b> | <b>NAMA</b>           | <b>DESKRIPSI</b>                                                                                                    |
|---------------|-----------------------|----------------------------------------------------------------------------------------------------|
|               | Status awal           | awal aktivitas<br><b>Status</b><br>sistem,<br>diagram<br>aktifitas<br>sebuah<br>memiliki sebuah stutus<br>awal<br>aktivitas.                 |
|               | <b>Aktivitas</b>      | <b>Aktivitas</b><br>dilakukan<br>yang<br>aktivitas<br>biasanya<br>sistem,<br>diawali dengan kata kerja suatu<br>proses atau kegiatan bisnis. |
|               | Percabangan/<br>Fork  | Menunjukan kegiatan<br>yang<br>dilakukan secara parallel atau<br>untuk<br>menggabungkan<br>kegiatan parallel menjadi satu.                   |
|               | Penggabungan/<br>join | Asosiasi<br>penggabungan<br>digunakan untuk menunjukkan<br>adanya dekomposisi.                                                               |

(Dewi & Syofiawan, 2018)

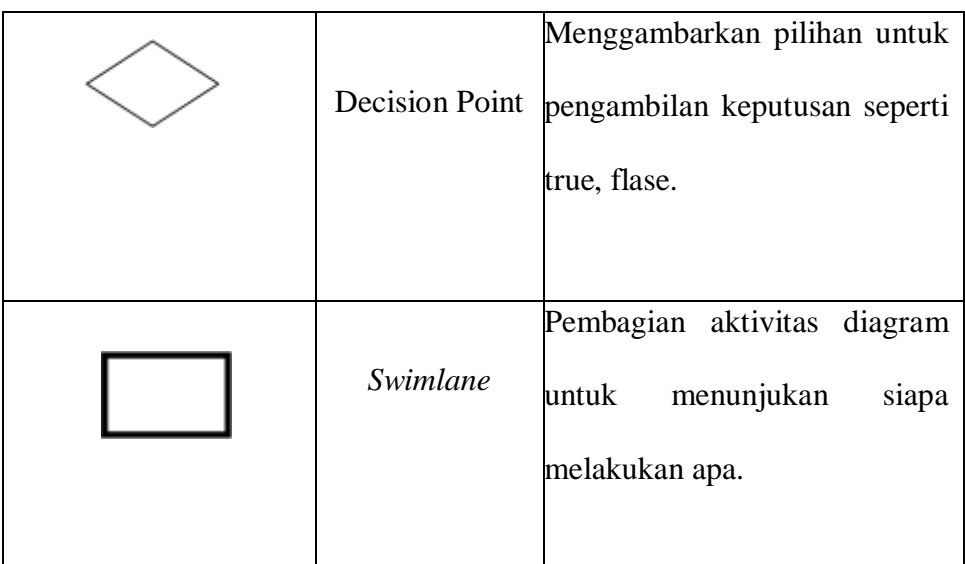

### **2.8.3** *Sequence* **Diagram**

Menunjukan *sequence* dari aktifitas dan hubungan antar *class*. Setiap *use case* dapat terdiri dari satu atau lebih *sequence diagram* (Nugroho, A.S. 2017:116).

# Tabel 2.4 Daftar simbol dalam *Sequence diagram*

(Dewi & Syofiawan, 2018)

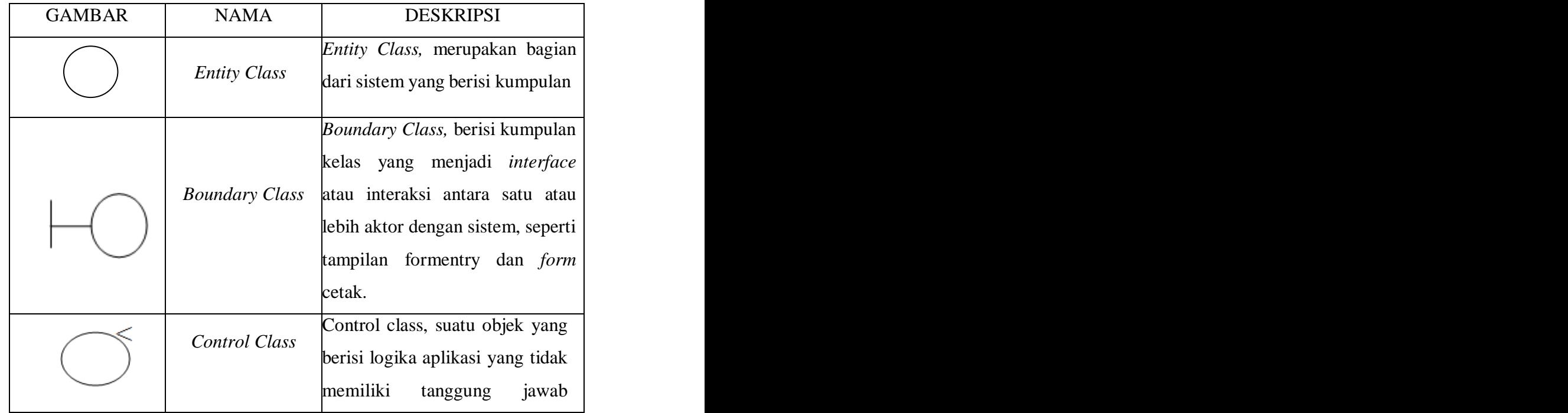

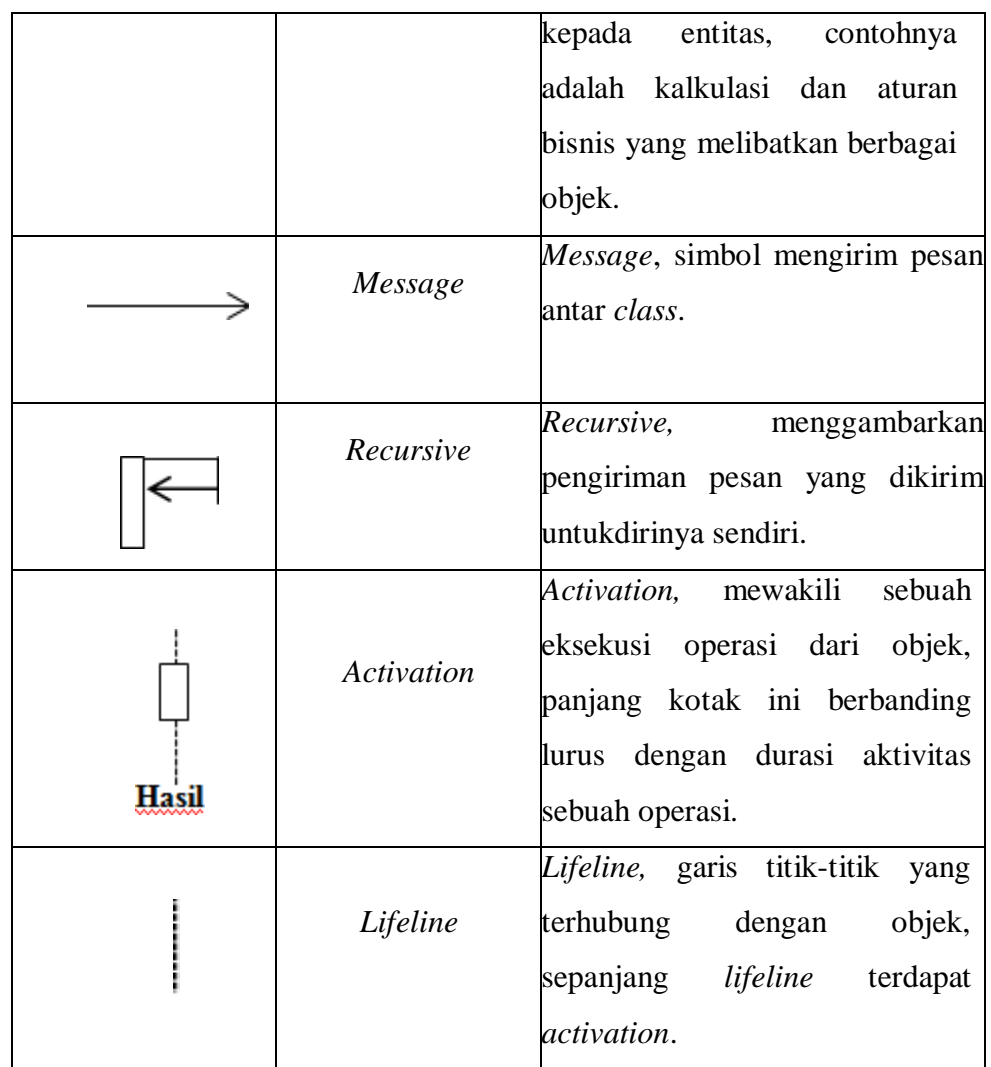

### **2.8.4** *Class* **Diagram**

Menurut Samsudin (2019:234) diagram kelas atau *class diagram*  menampilkan eksistensi atau keberadaan dari *class-class* dan hubungan *(relationship)* dalam desain logikal dari sebuah sistem. *Class diagram*  merupakan diagram yang akan memperlihatkan dan menjelaskan tabeltabel pada database dan relasi antar tabel yang akan digunakan didalam sistem.

*Class* memiliki tiga area pokok yaitu (Suendri, 2018):

- 1. Nama, kelas harus mempunyai sebuah nama.
- 2. Attribut, adalah kelengkapan yang melekat pada kelas. Nilai dari suatu kelas hanya bisa diproses sebatas atribut yang dimiliki.

3. Operasi, adalah proses yang dapat dilakukan oleh sebuah kelas, baik pada kelas itu sendiri ataupun kepada kelas lainnya.

Berikut adalah simbol-simbol yang ada pada *class* diagram :

Tabel 2.5 Daftar simbol dalam *class diagram*

(Rosa dan Shalahuddin, 2016:146)

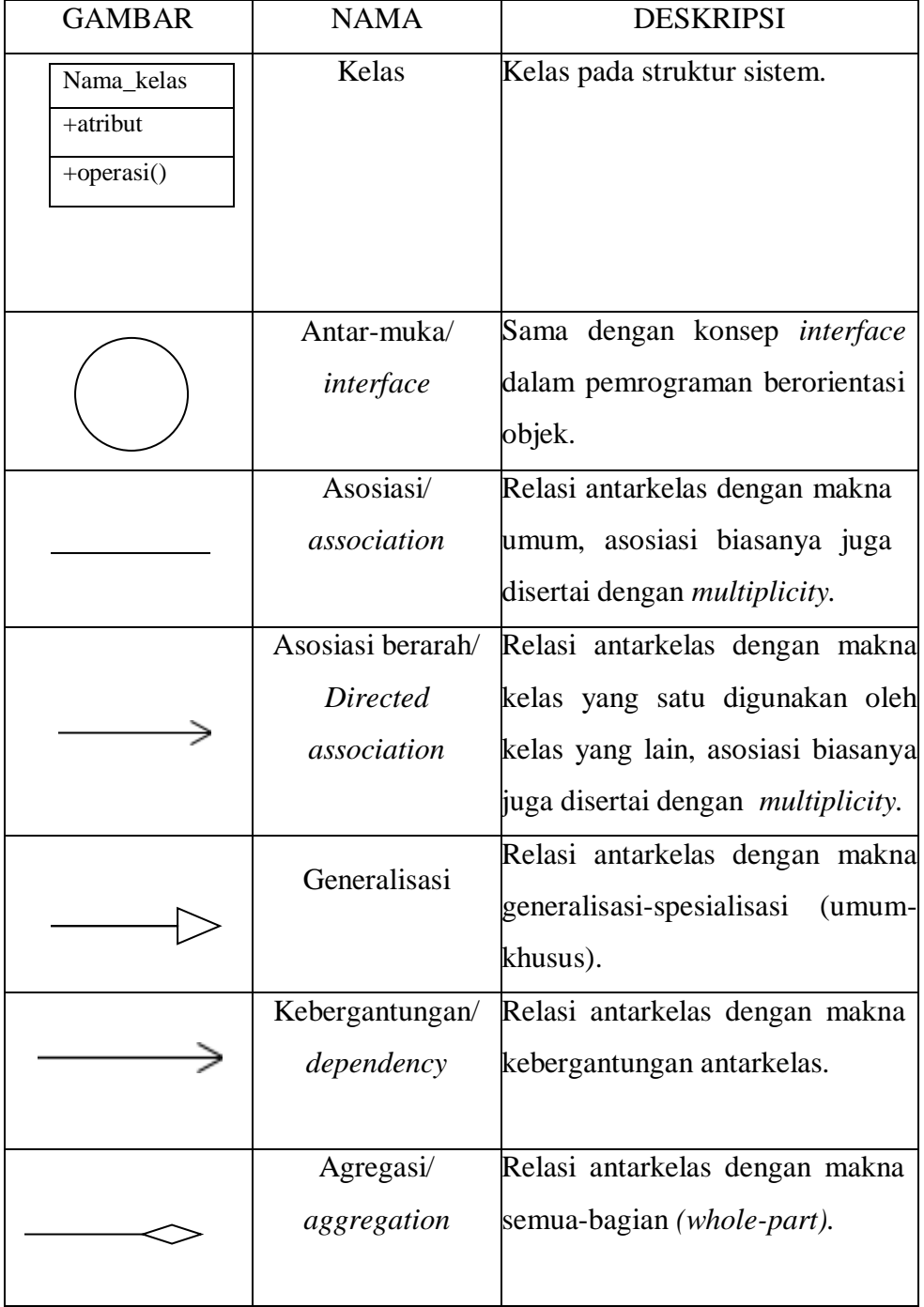

### **2.9 Basis Data**

Basis data *(database)* adalah suatu pengorganisasian sekumpulan data yang saling terkait sehingga memudahkan aktivitas untuk memperoleh informasi. Basis data dimaksudkan untuk mengatasi problem pada sistem yang memakai pendekatan berbasis berkas (Kadir, A. 2014:218).

#### **2.9.1 Model Basis Data**

Menurut Kadir, A (2014:218), model data adalah sekumpulan konsep terintegrasi yang dipakai untuk menjabarkan data, hubungan antardata, dan kekangan terhadap data yang digunakan untuk menjaga konsistensi.

Model data yang umum pada saat ini ada empat macam, yaitu (Kadir, A. 2014:229) :

a. Model data hierarkis

Model ini seringkali dijabarkan dalam bentuk pohon terbalik. Di dalam model ini dikenal istilah orang tua dan anak. masing-masing berupa suatu simpul dan terdapat hubungan bahwa setiap anak hanya dapat memiliki satu orang tua, sedangkan orangtua dapat memiliki sejumlah anak.

b. Model data jaringan

Model data jaringan menyerupai model hierarkis, tetapi dengan perbedaan :

- 1. Tidak mengenal akar;
- 2. Setiap anak bisa memiliki lebih dari satu orangtua.
- c. Model data relasional

Model data relasional menggunakan sekumpulan tabel berdimensi dua (yang biasa disebut relasi antar tabel), dengan masing-masing tabel tersusun atas sejumlah baris dan kolom.

d. Model data berbasis objek

Model data berbasis objek adalah model data yang menerapkan teknik pemrograman berorientasi objek.

#### **2.9.2 Sistem Manajemen Basis Data (DBMS)**

Untuk mengelola basis data diperlukan perangkat lunak yang disebut *Database Management System* (DBMS). DBMS adalah perangkat lunak sistem yang memungkinkan para pemakai membuat, memelihara, mengontrol, dan mengakses basis data dengan cara yang praktis dan efisien. DBMS dapat digunakan untuk mengakomodasikan berbagai macam pemakai yang memiliki kebutuhan akses yang berbeda-beda (Kadir, A. 2014:218). Kebutuhan akan sistem termasuk pula penggunaannya yang berkembang pesat. Penggunaan DBMS memiliki beberapa keunggulan dan kelemahan. Adapun keunggulan dari penggunaan DBMS, antara lain (Kadir, A. 2014:220) :

- a. Mengendalikan/mengurangi duplikasi data.
- b. Menjaga konsistensi dan integritas data.
- c. Memudahkan pemerolehan informasi yang lebih banyak dari data yang sama disebabkan data dari berbagai bagian dalam organisasi dikumpulkan menjadi satu.
- d. Meningkatkan keamanan data dari orang yang tidak berwenang.
- e. Memaksakan penerapan standar.
- f. Dapat menghemat biaya karena data dapat dipakai oleh banyak departemen.
- g. Menanggulangi konflik kebutuhan antarpemakai karena basis data di bawah kontrol administrator basis data.
- h. Meningkatkan tingkat tanggapan dan kemudahan akses bagi pemakai akhir.
- i. Meningkatkan produktivitas pemrograman.
- j. Meningkatkan pemeliharaan melalui independensi data.
- k. Meningkatkan konkurensi (pemakai data oleh sejumlah data) tanpa menimbulkan masalah kehilangan informasi atau integritas.
- l. Meningkatkan layanan *backup* dan *recovery.*

Sedangkan kelemahan dari penggunaan DBMS, antara lain (Kadir, A. 2014:220) :

- a. Kompleksitas yang tinggi membuat administrator dan pemakai akhir harus benar-benar memahami fungsi-fungsi dalam DBMS agar dapat diperoleh manfaat yang optimal. Kegagalan memahami DBMS dapat mengakibatkan keputusan rancangan yang salah, yang akan memberikan dampak serius bagi organisasi.
- b. Ukuran penyimpanan yang dibutuhkan oleh DBMS sangat besar dan memerlukan memori yang besar agar bisa bekerja secara efisiesn.
- c. Rata-rata harga DBMS yang andal sangat mahal.
- d. Terkadang DBMS meminta kebutuhan perangkat keras dengan spesifikasi tertentu sehingga diperlukan biaya tambahan.
- e. Biaya konversi sistem lama (yang mencakup biaya pelatihan staff dan biaya untuk jasa konversi) ke sistem baru yang memakai DBMS terkadang sangat mahal melebihi biaya untuk memebeli DBMS.
- f. Kinerjanya terkadang kalah dengan sistem yang berbasis berkas. Hal ini bisa dipahami karena DBMS ditulis supaya dapat menangani halhal yang bersifat umum.
- g. Dampak kegagalan menjadi lebih tinggi karena semua pemakai sangat bergantung pada ketersediaan DBMS. Akibatnya kalau terjadi kegagalan dalam komponen lingkungan DBMS akan membuat operasi dalam organisasi tersendat atau bahkan terhenti.

#### **2.10 MySQL**

MySQL merupakan salah satu perangkat lunak sistem pengelola basis data DBMS (*Data Base Management System*). MySQL merupakan sebuah hubungan *Data Base Management System* (DBMS) yang membantu sebuah model data yang terdiri atas kumpulan hubungan nama

(*named relation*). Database MySQL adalah salah satu *database* yang *open source*. *Database* ini banyak dipasangkan dengan *script* PHP, dan penyebab utama MySQL begitu popular di kalangan web adalah: (Julianti, Budiman, & Patriosa, 2018).

- a. MySQL tersedia di berbagai *platform* dan kompatibel dalam berbagai sistem operasi.
- b. Fitur-fitur yang dimiliki MySQL merupakan fitur-fitur yang biasanya banyak dibutuhkan dalam aplikasi *web*.
- c. MySQL memiliki *overhead* koneksi yang rendah, sehingga kecepatan koneksi relatif tinggi.

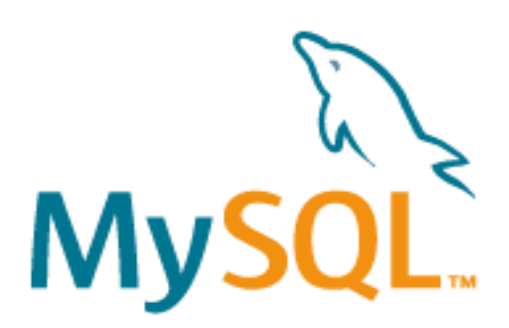

Gambar 2.4 logo MySQL (Sumber : www.mysql.com)

### **2.11** *Hypertext Markup Language* **(HTML)**

*Hypertext Markup Language* (HTML) adalah markup yang dominan bahasa untuk halaman web. Ia menggunakan tag untuk membuat dokumen terstruktur melalu semantik untuk teks seperti kepala,paragraf, dan daftar serta untuk tautan dan elemen lainnya. HTML juga memungkinkan peneliti menanamkan gambar dan objek di halaman dan dapat membuat bentuk interaktif (Hasan & Nasution, 2018).

### **2.12** *Personal Home Page* **(PHP)**

Menurut Dahlan, PHP adalah singkatan dari "PHP: Hypertext Preprocessor", yang merupakan sebuah bahasa *scripting* yang terpasang pada HTML untuk membuat *webside* yang dinamis. PHP ini merupakan server side scripting maksudnya sintak dan perintah-perintah PHP akan dieksekusi ke server kemudian hasilnya baru ditampilkan ke browser dalam format HTML, maka kode-kode yang kita tulis menggunkan PHP tidak akan kelihatan oleh user sehingga membuat halaman webside kita lebih aman dan dinamis (Fadel, 2018).

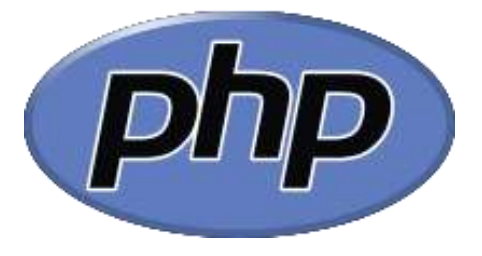

Gambar 2.5 Logo PHP (Sumber : www.php.net)

#### **2.13 Google Maps API**

*Google Maps* adalah layanan gratis yang diberikan oleh *Google*  dan sangat popular. *Google Maps* adalah suatu peta dunia yang dapat kita gunakan untuk melihat suatu daerah. Dengan kata lain*, Google Maps* merupakan suatu peta yang dapat dilihat dengan menggunakan suatu *browser*. Kita dapat menambahkan fitur *Google Maps* dalam *web* yang telah kita buat atau pada *blog* kita yang berbayar maupun gratis sekalipun dengan *Google Maps API. Google Maps API* adalah suatu *library* yang berbentuk *JavaScript* (Elmayati, Cindi Wulandari, 2018).

Dalam pembutan program Google Maps API menggunakan urutan sebagai berikut (Yulianto, 2019) :

- 1. Memasukkan *Maps API JavaScript* ke dalam HTML.
- 2. Membuat element *div* dengan nama *map\_canvas* untuk menampilkan peta.
- 3. Membuat beberapa objek *literal* untuk menyimpan properti-properti pada peta.
- 4. Menuliskan fungsi *JavaScript* untuk membuat objek peta.
- 5. Meng-inisialisasi peta dalam *tag body* HTML dengan *event onload*.

Berikut ini gambar pembuatan Google Maps API:

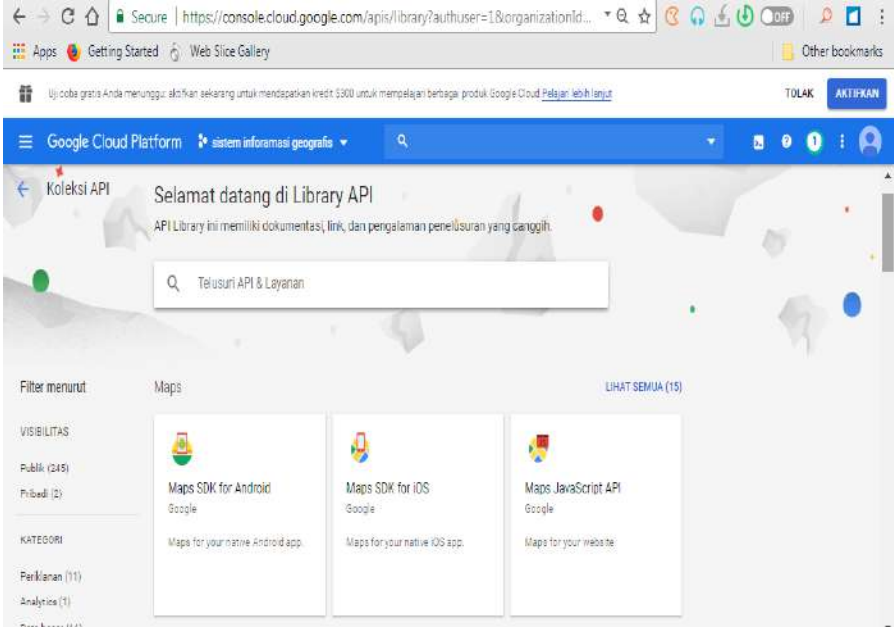

Gambar 2.6 Tampilan awal *API Library*

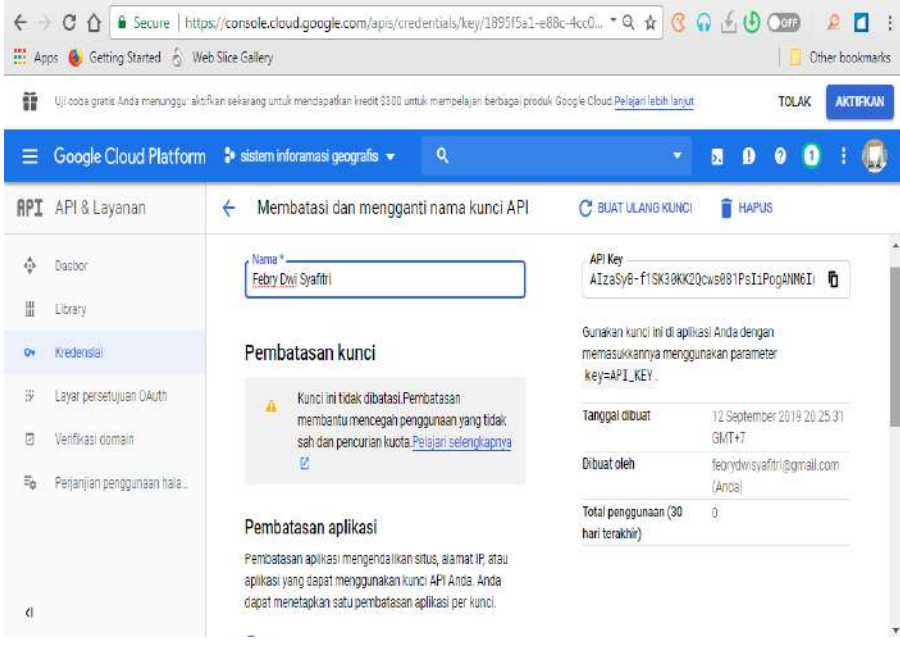

Gambar 2.7 Tampilan untuk mendapatkan *API Key*

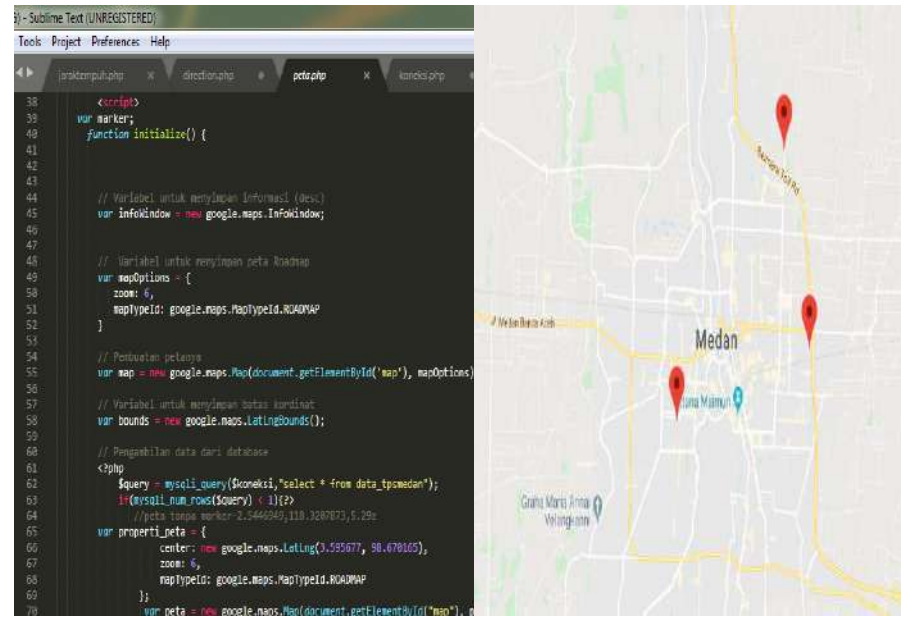

Gambar 2.8 Tampilan penentuan titik melalui *javascript API Library*

#### **2.13.1 Pilhan Model Peta Google Maps API**

Pada Google Maps API terdapat 4 jenis pilihan model peta yang disediakan oleh Google, diantaranya adalah (Yulianto, 2019):

- 1. *ROADMAP*, untuk menampilkan peta biasa 2 dimensi. Penelitian kali ini menggunakan model peta *Roadmap*.
- 2. *SATELLITE*, untuk menampilkan foto satelit.
- 3. *TERRAIN*, untuk menunjukkan relief fisik permukaan bumi dan menunjukkan seberapa tingginya suatu lokasi, contohnya akan menunjukkan gunung dan sungai.
- 4. *HYBRID*, akan menunjukkan foto satelit yang di atasnya tergambar pula apa yang tampil pada *ROADMAP* (jalan dan nama kota).

### **BAB III**

### **METODE PENELITIAN**

#### **3.1 Metode Penelitian**

Dalam penelitian ini, metode yang digunakan adalah R&D *(Research and Development).* Hal tersebut sejalan dengan yang dikemukakan Sugiyono (2011:297), adalah metode penelitian yang digunakan untuk menghasilkan produk tertentu, dan menguji keefektifan produk tersebut (Huda, M., dkk, 2017:43). Adapun objek dari penelitian ini adalah Dinas Kebersihan dan Pertamanan Kota Medan.

#### **3.2 Tempat dan Waktu Penelitian**

Adapun tempat dan waktu penelitian ialah sebagai berikut :

### **3.2.1 Tempat Penelitian**

Dalam pembuatan skripsi ini peneliti mengambil tempat penelitian pada Dinas Kebersihan Kota Medan dan Pertamanan yang beralamat di Jl. Pinang Baris No.114, Kec. Medan Sunggal, Kota Medan, Sumatera Utara, 20127.

### **3.2.2 Waktu Penelitian**

Waktu penelitian diperlukan peneliti untuk mengetahui kapan batas waktu yang direncanakan dalam pembuatan sistem. Penelitian ini dilaksanakan pada bulan Agustus 2019. Untuk penjelasan detail terdapat dalam tabel penjadwalan berikut ini:

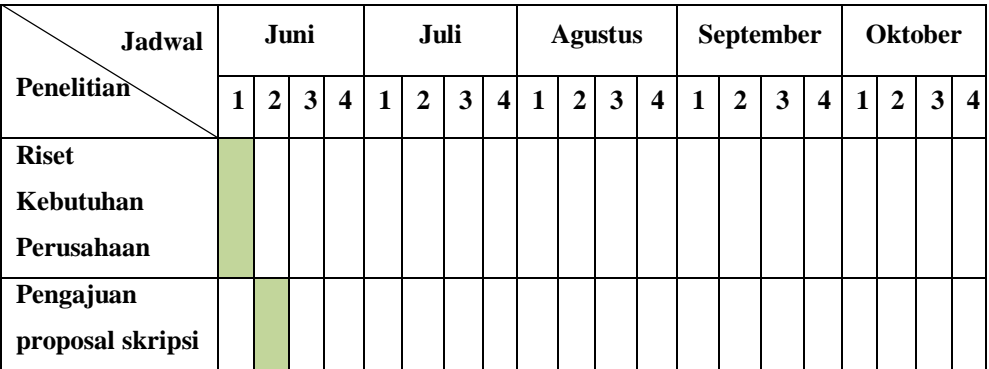

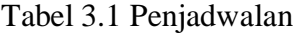

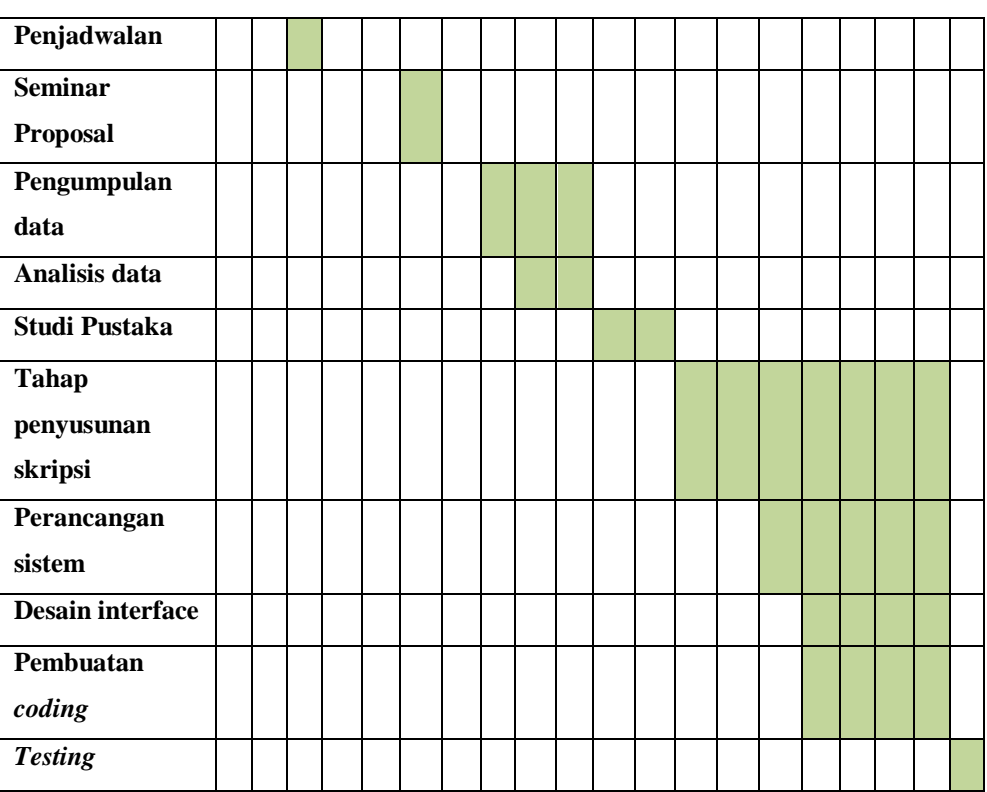

Adapun tahapan penelitian yang akan dilakukan sebagai berikut :

a) Riset kebutuhan pasar

Peneliti melakukan riset terhadap masalah yang ada pada dinas kebersihan dan pertamanan kota Medan guna mendapatkan solusi dalam memecahkan permasalahan.

b) Pengajuan proposal skripsi

Setelah menemukan solusi yang dinilai efektif, peneliti mengajukan judul sebagaimana syarat untuk mengajukan proposal skripsi.

c) Penjadwalan

Dalam melakukan penelitian, peneliti memerlukan penjadwalan yang akan membantu dalam menentukan batas waktu dalam pembuatan sistem.

d) Seminar proposal

Seminar proposal diadakan untuk menyatakan judul penelitian yang ajukan diterima atau tidak dengan menyertakan proposal skripsi.

e) Pengumpulan data

Setelah judul penelitian diterima, maka peneliti akan mengumpulkan data untuk kebutuhan *field-field* dalam pengembangan sistem.

f) Analisis data

*Field-field* yang diperoleh disusun secara sistematis untuk kemudian dillakukan relasi antar tabel, desain *form input – output*, serta penentuan titk lokasi tempat pembungan sampah legal.

g) Studi pustaka

Diperlukannya studi pustaka selama penelitian untuk menunjang kebenaran data dalam menghindari kecurangan plagiat.

h) Tahap penyusunan skripsi

Dalam tahapan penyusunan skripsi, peneliti dibimbing oleh dosen pembimbing 1 dan dosen pembimbing 2 yang telah ditunjuk oleh prodi.

i) Perancangan sistem

Sebelum membuat program, peneliti memerlukan rancangan sistem yang dibangun tersusun secara sistematis.

j) Desain interface

Diperlukan desain interface sebelum pembuatan *coding.*

k) Pembuatan *coding*

Setelah merancang dan membuat desain interface, maka peneliti bisa lanjut ke tahapan ini, yakni pembuatan *coding.*

l) *Testing*

Sistem yang telah selesai di *coding,* dilakukan pengujian kepada user sehingga dapat diketahui apakah telah berjalan sesuai yang diharapkan atau belum.

### **3.3 Kebutuhan Sistem**

Adapun spesifikasi kebutuhan sistem yang diperlukan untuk mendukung berjalannya perancangan dan implementasi aplikasi.

#### **3.3.1 Perangkat Lunak**

Perangkat lunak yang digunakan dalam mengembangkan aplikasi Sistem Informasi Geografis Titik Lokasi Tempat Pembuangan Sampah Legal pada Dinas Kebersihan dan Pertamanan Kota Medan antara lain:

- 1. *Operating System Windows 7.0*
- 2. *Google Maps API*
- 3. *XAMPP*
- 4. *Sublime Text 3*
- 5. *Microsoft Visio*
- 6. *Bootstrap*
- 7. *Browser (Mozilla Firefox)*
- 8. Mendeley Desktop

### **3.3.2 Perangkat Keras**

Perangkat keras yang digunakan dalam mengembangkan aplikasi Sistem Informasi Geografis Titik Lokasi Tempat Pembuangan Sampah Legal pada Dinas Kebersihan dan Pertamanan Kota Medan antara lain:

- 1. *Processor Intel ® Core™ 2 Duo.*
- 2. *Memory* RAM 2.00 GB DDR3 *Memory*.
- 3. *Harddisk* 320 GB HDD

### **3.4 Bahan Penelitian**

Adapun bahan penelitian yang diperlukan peneliti selama mengerjakan penelitian ialah sebagai berikut :

#### **3.4.1 Data Primer**

Data primer merupakan data yang diperoleh dari institusi, tempat atau lembaga, dalam hal ini adalah Dinas Kebersihan dan Pertamanan Kota Medan yang menjadi tempat dilakukannya sebuah penelitian dan pembuatan aplikasi Sistem Informasi Geografis Titik Lokasi Tempat Pembuangan Sampah Legal ini melalui pengamatan dan pengumpulan data tempat atau lokasi.

### **3.4.2 Data Sekunder**

Data sekunder merupakan data yang diperoleh dengan mengumpulkan data yang sudah ada dan mempelajari teori yang berhubungan dengan pengembangan aplikasi Sistem Informasi Geografis Titik Lokasi Tempat Pembuangan Sampah Legal sebagai landasan pembahasan dari permasalahan yang ada.

#### **3.5 Cara Kerja**

#### **3.5.1 Metode Pengembangan Sistem**

Metode pengembangan sistem dalam mengumpulkan data yaitu menggunakan OOAD (*Object Oriented Analysis Design)* yaitu metode pengembangan perangkat lunak yang secara umum dilakukan oleh para peneliti sistem.

#### **3.5.1.1** *Requirement*

Dalam menyusun skripsi ini, peneliti mengumpulkan data yang berkaitan dengan rumusan masalah yang ada, mulai dari pendapat maupun fakta yang mana dilakukan dengan dua cara, yaitu :

a. *Field Research*

*Field Research* (Penelitian lapangan) yang dilakukan dalam penelitian ini, antara lain :

1. Observasi,

Peneliti melakukan observasi pada Dinas Kebersihan dan Pertamanan Kota Medan yang berlokasi di Jl. Pinang Baris No. 114, Kec, Medan Sunggal, Kota Medan untuk mengetahui alur sistem yang sedang berjalan selama 3 hari pada tanggal 15-17 Agustus 2019. Observasi ini dilakukan dibawah pengawasan Bapak Zainal Arifin, S.E selaku Kepala Seksi Operasional Wilayah II pada Dinas Kebersihan dan Pertamanan Kota Medan.

2. Wawancara,

Peneliti melakukan wawancara kepada pegawai instansi terkait, dalam hal ini Dinas Kebersihan dan Pertamanan Kota Medan dengan

memberikan pertanyaan terkait dengan topik penelitian dengan Bapak Zainal Arifin, S.E selaku Kepala Seksi Operasional Wilayah II dan Bapak Pahala, S.P selaku kepala seksi TPS dan TPA pada Dinas Kebersihan dan Pertamanan Kota Medan. Dengan melakukan wawancara, peneliti dapat merumuskan kebutuhan untuk membangun sistem informasi geografis titik lokasi tempat pembuangan sampah legal pada dinas kebersihan dan pertamanan kota Medan.

Wawancara ini dilakukan pada :

Hari : Kamis

Tanggal :15 Agustus 2019

- User : Bapak Zainal Arifin, S.E dan Bapak Pahala, S.P
- Jabatan : Kepala seksi operasional wilayah II dan kepala seksi TPS dan TPA
- Hasil : Mengetahui sistem yang sedang berjalan dan mendapatkan informasi seputar titik lokasi tempat pembuangan sampah legal di Kota Medan

### b. *Library Research*

*Library Research* (studi kepustakaan) yang digunakan dalam penelitian ini ialah merujuk pada sumber penelitian yang telah dkembangkan sebelumnya, yakni karya ilmiah Elmayati., Wulandar, C., Saputra, H., 2019, Perancangan Sistem Informasi Geografis Pemetaan Lokasi Pembuangan Sampah Legal Pada Dinas Kebersihan Dan Pertamanan Kota Lubuklinggau Berbasis *Web Mobile*, Jurnal TAM, **Vol.9, No.2**.

### **3.5.1.2** *Analysis and Design*

*Field – field* yang diperoleh disusun secara sistematis sehingga membentuk tabel. Kemudian dilakukan relasi antar tabel, desain *form input* dan *output*, penentuan titik lokasi dari sistem sesuai dengan spesifikasi hardware yang digunakan.

#### **3.5.1.3** *Implementation and testing*

Pada tahap ini, sistem di *coding* sesuai desain yang telah disusun secara sistematis dalam kode program PHP, database MySQL, dan Penentuan titik lokasi melalui Google Maps API. Selanjutnya, dilakukan pengujian kepada user sehingga dapat diketahui apakah telah berjalan sesuai yang diharapkan atau belum.

#### **3.5.1.4** *Deployment*

Setelah tahap testing dan dilakukan revisi sesuai kebutuhan, sistem sudah dapat disebarkan kepada user untuk digunakan.

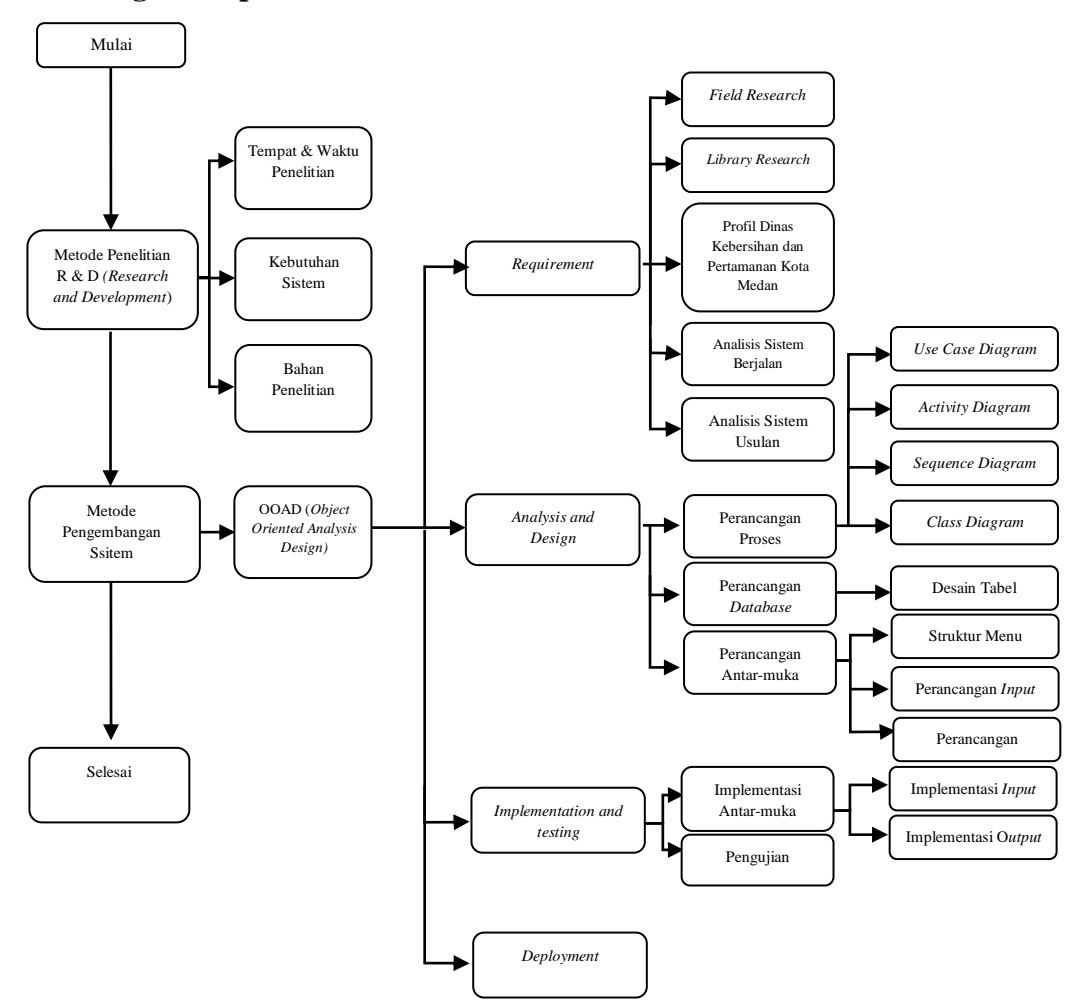

### **3.6 Kerangka Berpikir**

Gambar 3.1 Kerangka Berpikir

## **BAB IV HASIL DAN PEMBAHASAN**

#### **4.1** *Requirement*

Adapun *requirement* yang telah peneliti dapatkan dalam penyusunan skripsi ini adalah :

#### **4.1.1 Profil Dinas Kebersihan dan Pertamanan Kota Medan**

Sejalan dengan perkembangan pembangunan Kota Medan,Instansi pengelola kebersihan Kota Medan pertama sekali berbentuk Subdis Kebersihan dibawah naungan Dinas Pekerjaan Umum Kodati II Medan. Pada Tahun 1975 diubah menjadi Dinas Kebersihan,Keindahan dan Pertamanan (DKKP) dan hanya beroperasi pada Tahun 1975 s/d 1978.

Pada Tahun 1978 Dinas Kebersihan, Keindahan dan Pertamanan (DKKP) dipecah menjadi tiga Dinas yaitu Dinas Perbengkelan, Dinas Pertamanan dan Dinas Kebersihan. Dinas Kebersihan Kodati II Medan beroperasi sampai dengan Tahun 1989 kemudian dengan terbitnya Perda Kodati II Medan Nomor 2 Tahun 1989, maka dibentuklah Perusahan Daerah Kebersihan Kodati II Medan.

Berdasarkan Peraturan Daerah (Perda) Kota Medan Nomor 4 Tahun 2001 tentang Organisasi dan Tata Kerja Dinas-Dinas Daerah di lingkungan Pemerintah Kota (Pemko) Medan, maka PD Kebersihan Kodati II Medan Dihapuskan dan kemudian terbentuklah Dinas Kebersihan Kota Medan sebagai unsur pelaksana Pemko Medan dalam bidang pengelolaan kebersihan Kota Medan.

Berdasarkan Peraturan Daerah Kota Medan Nomor 15 Tahun 2016 tentang Pembentukan Perangkat Daerah Kota Medan dan Peraturan Walikota Medan Nomor 1 Tahun 2017 tentang Kedudukan, Susunan Organisasi, Tugas dan Fungsi, dan Tata Kerja Perangkat Daerah.

Sebagaimana telah diubah dengan Peraturan Walikota Medan Nomor 40 Tahun 2017. Maka Dinas Kebersihan dan Dinas Pertamanan digabung menjadi Dinas Kebersihan Dan Pertamanan Kota Medan dan nama tersebut masih berlaku hingga sekarang.

### **4.1.1.1 Visi dan Misi Dinas**

A. Visi Dinas

Visi Dinas Kebersihan Dan Pertamanan adalah "Medan Bersih,Medan Hijau, Medan Terang".

B. Misi Dinas

Misi Dinas Kebersihan Dan Pertamanan Kota Medan Antara Lain :

- 1. Meningkatkan kualitas sumber daya aparatur guna membentuk aparatur Kebersihan berdedikasi tinggi dan profesional dalam pelayanan kepada masyarakat.
- 2. Meningkatkan sarana dan prasarana kebersihan yang bertekhnologi, berdaya guna dan berhasil guna dalam penyapuan, pengumpulan, pewadahan, pengangkutan, pemusnahan sampah, serta pengolahan dan pemanfataan sampah menjadi bernilai ekonomis, guna meningkatkan kualitas pelayanan kebersihan kota yang berwawasan lingkungan.
- 3. Meningkatkan Pendapatan Asli Daerah (PAD) dengan meningkatkan peran serta masyarakat untuk membayar retribusi pelayanan kebersihan, guna meningkatkan kualitas pelayanan kebersihan.

#### **4.1.1.2 Logo Dinas**

Logo merupakan lambang suatu gambar atau sekedar sketsa degan arti tertentu dan mewakili suatu arti dari perusahaan, daerah, organisasi produk, negara, lembaga dan hal lainnya. Logo sangat penting karena itu merupakan identitas diri yang akan membedakan dari yang lain. Berikut ini merupakan logo Dinas Kebersihan Dan Pertamanan Kota Medan :

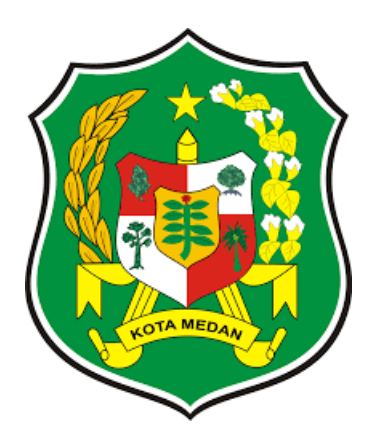

Gambar 4.1 Logo Dinas Kebersihan dan Pertamanan Kota Medan

Makna Logo :

- 1. Tujuh belas biji padi dan delapan bunga kapas melambangkan 17 Agustus. Jumlah tiang pondasi dan perisai yang masing-masing berjumlah 4 dan 5 melambangkan tahun 1945. Tanggal 17 Agustus 1945 merupakan hari kemerdekaan Republik Indonesia.
- 2. Hasil pertanian pokok yang terdapat di masing-masing perisai, bambu runcing dibelakangnya masing-masing bermakna kemakmuran sosial rakyat Medan dan lambang perjuangan bangsa Indonesia.
- 3. Bintang bersinar yang terdapat pada puncak bambu runcing merupakan bintang Nasional yang menandakan bahwa kehidupan dan kesejahteraan bangsa Indonesia khususnya kesejahteraan warga Medan terus bersinar dipuncak perjuangan.
- 4. Lima hasil pokok pertanian, lima dianggap sebagai Dasar Negara Republik Indonesia.

### **4.1.1.3 Struktur Organisasi**

Struktur organisasi merupakan suatu susunan dan hubungan antara tiap bagian serta posisi yang ada pada suatu organisasi , perusahaan maupun dinas dalam menjalankan kegiatannya untuk mencapai tujuan yang diharapkan atau diinginkan.

Dinas Kebersihan dan Pertamanan terdiri dari berbagai unit kerja yang dapat dilaksanakan perseorangan, maupun kelompok kerja yang berfungsi untuk melaksanakan serangkaian kegiatan tertentu dan mencakup tata hubungan secara vertikal, melalui saluran tunggal. Sebagaimana telah digariskan dalam Peraturan Pemerintah Nomor 15 Tahun 2016 tentang Pembentukan dan Penggabungan Perangkat Daerah maka kewenangan dan tanggungjawab Dinas Kebersihan dan Pertamanan kota Medan telah diatur urusan pemerintahan yang menjadi urusan wajib Pemerintah Kota Medan. Dalam Peraturan Walikota Medan Nomor 1 tahun 2017 Tentang Kedudukan, Susunan Organisasi, Tugas dan Fungsi, dan Tata Kerja Perangkat Daerah Bagian Ketujuh Dinas Kebersihan dan Pertamanan kota Medan Paragraf ke 2 Pasal 31 maka Susunan organisasi Dinas Kebersihan dan Pertamanan terdiri atas :

- 1. Kepala dinas
- 2. Sekretaris, yang terdiri dari:
	- a. Sub Bagian Umum
	- b. Sub Bagian Keuangan dan Penyusunan Program
- 3. Bidang Operasional Sampah, yang terdiri dari:
	- a. Seksi Operasional Wilayah I
	- b. Seksi Operasional Wilayah II
	- c. Seksi Retribusi
- 4. Bidang Sarana dan Prasarana, yang terdiri dari:
	- a. Seksi Pengembangan Sarana dan Prasarana
	- b. Seksi Perawatan Sarana dan Prasarana
- 5. Bidang Pertamanan dan Penerangan, yang terdiri dari:
	- a. Seksi Taman, Dekorasi dan Makam
	- b. Seksi Penghijauan dan Alat-Alat Besar
	- c. Seksi Penerangan dan Lampu Hias
- 6. Kelompok Jabatan Fungsional dan Pelaksana
- 7. Unit Pelaksana Teknis Dinas (UPT D)

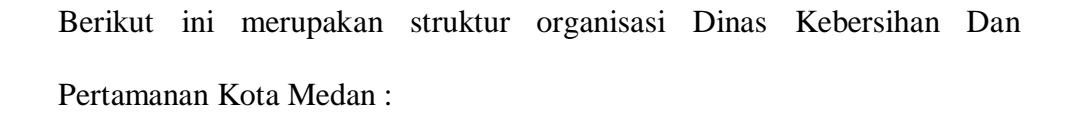

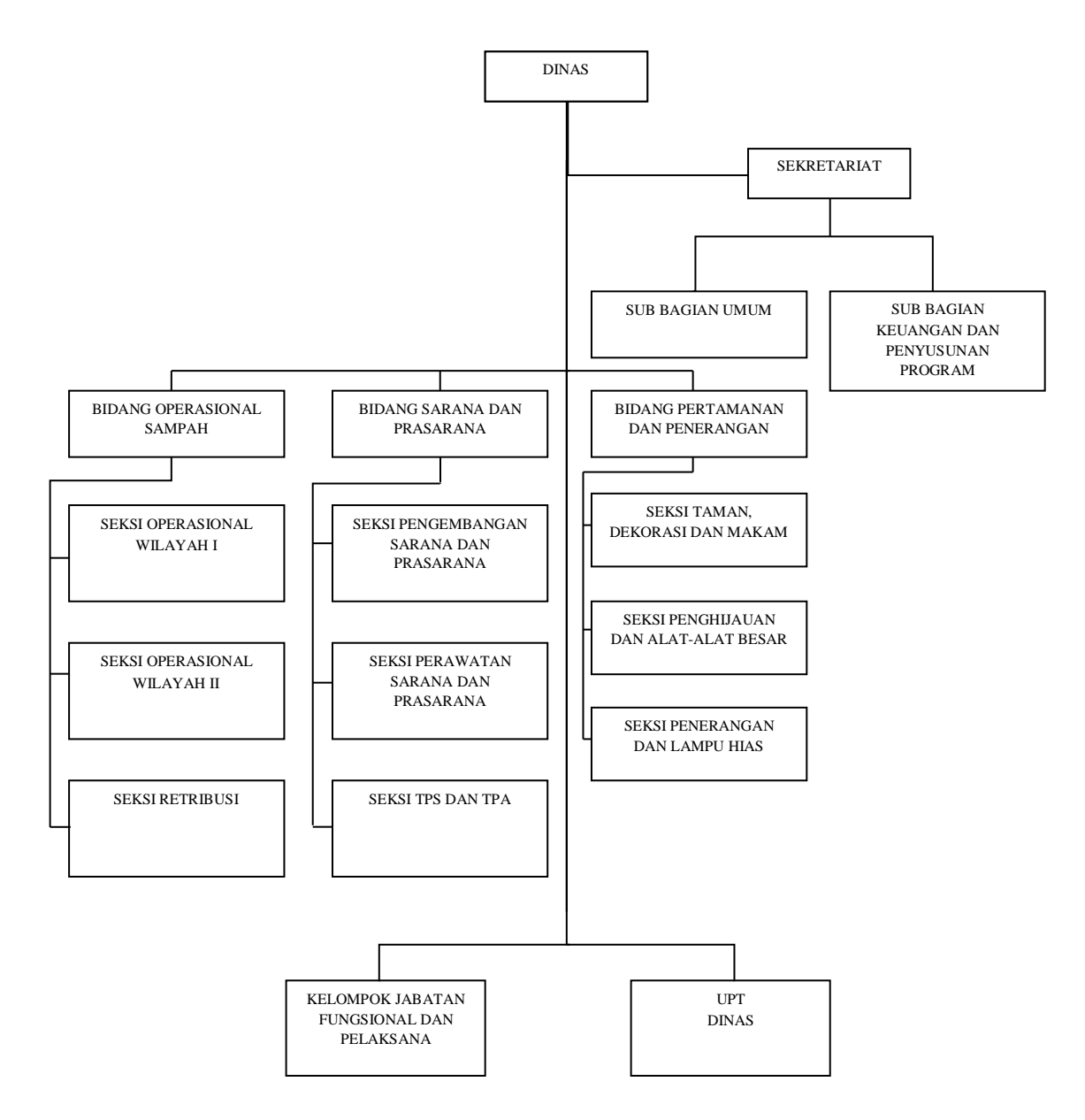

Gambar 4.2 Struktur Organisasi Dinas Kebersihan dan Pertamanan Kota Medan

(Sumber : Dinas Kebersihan dan Pertamanan Kota Medan)

# **4.1.1.4** *Job Description* **dari Struktur Organisasi**

Berikut ini dalah *job desk* dari struktur Dinas Kebersihan dan Pertemanan Kota Medan :

| $\rm No$         | Nama Jabatan    | <b>Job Description</b>              |
|------------------|-----------------|-------------------------------------|
| 1.               | Kepala Dinas    | Kepala Dinas bertanggung jawab      |
|                  |                 | Walikota<br>kepada<br>untuk         |
|                  |                 | menyelenggarakan kebijakan teknis   |
|                  |                 | urusan Pemerintahan dan pelayanan   |
|                  |                 | umum dibidang kebersihan.           |
|                  |                 |                                     |
| 2.               | Sekretariat     | Sekretariat<br>bertanggung<br>jawab |
|                  |                 | Kepala<br>kepada<br>Dinas<br>untuk  |
|                  |                 | pelaksanaan dan penyelenggaraan     |
|                  |                 | administrasi<br>pelayanan           |
|                  |                 | kesekretariatan Dinas yang meliputi |
|                  |                 | administrasi umum, kepegawaian,     |
|                  |                 | keuangan, dan penyusunan program    |
|                  |                 | Dinas Kebersihan Kota Medan.        |
|                  |                 |                                     |
| $\overline{3}$ . | Sub Bagian Umum | Kepala Sub Bagian umum yang         |
|                  |                 | bertanggung jawab kepada sekretaris |
|                  |                 | untuk penyusunan rencana kegiatan   |
|                  |                 | pengelolaan, administrasi umum,     |
|                  |                 | administrasi<br>pengelolaan         |
|                  |                 | kepegawaian, dan pelaporan          |
|                  |                 | pelaksana tugas Dinas Kebersihan    |
|                  |                 | Kota Medan.                         |
|                  |                 |                                     |
|                  |                 |                                     |

Tabel 4.1 *Job description*

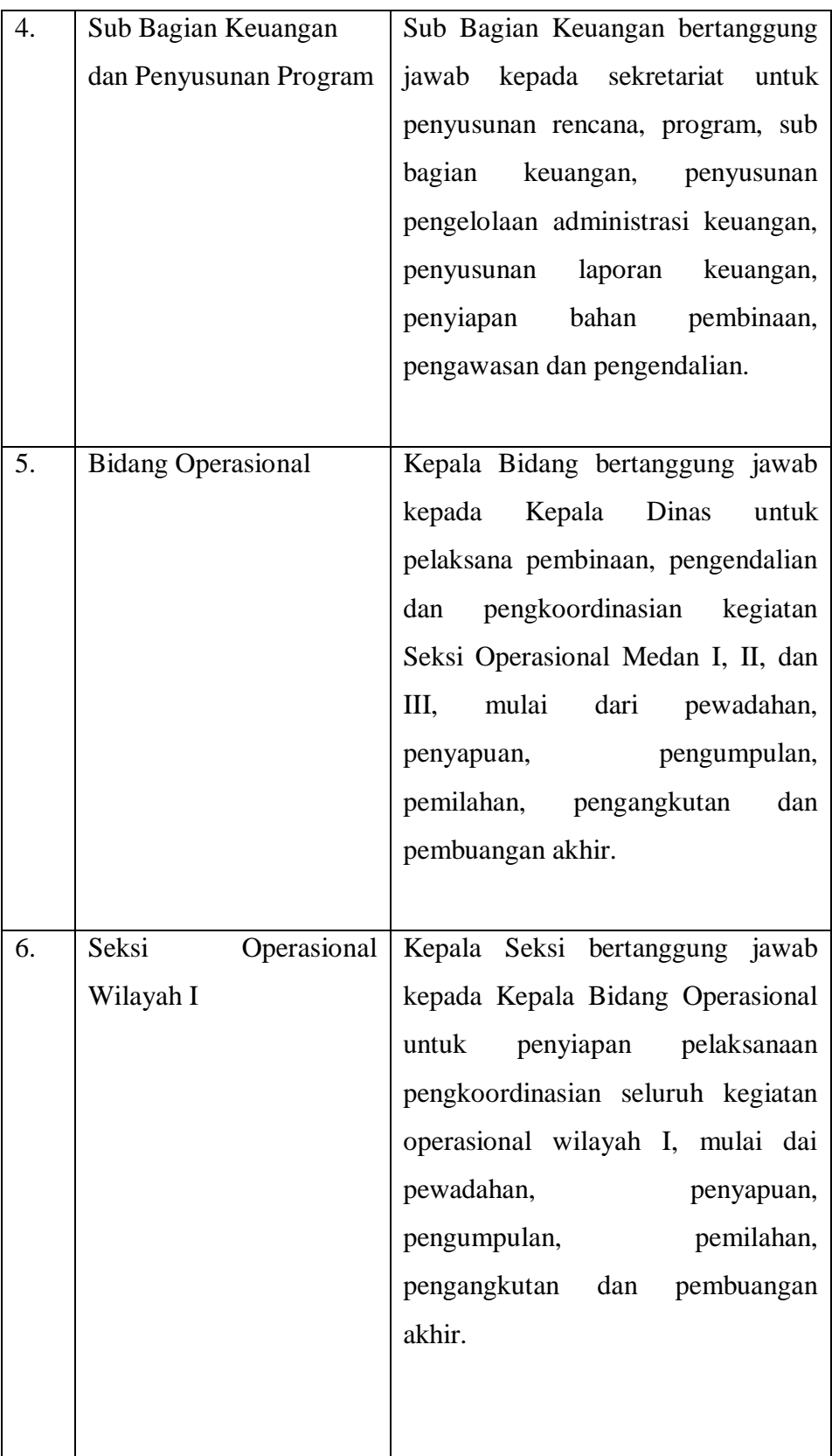

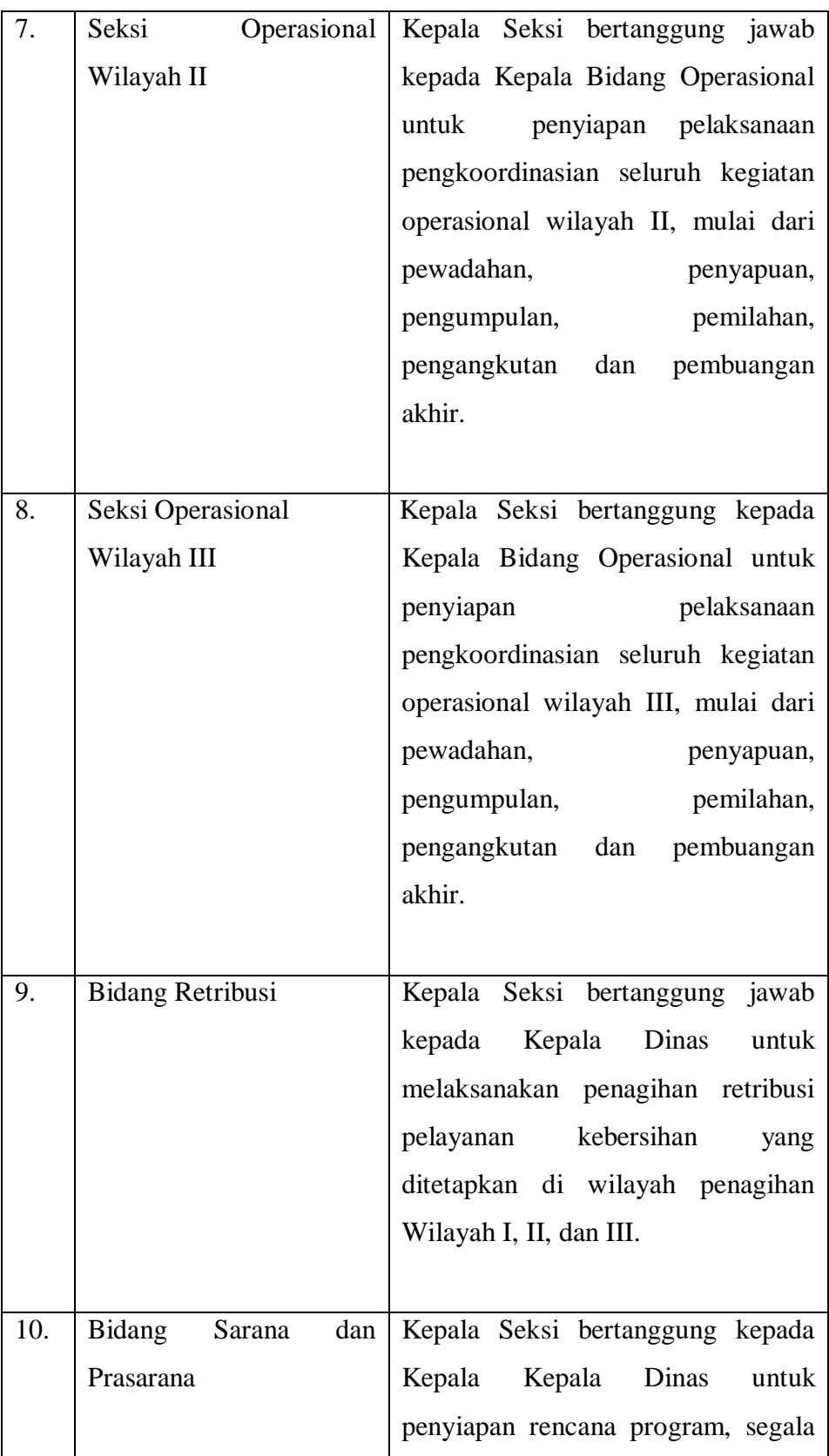

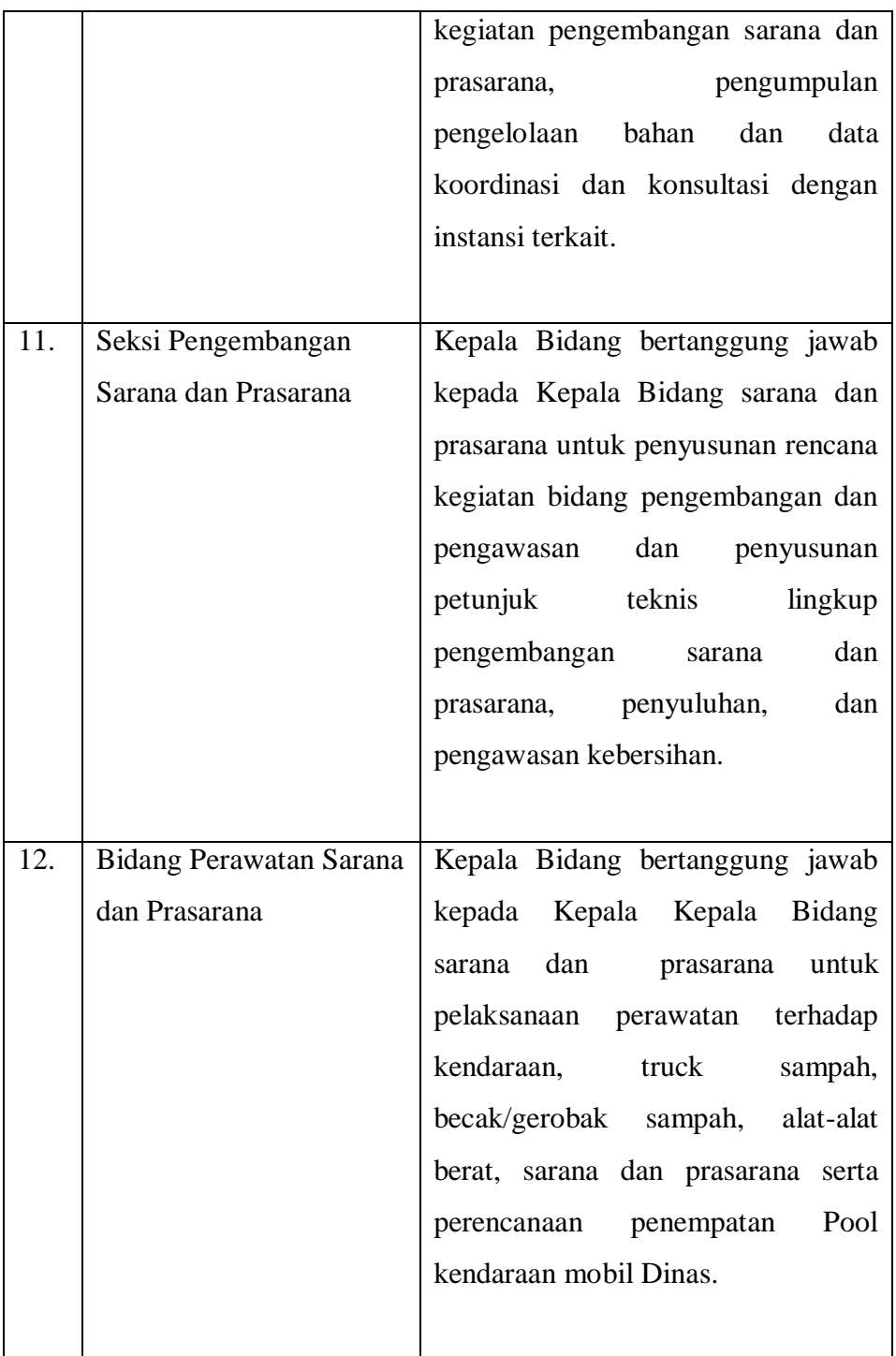

# **4.1.2 Rekapitulasi Tempat Pembuangan Sampah Legal**

Berikut ini adalah rekapitulasi tempat pembuangan sampah legal Dinas Kebersihan dan Pertamanan Kota Medan.

No Kecamatan TPS 1 Medan Johor 1. Kanal 2. Titi Kuning 3. Citra Wisata (Pangkalan Mansyur) 2 Medan Helvetia 1. Dwikora 2. Rutan 3. Sei Sikambing C 4. Helvetia Tengah 5. Helvetia Timur 6. Kapten Sumarsono 3 Medan Sunggal 1. Sunggal 2. Titi Bobrok 3. Panca Budi 4. Sei Sikambing B 5. Kp.Lalang 6. Tj.Rejo 7. Tps Simp.Tanjung 4 Medan Denai 1. Mandala 2. Mandala II 3. Denai 4. Mentawai 5 Medan Belawan 1. Bagan 2. Bahagia 3. Belawan 6 Medan Tuntungan 1. Simalingkar 2. Tuntungan 3. Tps Sawit Raya

Tabel 4.2 Rekapitulasi Tempat Pembuangan Sampah Legal (Sumber : Dinas Kebersihan dan Pertamanan Kota Medan)

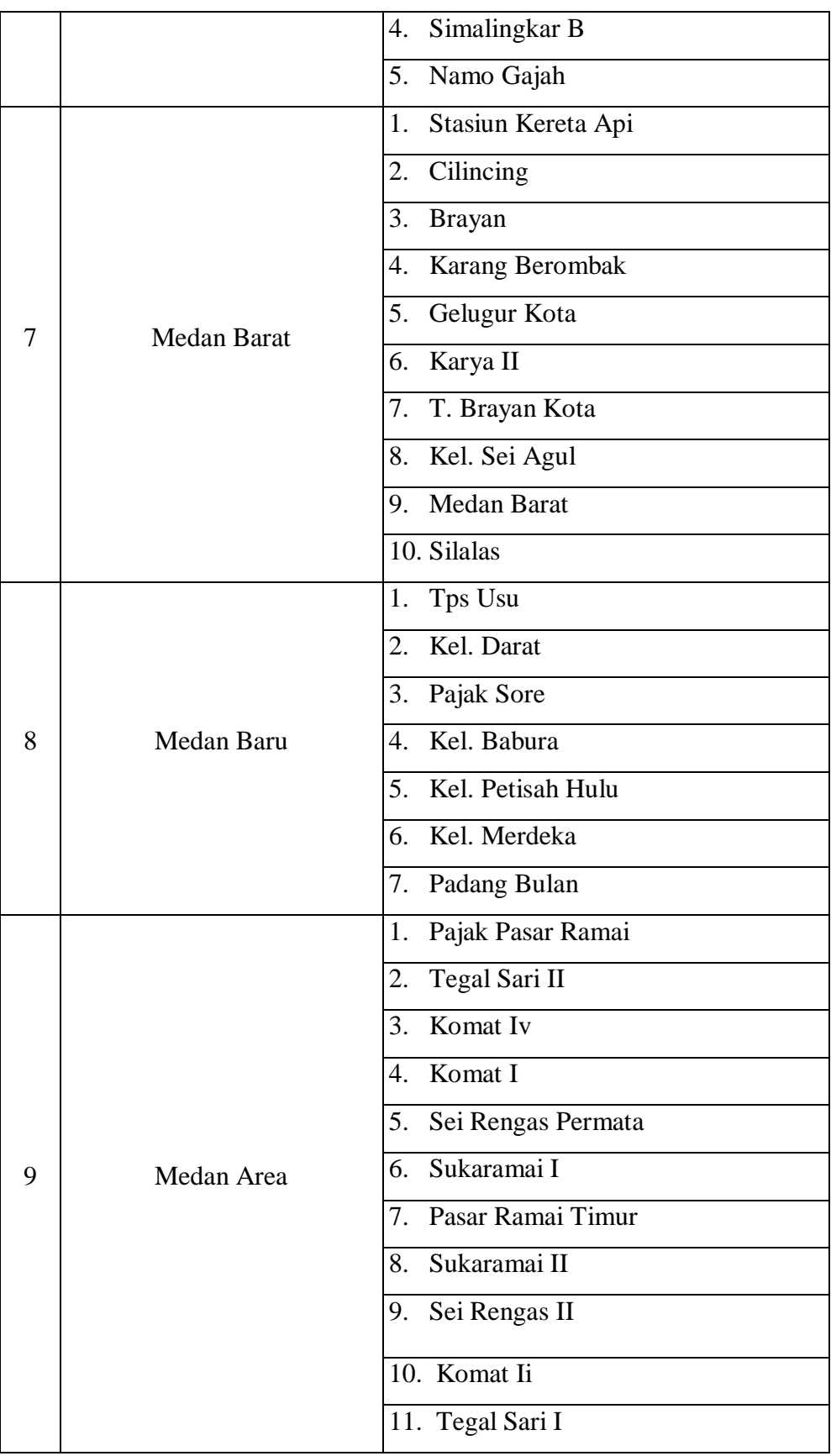

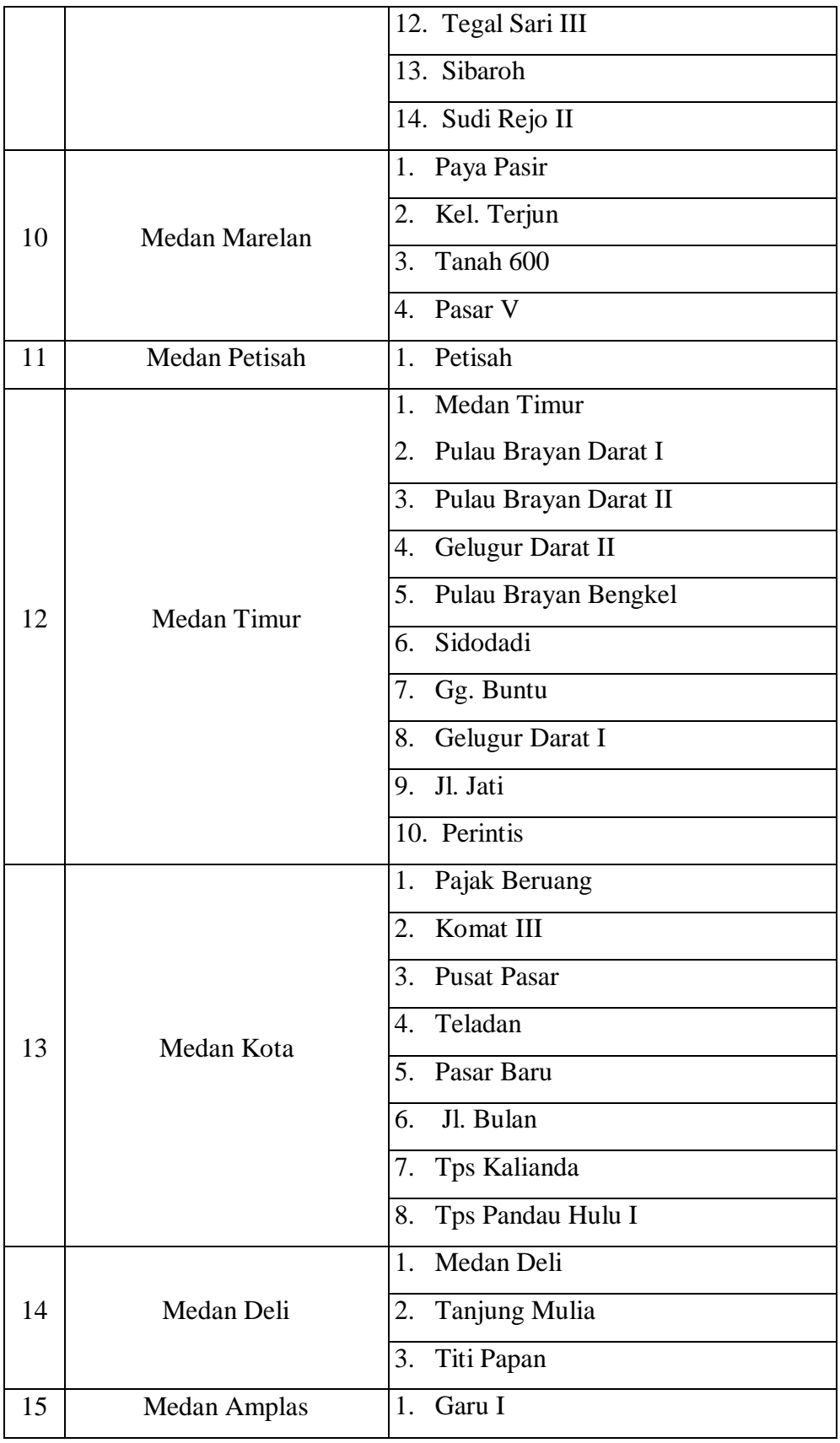
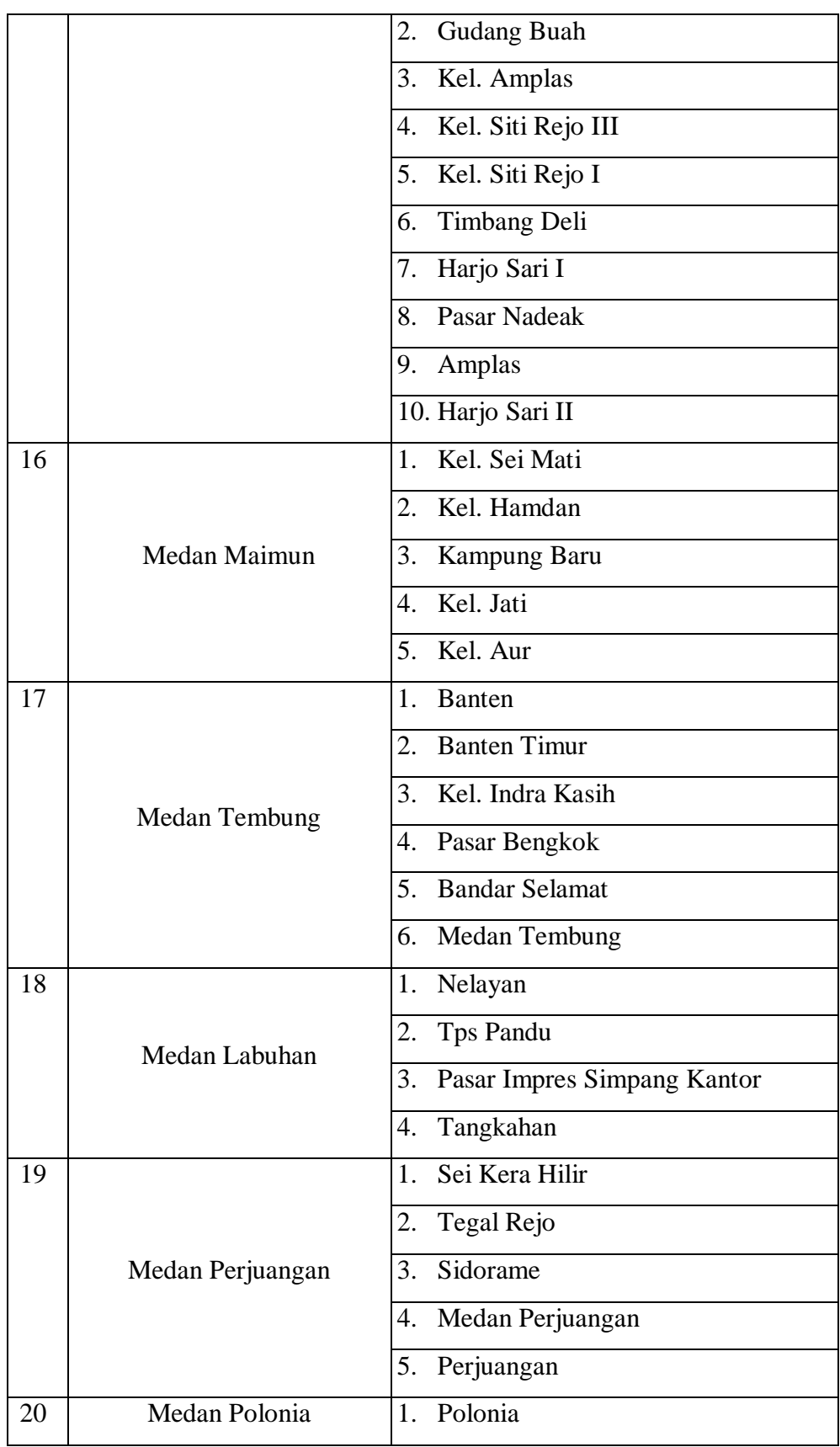

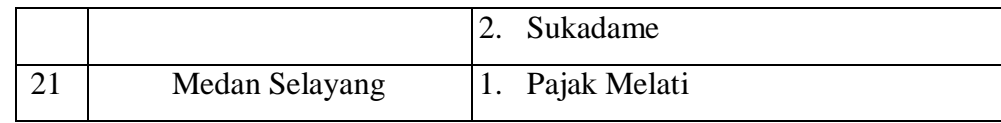

#### **4.1.3 Analisis Sistem Berjalan**

Analisis terhadap sistem yang sedang berjalan sangatlah penting, karena akan menjadi tolak ukur untuk pengembangan sistem selanjutnya. Adapun proses pengelolaan titik lokasi pembuangan sampah legal masih dilakukan secara manual yaitu dengan menggunakan microsoft excel.

Berikut ini kelemahan dari sistem yang sedang berjalan, diantaranya :

- 1. Semua orang bebas mengubah data yang ada, dikarenakan tidak adanya pembatasan hak akses.
- 2. Belum efisien, dikarenakan masih manualnya sistem sehingga pencarian data tertentu masih sulit.

Adapun kelebihan dari sistem yang sedang berjalan adalah hanya membutuhkan space sedikit baik dari perangkat lunak ataupun perangkat keras, karena hanya menggunakan microsoft excel.

#### **4.1.4 Analisis Sistem Usulan**

Sistem usulan yang akan dibangun adalah sebuah aplikasi yang menggunakan web browser sebagai media interface nya. *User* dapat menjalankan sistem ini di berbagai web browser (mozilla firefox, chrome, torch, dan lain sebagainya). Berikut gambaran dari sistem usulan yang dimaksud :

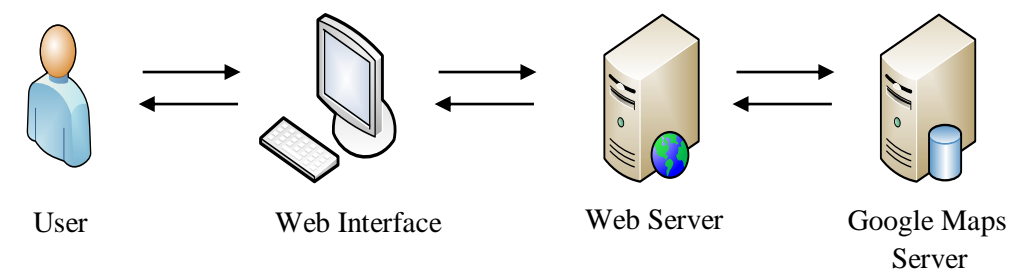

Gambar 4.3 Gambaran sistem usulan

- 1. User berkomunikasi dengan sistem melalui *web interface*, yang mana user disini terbagi 2, yaitu:
	- a. Pengunjung,

Merupakan user yang bisa masuk tanpa akun, namun memiliki hak akses yang berbeda dengan admin, fitur yang bisa diakses pengunjung ialah tampilan awal, data TPS (Tempat Pembuangan Sampah) Legal, titik persebaran TPS (Tempat Pembuangan Sampah) Legal, Jarak Tempuh.

b. Administrator

Merupakan user yang memiliki akun, sehingga memiliki hak akses untuk menambah, mengubah, dan menghapus data.

## **4.2** *Analysis and Design*

Berikut ini adalah *analysis and design* dalam membangun sistem informasi geografis tempat pembuangan sampah legal pada dinas kebersihan dan pertamanan Kota Medan :

#### **4.2.1 Perancangan Proses**

Untuk memudahkan peneliti dalam membangun sistem informasi geografis titik lokasi tempat pembuangan sampah legal pada dinas kebersihan dan pertamanan Kota Medan, diperlukan alat bantu berupa rancangan *use case* diagram, *activity* diagram, *sequence* diagram, *class* diagram.

#### **4.2.1.1***Use Case* **Diagram**

Secara garis besar, use case diagram berfungsi untuk melakukan pekerjaan tertentu yang menggambarkan bisnis proses sitem itu sendiri, berikut rancangan *use case* diagram dalam studi kasus sistem informasi

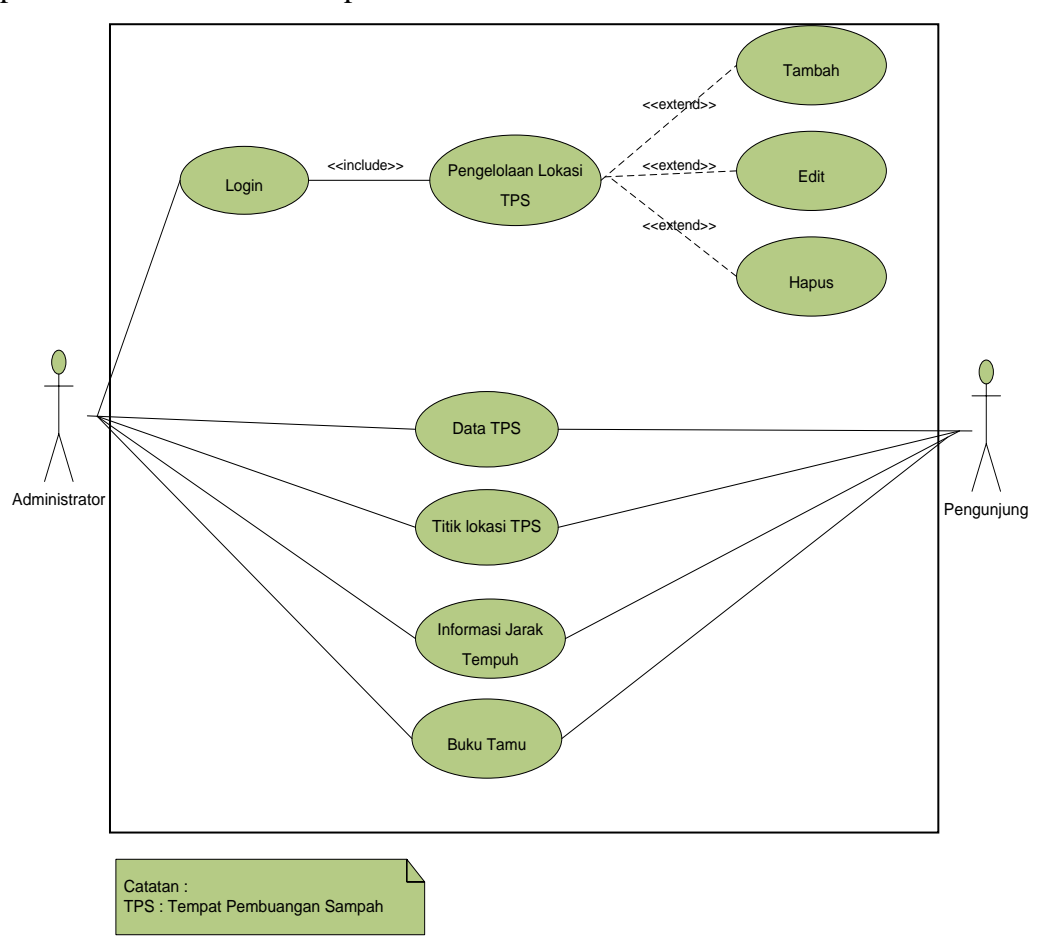

sistem informasi geografis titik lokasi tempat pembuangan sampah legal pada dinas kebersihan dan pertamanan kota Medan :

Gambar 4.4 *Use Case* Diagram

## **4.2.1.2** *Activity* **Diagram**

1. *Activity* Diagram *Login*

Aktifitas login diterangkan dalam langkah-langkah state, dimulai dari aktifitas menjalankan aplikasi, kemudian menginputkan username dan password setelah tampilan login terbuka, dan terakhir menekan tombol login untuk masuk ke halaman utama admin. Berikut rancangan activity diagram login :

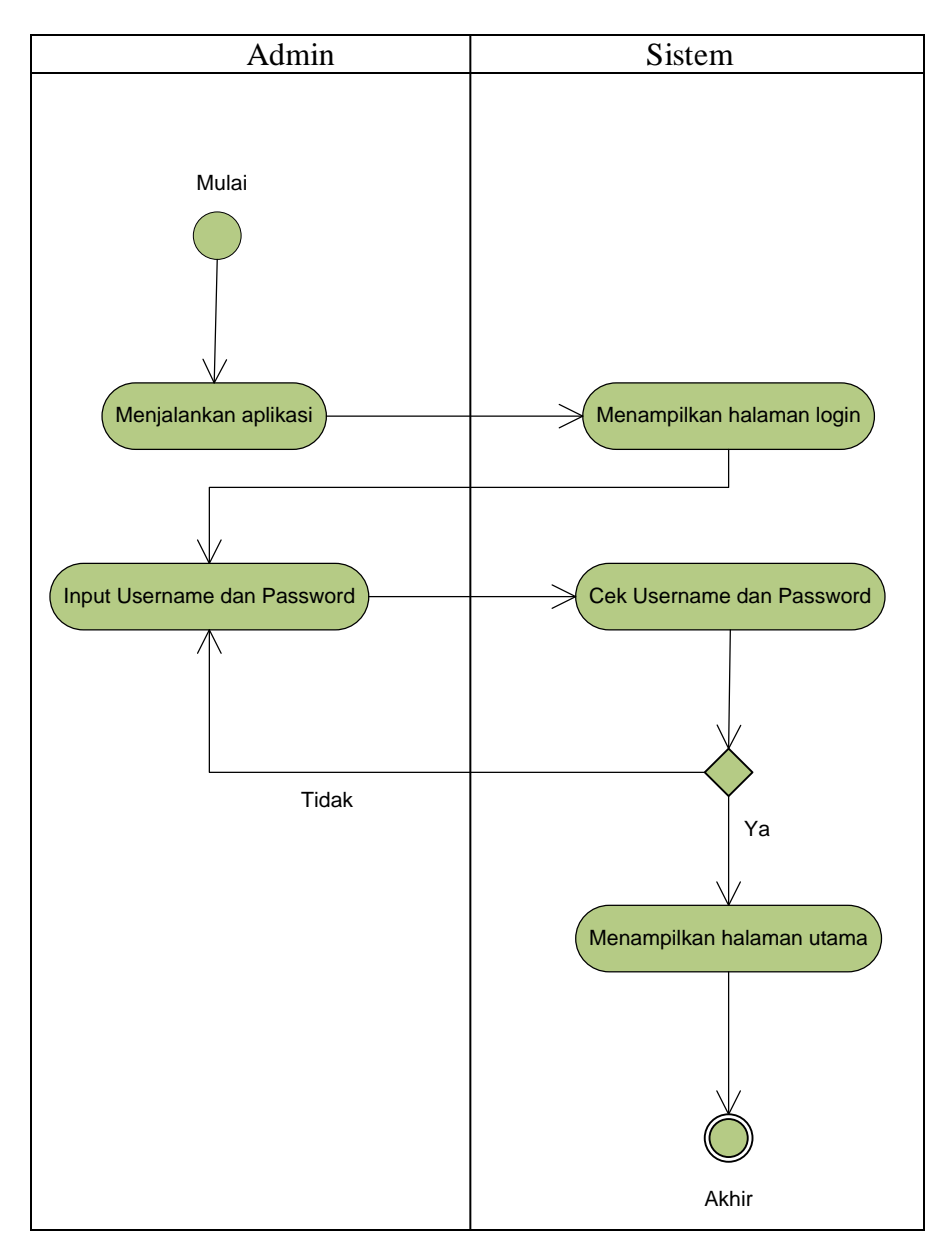

Gambar 4.5 *Activity* Diagram *Login*

2. *Activity* Diagram Pengelolaan TPS (Tempat Pembuangan Sampah)

Aktifitas admin dalam pengelolaan TPS diterangkan pada langkah-langkah state yang terdapat pada gambar 3.1. Berikut rancangan *Activity* diagram pengelolaan TPS :

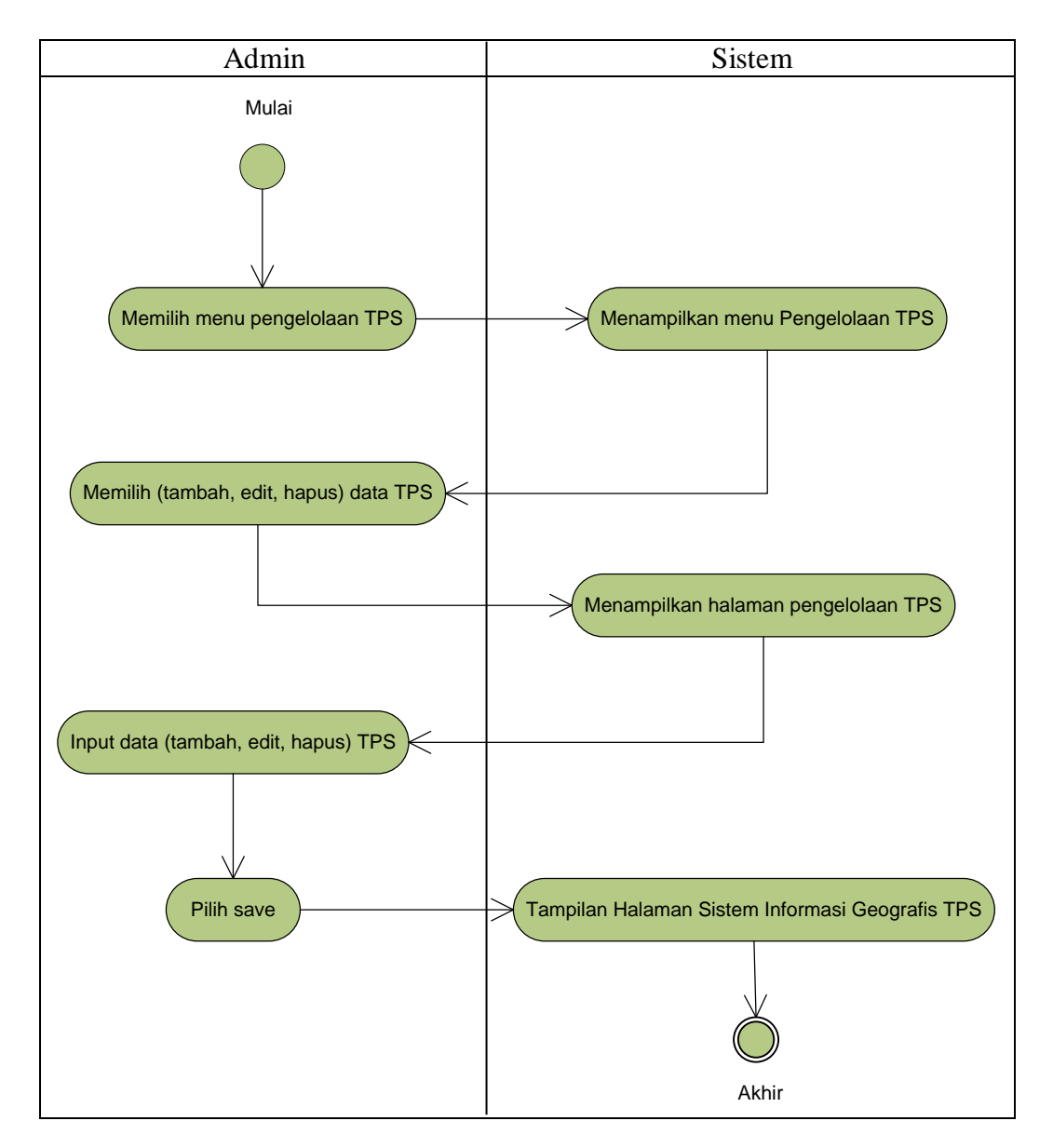

Gambar 4.6 *Activity* Diagram Pengelolaan TPS

## 3. *Activity* Diagram *Logout*

Aktifitas logout dilakukan oleh langkah-langkah state, yang dimulai dari menekan tombol logout, yang mana akan diverifikasi oleh sistem untuk keluar dari tampilan admin dan kembali ke aktifitas login. Berikut activity diagram logout :

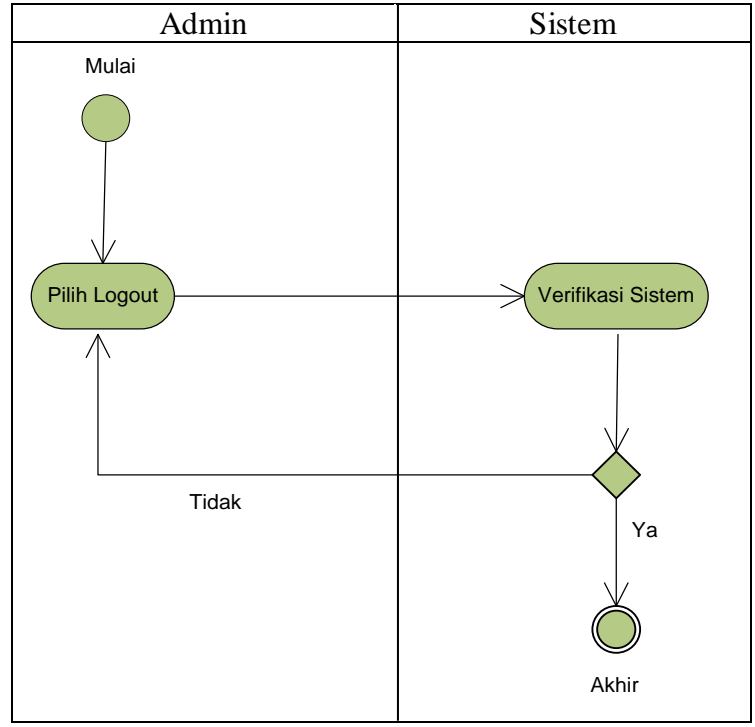

Gambar 4.7 *Activity* Diagram *Logout*

4. *Activity* Diagram Lihat Data TPS (Tempat Pembuangan Sampah)

Aktifitas diagram lihat data TPS diterangkan oleh state pada gambar berikut ini :

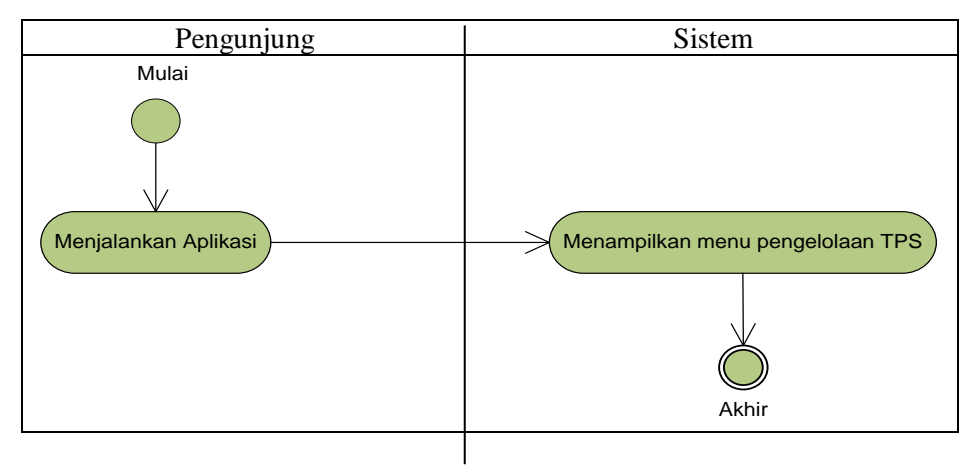

Gambar 4.8 *Activity* Diagram Lihat Data TPS

## 5. *Activity* Diagram Jarak Tempuh

Aktifitas diagram jarak tempuh diterangkan dalam langkah-langkah state yang dimulai dari menjalankan aplikasi, apabila tampilan jarak tempuh telah terbuka, maka langkah selanjutnya ialah menginputkan lokasi A (asal) dan lokasi B (tujuan TPS), maka tampilan menu jarak tempuh akan tampil. Berikut activity diagram jarak tempuh :

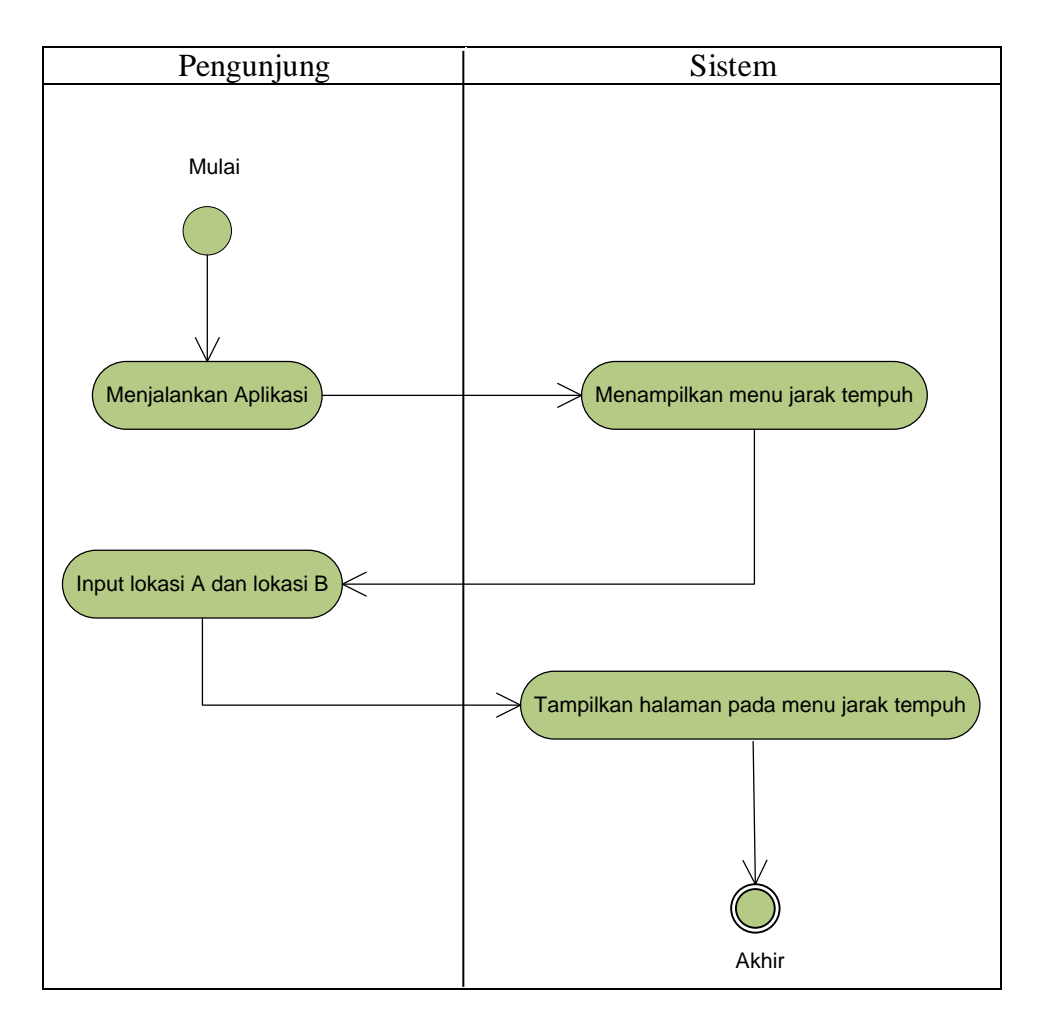

Gambar 4.9 *Activity* Diagram Jarak Tempuh

#### 6. *Activity* Diagram Buku Tamu

Aktifitas diagram buku tamu diterangkan dalam langkah-langkah state yang dimulai dari memilih menu buku tamu, apabila tampilan form buku tamu telah tampil, maka langkah selanjutnya ialah menginputkan data pengunjung (nama, email, alamat, dan pesan), apabila si pengunjung menekan tombol simpan, maka data tersebut akan masuk ke database.

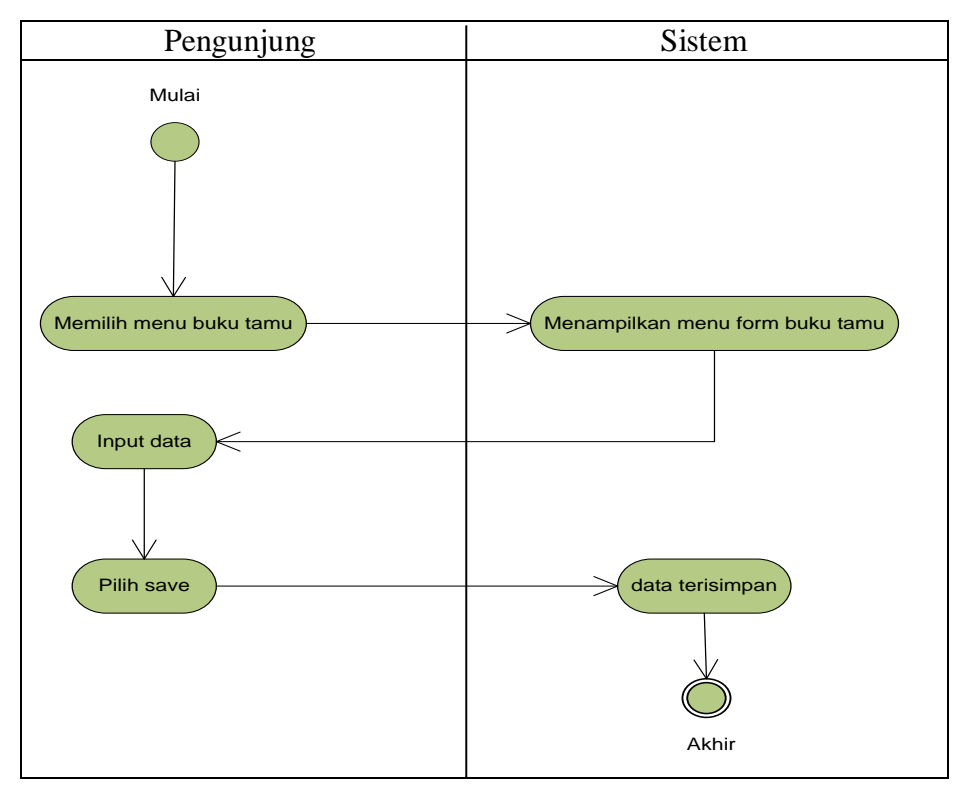

Gambar 4.10 *Activity* Diagram Buku Tamu

## **4.2.1.3** *Sequence* **Diagram**

1. Sequence Diagram Login Admin

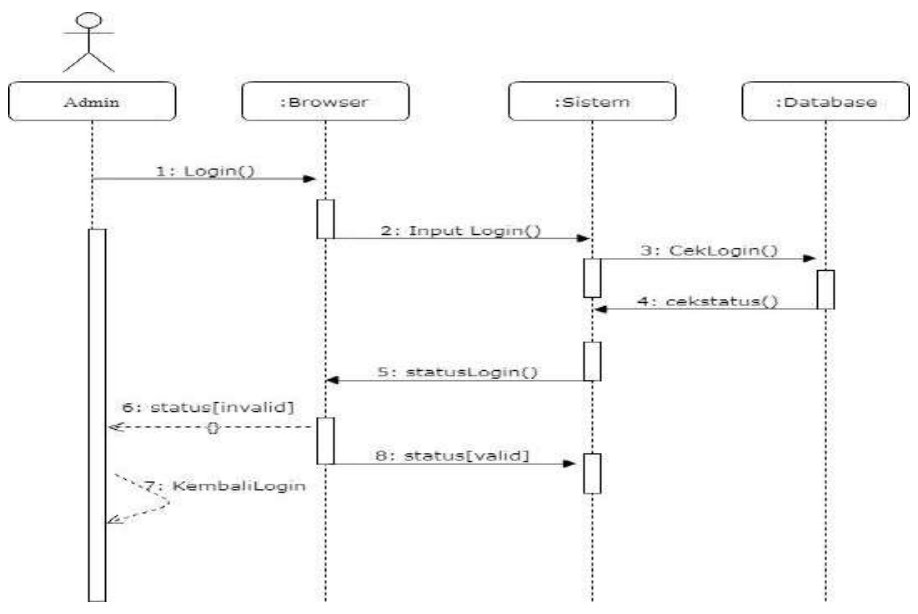

Gambar 4.11 *Sequence diagram login admin*

Gambar 4.11 *Sequence* diagram login admin, menerangkan bahwa yang menjadi aktor ialah admin. Disetiap interaksi terdapat *activation boxes*  dimana memiliki garis yang memberitahu aktifitas yang terjadi antara aktor ataupun objek ketika berinteraksi ke objek lain. Adapun kondisi awalnya ialah login, dan kondisi akhirnya ialah status *login* (*valid/invalid*).

2. Sequence Diagram simpan data TPS (Tempat Pembuangan Sampah)

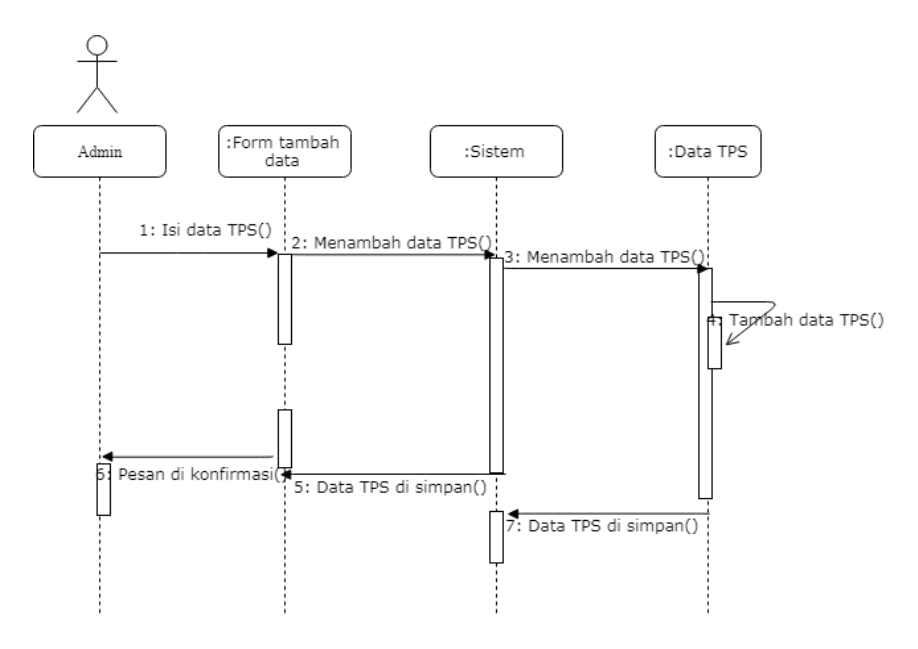

Gambar 4.12 *Sequence* diagram simpan data TPS

Gambar 4.12 *Sequence* diagram simpan data TPS, menerangkan bahwa *message* 1-4 *admin* membuka aplikasi untuk mengisi data di *form*  tambah data, *message* 5-6 apabila data telah tersimpan, maka pesan konfirmasi akan ditampilkan, *message 7* data yang diisi akan tersimpan kedalam sistem.

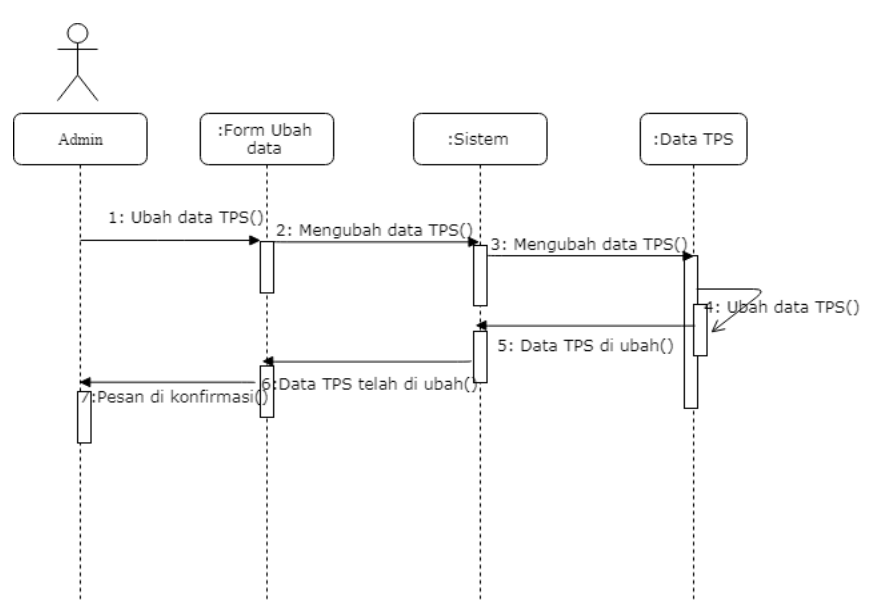

#### 3.Sequence Diagram Ubah data TPS (Tempat Pembuangan Sampah)

Gambar 4.13 *Sequence* diagram ubah data TPS

Gambar 4.13 *Sequence* diagram ubah data TPS, menerangkan bahwa *message* 1-2 *admin* membuka *form* aplikasi untuk mengubah data di *form* ubah data, *message* 3-6 apabila data telah terubah, maka pesan konfirmasi akan ditampilkan, *message 7* data yang diubah akan tersimpan kedalam sistem.

4.Sequence Diagram Hapus Data TPS (Tempat Pembuangan Sampah)

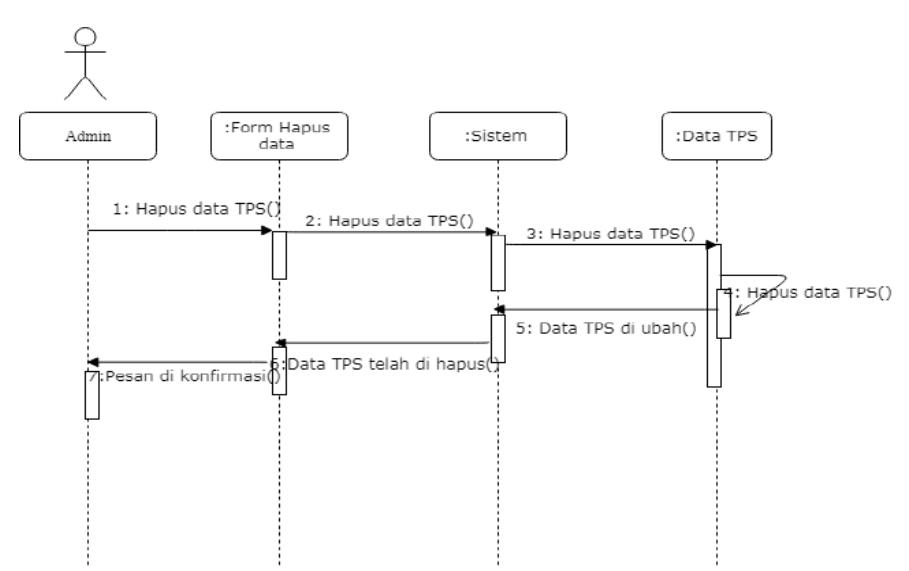

Gambar 4.14 *Sequence* diagram hapus data TPS

Gambar 4.14 *Sequence* diagram hapus data TPS, menerangkan bahwa *message* 1-2 *admin* membuka aplikasi untuk menghpus data di *form* data, *message* 3-6 apabila data telah terhapus, maka pesan konfirmasi akan ditampilkan, *message 7* data yang dihapus akan tersimpan kedalam sistem.

5.Sequence Diagram lihat data TPS (Tempat Pembuangan Sampah)

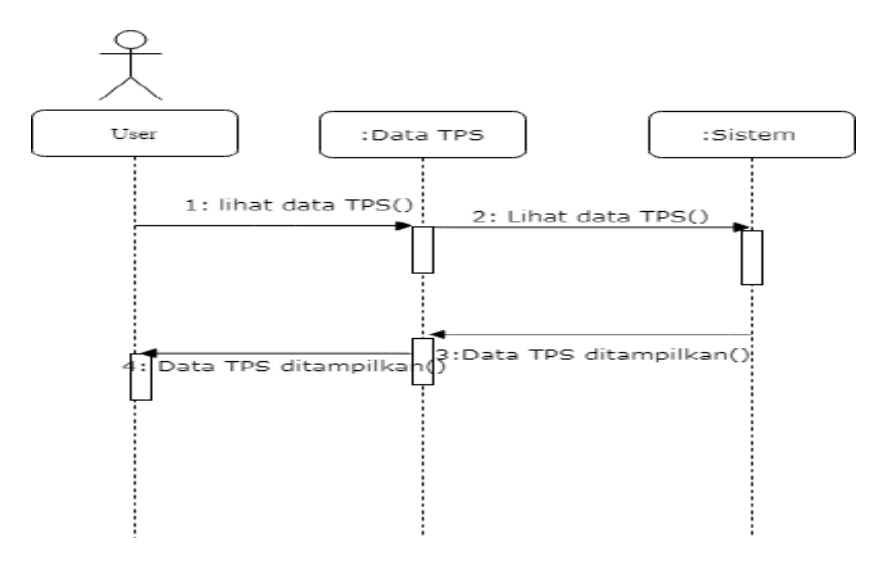

Gambar 4.15 *Sequence* diagram lihat data TPS

Gambar 4.15 *Sequence* diagram lihat data TPS, menerangkan bahwa *message* 1-2 pengunjung membuka aplikasi untuk melihat data TPS, *message* 3-4 data TPS yang tersimpan disistem akan ditampilkan.

6. Sequence Diagram Buku Tamu

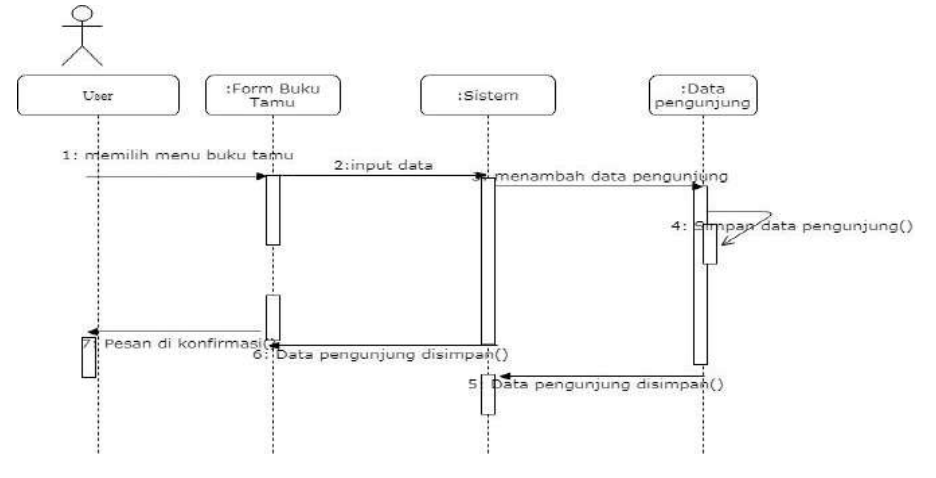

Gambar 4.16 *Sequence* diagram buku tamu

Gambar 4.16 *Sequence* diagram buku tamu menerangkan bahwa *message* 1- 2 *user* membuka aplikasi *form* buku tamu untuk meng-*input* data, *message*  3-7 data pengunjung akan tersimpan disistem dengan menampilkan konfirmasi, dan hasil akhir akan kembali ke *dasboard* awal saat pengunjung membuka aplikasi.

#### **4.2.1.4** *Class* **Diagram**

Berikut ini adalah rancangan *class diagram* untuk sistem yang dibangun :

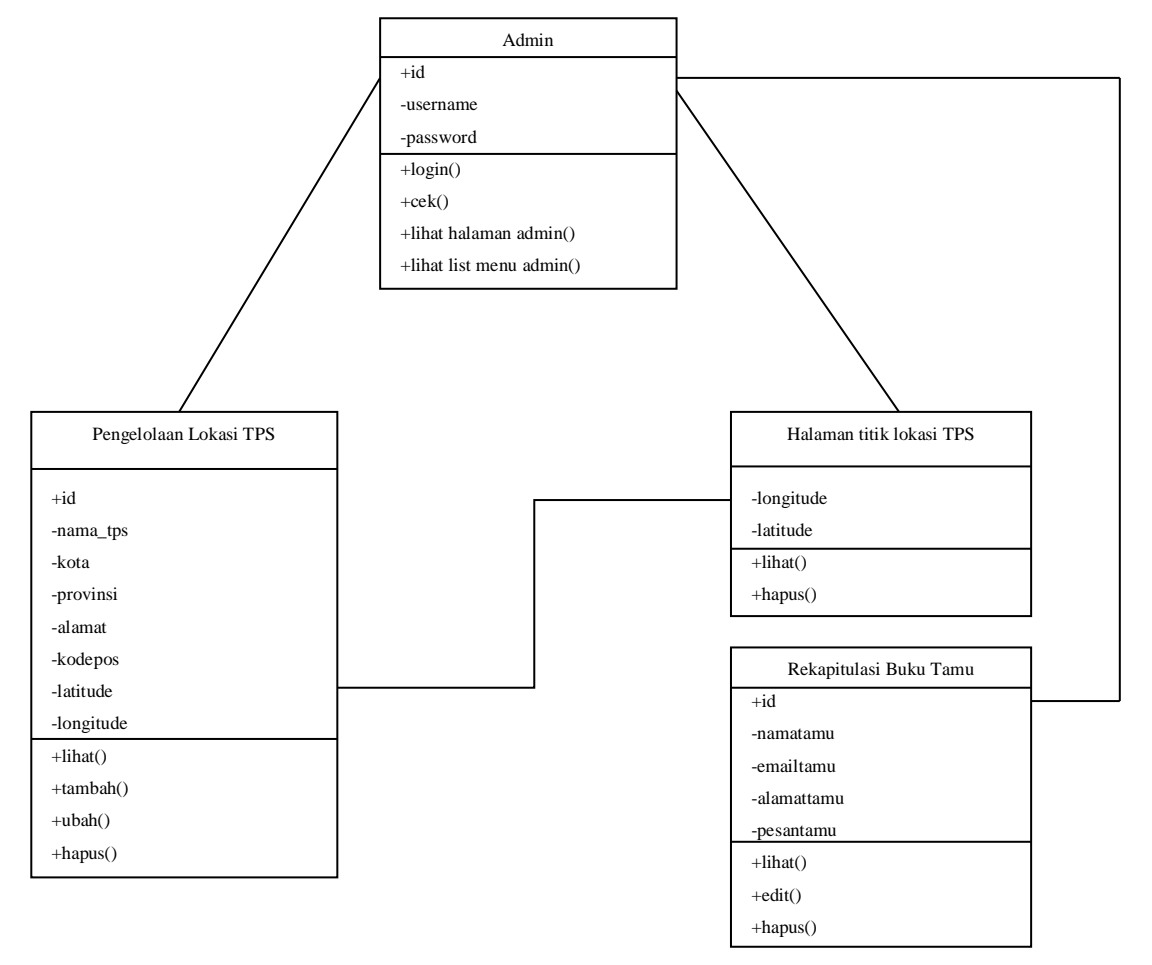

Gambar 4.17 *Class* diagram

#### **4.2.2 Perancangan Database**

Adapun Desain database dalam membangun sistem ini terdiri dari tabel admin dan lokasi TPS.

## **4.2.2.1 Perancangan Tabel**

1. Tabel Admin

Nama tabel : data\_admin

Adapun struktur tabel admin sebagai berikut :

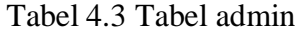

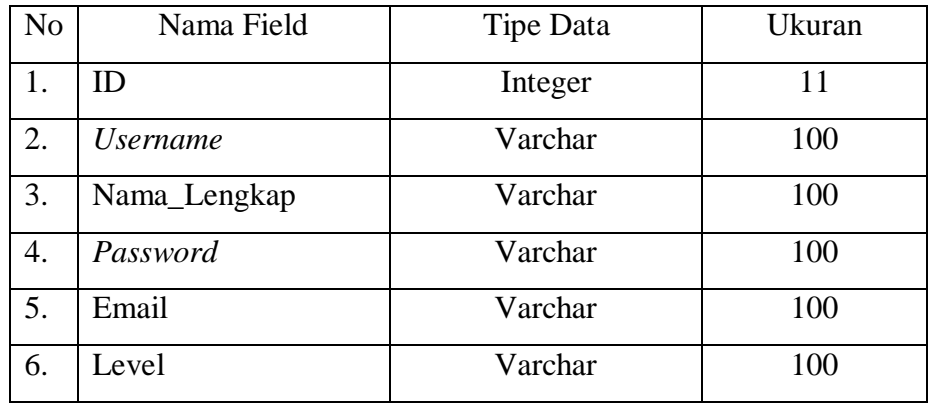

2. Tabel Lokasi

Nama tabel : data\_tpsmedan

Adapun struktur tabel lokasi sebagai berikut :

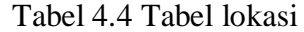

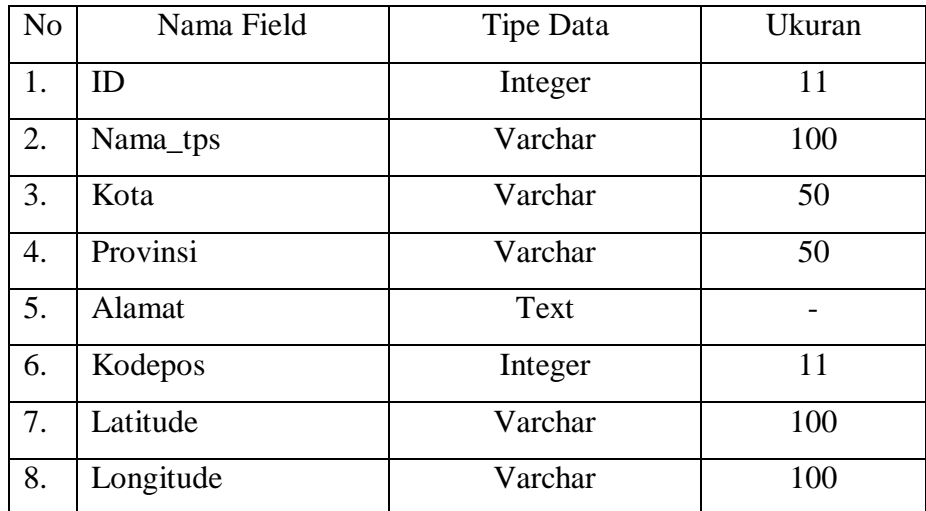

3. Tabel buku tamu

Nama tabel : data\_tamu

Adapun struktur tabel lokasi sebagai berikut :

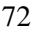

Tabel 4.5 Tabel buku tamu

| No | Nama Field | <b>Tipe Data</b> | Ukuran |
|----|------------|------------------|--------|
| 1. | ID         | Integer          | 11     |
| 2. | namatamu   | Varchar          | 100    |
| 3. | emailtamu  | Varchar          | 100    |
| 4. | alamattamu | Varchar          | 100    |
| 5. | pesantamu  | Text             |        |

## **4.2.3 Perancangan Antar-muka**

Perancangan antarmuka yang diperlukan dalam membangun sistem meliputi struktur menu, perancangan *input,* dan perancangan *output.*

## **4.2.3.1 Struktur Menu**

Struktur menu digunakan untuk memudahkan user dalam mengopersikan sistem informasi geografis titik lokasi tempat pembuangan sampah legal pada dinas kebersihan dan pertamanan kota Medan.

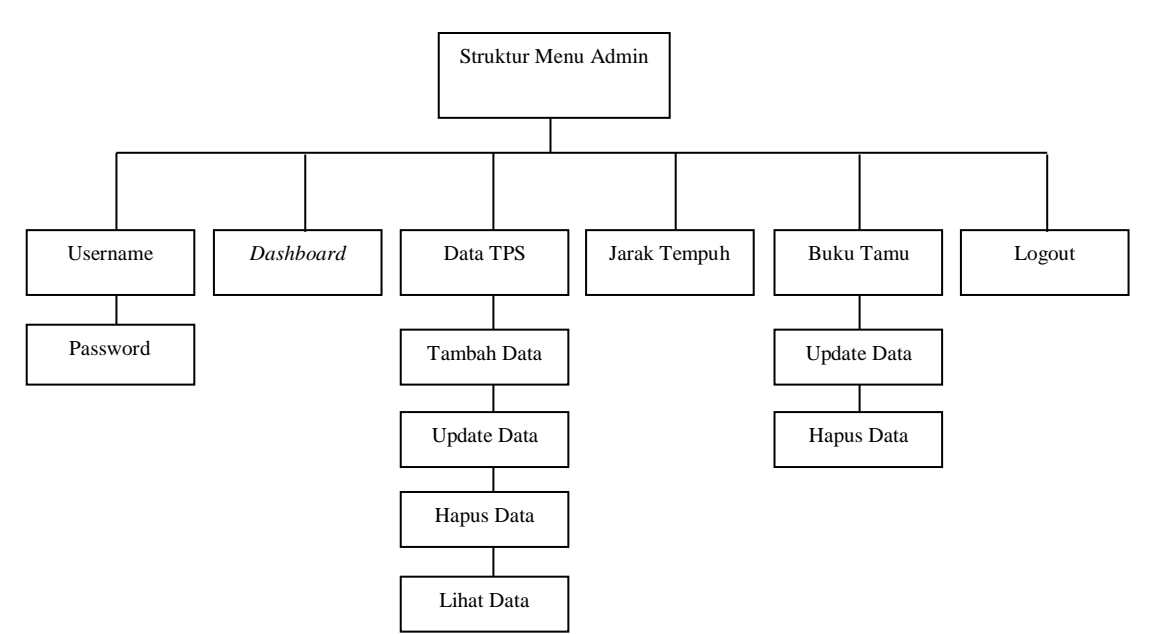

Gambar 4.18 Struktur Menu Admin

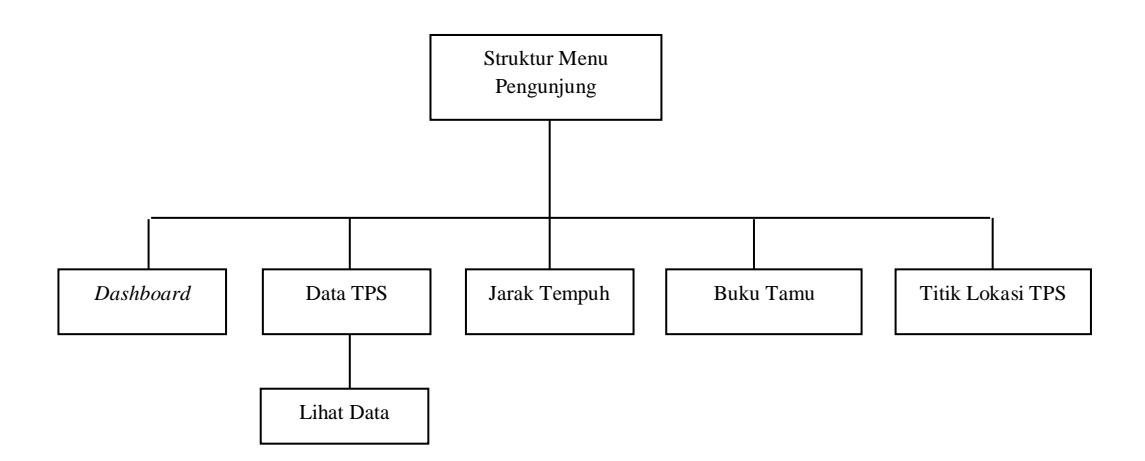

Gambar 4.19 Struktur Menu Pengunjung

## **4.2.3.2 Perancangan** *Input*

Perancangan *input* merupakan awal mula terjadinya suatu proses informasi, yang menentukan benar atau tidaknya data dapat diketahui melalui *input* yang dimasukkan.

## 1. Form login admin

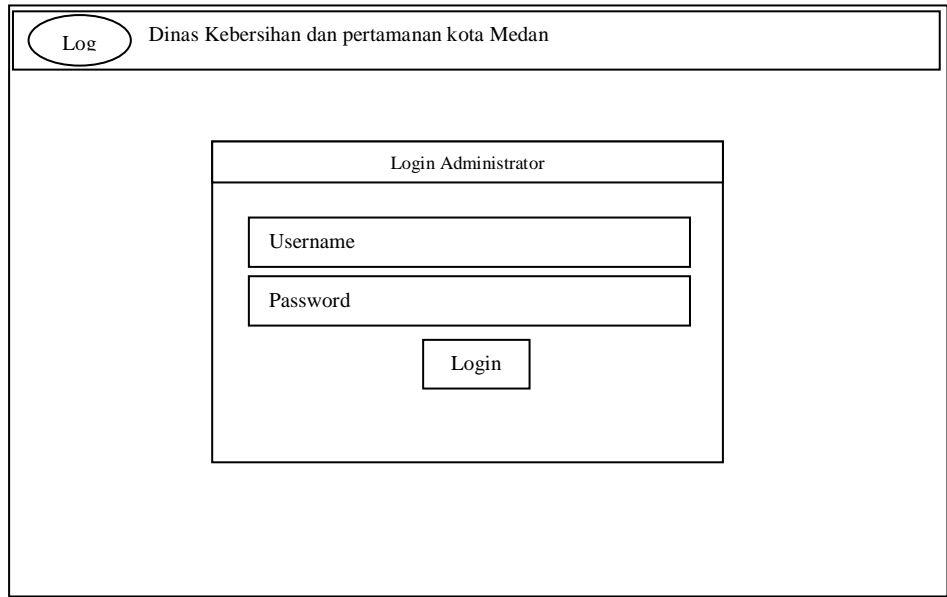

Gambar 4.20 Rancangan *login admin*

## 2. Form Tambah Data

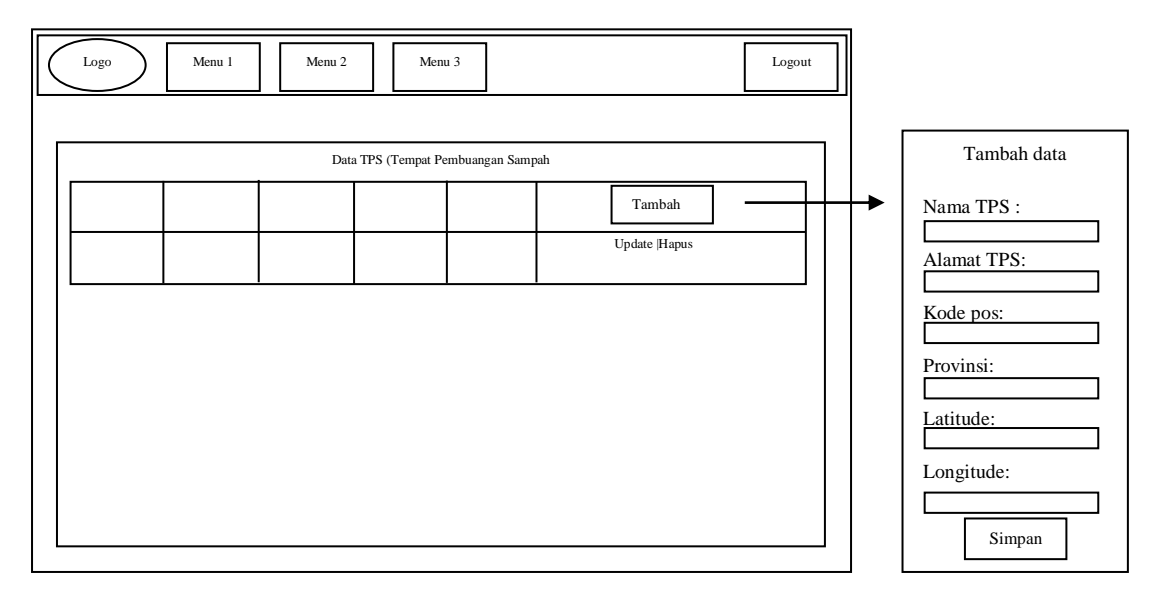

Gambar 4.21 Rancangan form tambah data

3. Form *Update* data

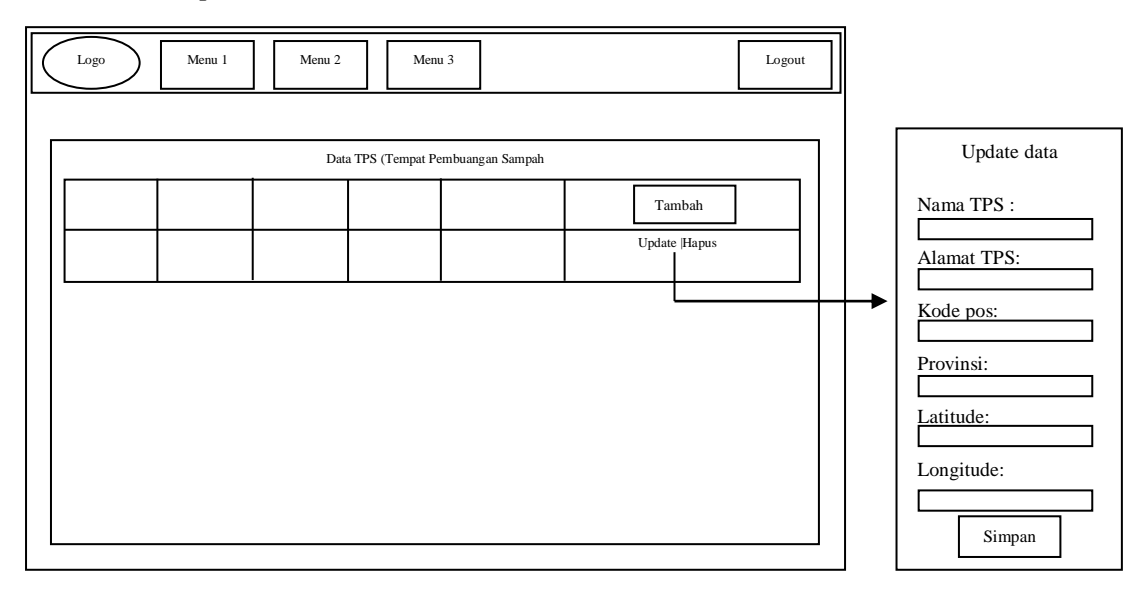

Gambar 4.22 Rancangan update data

## 4. Rancangan Buku Tamu

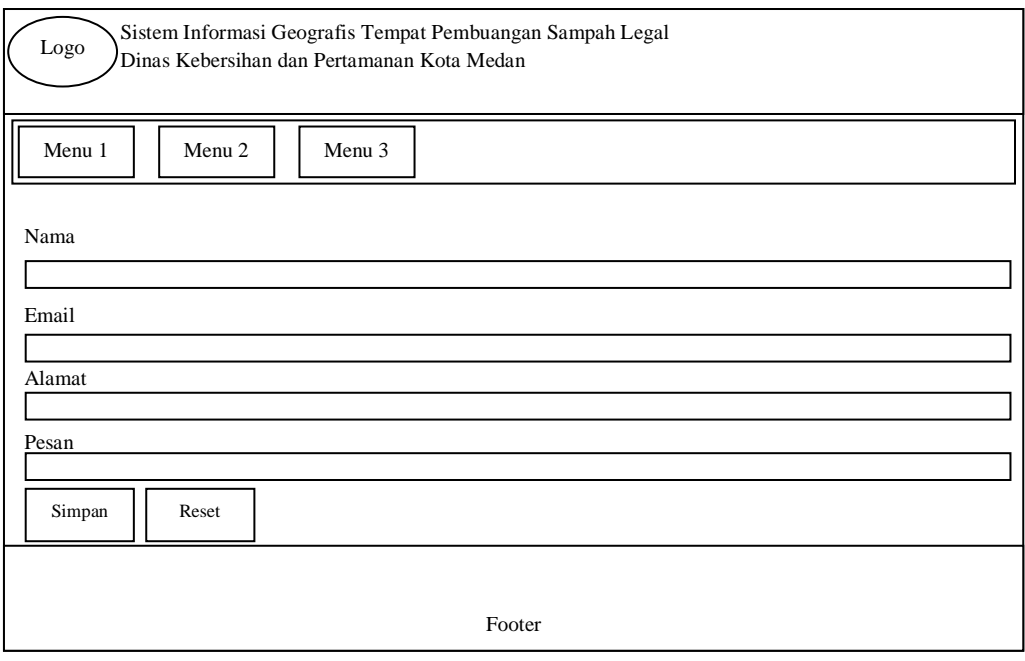

## Gambar 4.23 Rancangan tampilan *form* buku tamu

## **4.2.3.3 Perancangan** *Output*

## 1. Perancangan Tampilan Halaman Admin

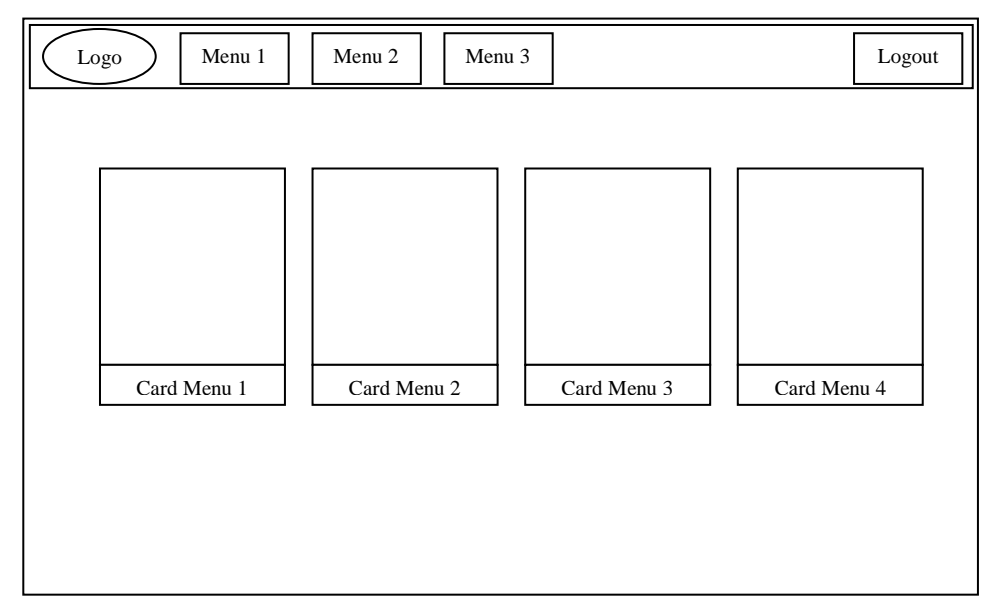

Gambar 4.24 Rancangan tampilan halaman admin

## 2. Rancangan tampilan halaman pengunjung

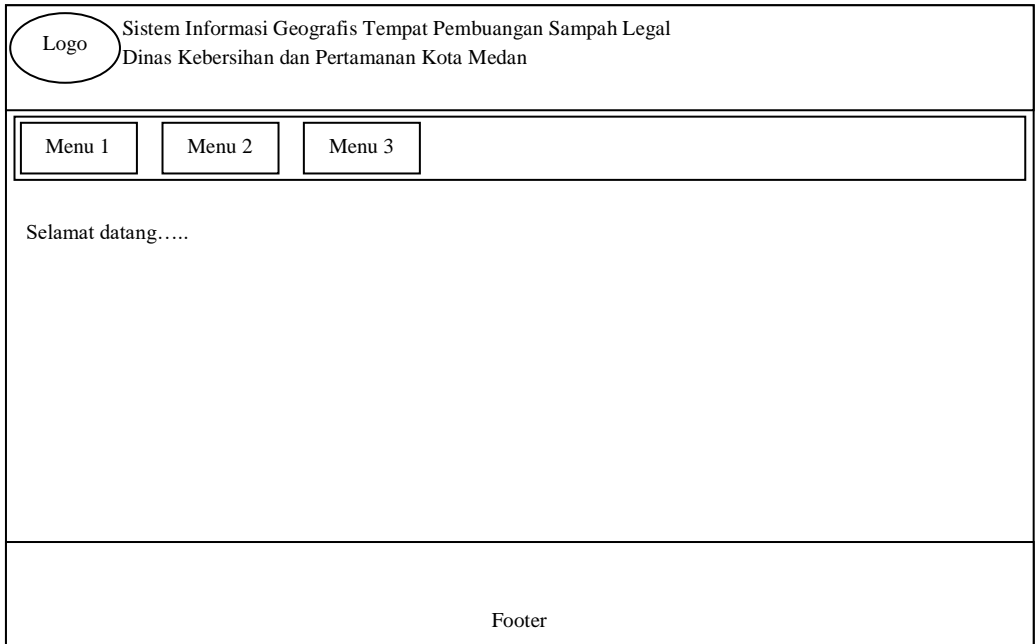

# Gambar 4.25 Rancangan tampilan halaman pengunjung

## 3. Rancangan tampilan data TPS

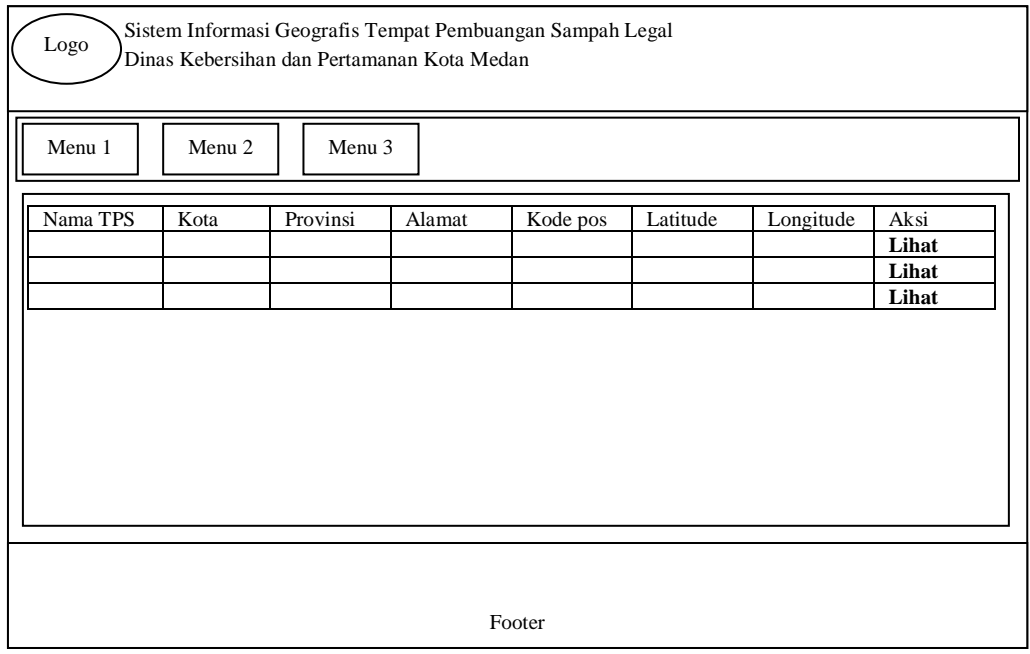

Gambar 4.26 Rancangan tampilan data TPS

## 4. Rancangan tampilan titik persebaran peta TPS

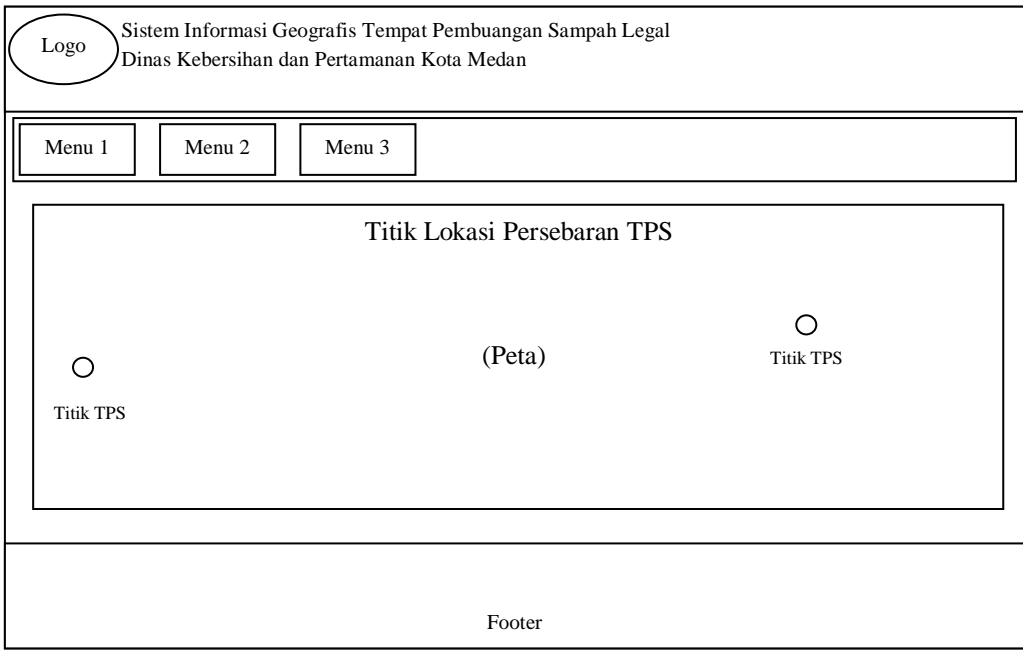

## Gambar 4.27 Rancangan tampilan titik lokasi TPS Legal

## 5. Rancangan Tampilan Buku Tamu

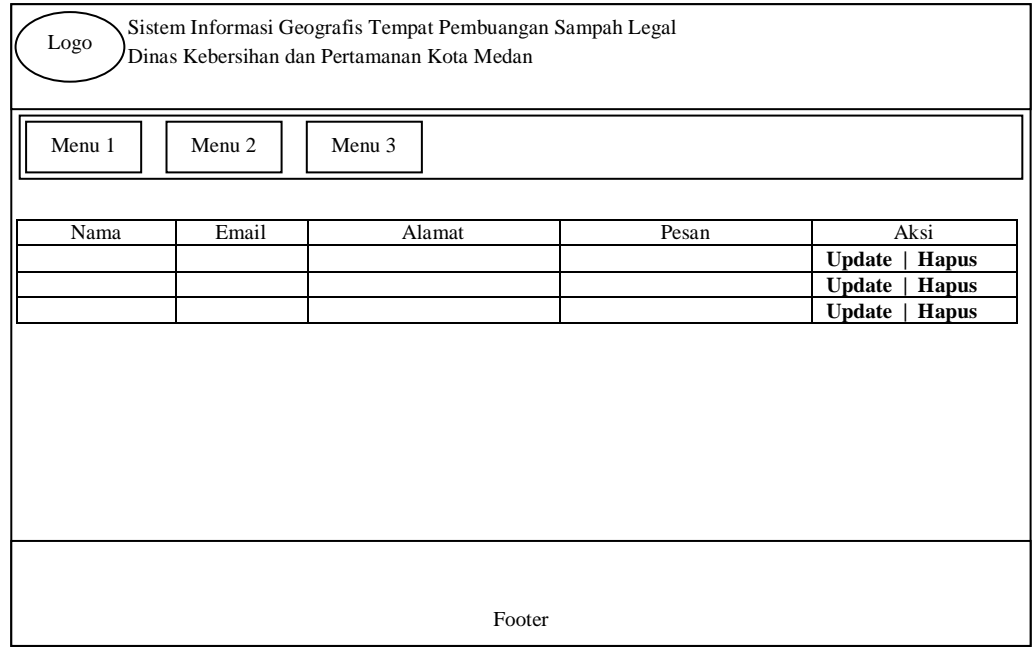

Gambar 4.28 Rancangan tampilan buku tamu

78

## **4.3** *Implementation and Testing*

Pada tahap ini, peneliti melakukan implementasi dan pengujian terhadap sistem yang dibangun.

## **4.3.1 Implementasi Antarmuka**

Implementasi antarmuka yang peneliti tampilkan adalah seperti berikut :

#### **4.3.1.1 Implementasi** *input*

1. Implementasi *login admin*

Pada halaman ini, admin diminta untuk memasukkan terlebih dahulu *username* dan *password* agar bisa masuk kehalaman *dashboard admin*.

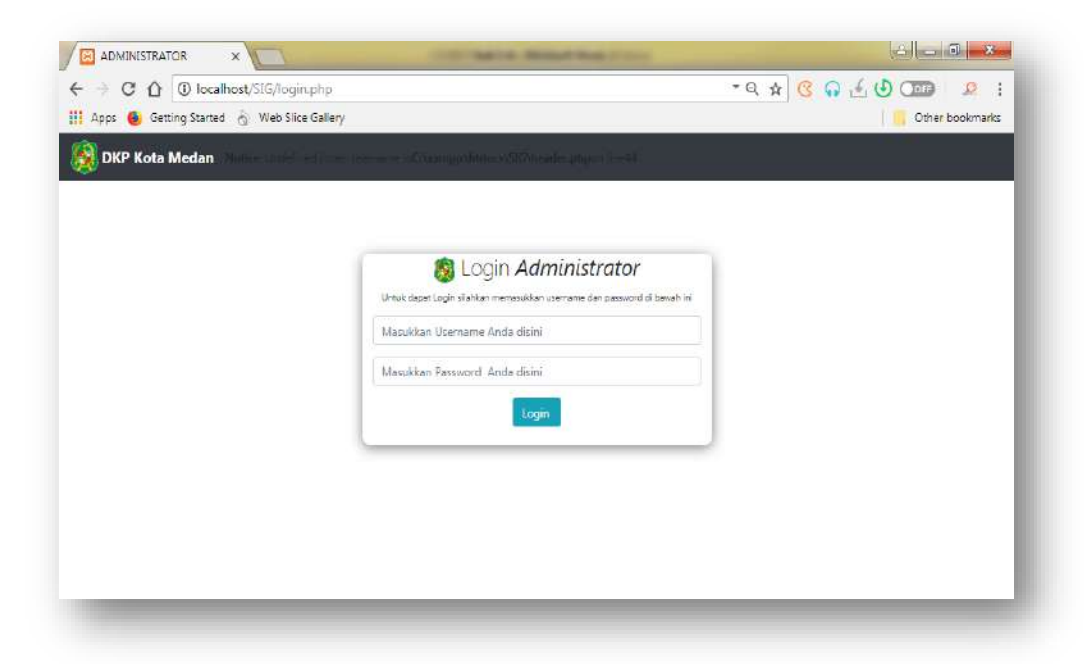

Gambar 4.29 Implementasi *login admin*

3. Implementasi form tambah data

Admin akan dihadapkan dengan halaman persebaran TPS (tabel lokasi), jika admin meng-klik *button* tambah, maka *admin* akan dihadapkan dengan tampilan *form* tambah data.

| ADMINISTRATOR                                   | x W          |                 |                       |          |          |            |                                |                    | *O Tambah Data |
|-------------------------------------------------|--------------|-----------------|-----------------------|----------|----------|------------|--------------------------------|--------------------|----------------|
| O localhost/sig/admin/data.php<br>C<br>e        |              |                 |                       |          |          |            | . Q & 8 Q A 0 0 2 1            | Nama TPC           |                |
| Til Apps G Getting Started ( Web Sice Gallery   |              |                 |                       |          |          |            | Other backmarks                | Nama TPS           |                |
| DKP Kota Medan Wiersch E Regelstom TES - Akbout |              |                 |                       |          |          |            | Febry Dai Syeftei in           | Kota               |                |
|                                                 |              |                 |                       |          |          |            |                                | Keta               |                |
|                                                 |              |                 | <b>9 Tabel Lokasi</b> |          |          |            |                                | Promini            |                |
| NAMA TPS                                        | KOTA         | <b>FROVING</b>  | <b>ALAMAT</b>         | KODE POS | LATITUDE | LONGITUDE  | <b>Giantis</b>                 | Provinsi           |                |
| TPS PERUMINAS MANDALA                           | (AFCA)       | SUMATERA LITARA | J. Perummas Mandale   | 20228    | 3585677  |            |                                | Alamat.            |                |
|                                                 |              |                 |                       |          |          | \$8,722,87 | Cetal   Zibbie   Wissa         | Abmit              | h              |
| TPS DENAL                                       | MECAN        | SUMATESA UTARA  | A pargima dera        | 2227     | \$635764 | \$8,700N2  | Octo   <b>Quicker   Bisson</b> | Kode Pos           |                |
| TPS BANDAR KALTAH                               | <b>MEDAN</b> | SUMATERA UTARA  | J. Dr. Marayur        | 23228    | 3567907  | \$1,651312 | Vietal   Quizone   Wisson      | Knite Day          |                |
|                                                 |              |                 |                       |          |          |            |                                | Latitude           |                |
|                                                 |              |                 |                       |          |          |            |                                | Posisi Listitude   |                |
|                                                 |              |                 |                       |          |          |            |                                | Longitude          |                |
|                                                 |              |                 |                       |          |          |            |                                | Pushi Lunchude     |                |
|                                                 |              |                 |                       |          |          |            |                                |                    |                |
|                                                 |              |                 |                       |          |          |            |                                | <b>Simpan Data</b> |                |
|                                                 |              |                 |                       |          |          |            |                                |                    |                |
|                                                 |              |                 |                       |          |          |            |                                |                    |                |
|                                                 |              |                 |                       |          |          |            |                                |                    |                |

Gambar 4.30 Implementasi tambah data TPS

3. Implementasi update data TPS

Admin akan dihadapkan dengan halaman persebaran TPS (tabel lokasi), jika admin meng-klik *button update*, maka *admin* akan dihadapkan dengan tampilan *form update* data.

| <b>ADMINISTRATOR</b><br>圆<br>$X \cup Y$                                |                 | Il tauratur, al        | <b>Witness Co. Inc.</b><br><b>SHOP</b> WILL        |          | سم       |           | $-3 - x$                  | <b>E</b> Update Data        |
|------------------------------------------------------------------------|-----------------|------------------------|----------------------------------------------------|----------|----------|-----------|---------------------------|-----------------------------|
| 1 O localhost/SIG/admin/data.php<br>С<br>$\Omega$<br>5<br>$\leftarrow$ |                 |                        |                                                    |          |          | 0.684     | ÷<br>O(1)<br>赤            | Nama 1PS                    |
| <b>B</b> Getting Started & Web Slice Gallery<br>蟲<br>Apps              | Other bookmarks | TPS PERUMINAS NIANGALA |                                                    |          |          |           |                           |                             |
| DKP Kota Medan #8eranda IEPengekham TPS * /Buku Tamu & bout            |                 |                        |                                                    |          |          |           | Febry Dwl Syafth -        | Kota                        |
|                                                                        |                 |                        |                                                    |          |          |           |                           | MEDAN                       |
|                                                                        |                 |                        | <b>9 Tabel Lokasi</b>                              |          |          |           |                           | <b>Derstewa</b>             |
|                                                                        |                 |                        |                                                    |          |          |           |                           | <b>GUNATERA UTARA</b>       |
| NAMA TPS                                                               | KOTA            | <b>PROVINSI</b>        | <b>ALAMAT</b>                                      | KODE POS | LATITUDE | LONGITUDE | ar bak                    | Abrevet                     |
| TPS KANAL                                                              | Medan           | Sumatera Utara         | Ji kanal Kec Medan Johon                           | 20146    | 3.53356  | 98,686    | <b>Mulpdate   BHadus</b>  | # Personness Monrocks<br>B  |
| <b>TPS TITLE INENS</b>                                                 | Merian          | Sumatera Libara        | JI 55 kuning Kec Medan Johor                       | 20146    | 3,5353   | 98.6671   | <b>C</b> Update   DHagus  | Kode Pos                    |
| TPS CITRA WISATA (PANGKALAN MANSYUR)                                   | Medan           | Sumatera Utara         | JI Citra Wisata Pangkalan Mansyur Kec. Medan Johor | 20143    | 3,53299  | 98,6601   | <b>Quodate   BHagus</b>   | 20228                       |
| <b>TPS DWIKORA</b>                                                     | Medan           | Sumptera Utara         | 3) Dwisora Kec Medan Helvetia                      | 20142    | 3.53523  | 98.6962   | <b>EUpdate</b>   BHapus   | Latitude<br>3,085671        |
| <b>TPS RUTAN</b>                                                       | Medan           | Sumatera Utara         | Ji Helyet'a                                        | 20142    | 3.63549  | 98.5473   | <b>Quodate   diffagus</b> | <i>Longiture</i>            |
| TPS SEI SIKAMBING C                                                    | Medan           | Sumatera Utara         | JI Sei Sikambing C Kec. Medan Helvetia             | 20123    | 3.57877  | 98.6262   | <b>Cupcate   DHapus</b>   | <b>BE722187</b>             |
| TPS HELVETIA TENGAH                                                    | Medan           | Sumatera Litara        | Il Helvetia Tenpah                                 | 20118    | 3.61131  | 98.6343   | <b>Calodate   BHaous</b>  | Simper Update Date<br>Cluse |
| TPS HELVETIA TIMUR                                                     | Medan           | Sumatera Utara         | JI Helvet's Timur                                  | 20114    | 3,61308  | 98.6371   | <b>Quindate   BiHapus</b> |                             |
| TPS KAPTEN SUMARSONG                                                   | Medan           | Sumatera Utara         | Ji Kapten Sumarsono Kec, Medan Helvetia            | 20124    | 3,61533  | 98.6457   | <b>E</b> Update   BHapus  |                             |
| TPS SUNGGAL                                                            | Medan           | Sumptera Utara         | JI Sunggal Medan                                   | 20125    | 3,57877  | 98.6262   | <b>Calpdate</b>   Elfapus |                             |

Gambar 4.31 Implementasi *update* data TPS

4. Implementasi Buku Tamu

Pada halaman ini, pengunjung bisa meilhat tampilan halaman buku tamu beserta *form* yang bisa diisi oleh pengunjung.

| С | $-9$ $+8$ $-6$ $-6$ $-$<br><sup>1</sup> D localhost/SIG/pengunjung/bukutamu.php                                                                                            |                 |
|---|----------------------------------------------------------------------------------------------------|-----------------|
|   | Apps Co Getting Started & Web Slice Gallery                                                                                                    | Other bookmarks |
|   | SISTEM INFORMASI GEOGRAFIS TITIK LOKASI TPS<br><b>DINAS KEBERSIHAN DAN PERTAMANAN KOTA MEDAN</b><br>9 Sistem Informasi yang memuat data persebaran TPS Logal di Keta Modan |                 |
|   | W HALAMAN DEPAID<br><b>A TENTANYS KAMI</b><br><b>IN DATA TPS</b><br><b>V TITIK LOKAS: PERSEBARANTPS</b><br><b>66 JARAK TEMPLIH</b><br># BUILD TAMU                         |                 |
|   | - FORM BLIKU TAMU -                                                                                                    |                 |
|   | Nama                                                                                                    |                 |
|   | Email                                                                                                    |                 |
|   | Alamat                                                                                                    |                 |
|   | Pesan                                                                                                    |                 |
|   | Hotel<br>Simpan.                                                                                                    |                 |
|   |                                                                                                    |                 |

Gambar 4.32 Implementasi buku tamu

#### **4.3.1.2 Implementasi** *output*

1. Implementasi halaman utama admin

Pada halaman ini, *admin* disambut dengan tampilan selamat datang dilengkapi dengan nama lengkap *admin*. Selain itu terdapat submenu dan juga *card* view sebagai alternatif kepada admin dalam memilih menu dengan cepat.

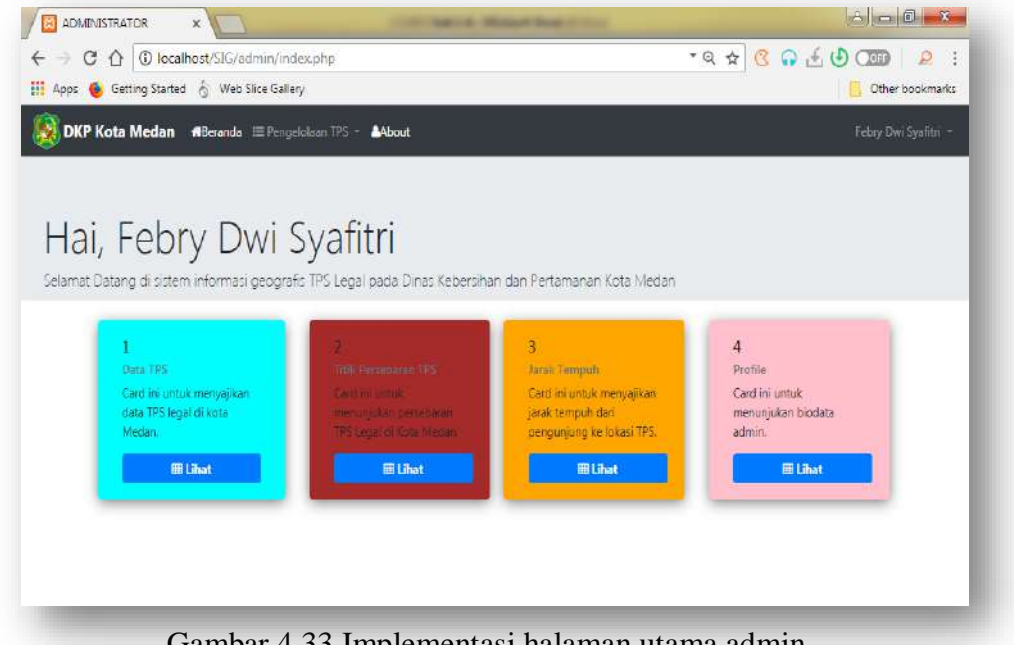

Gambar 4.33 Implementasi halaman utama admin

#### 2. Implementasi tampilan data TPS

Pada halaman ini, *admin* bisa meilhat tampilan halaman data (tabel lokasi) TPS beserta *button* tambah, update, dan hapus yang apabila di-*klik*, maka pengunjung bisa melihat halaman yang dimaksud.

| 园<br><b>ADMINISTRATOR</b><br>$\mathsf X$               |             |                  |                                                    |          |                 |                         | $A = 0$<br>$\mathbf{x}$               |
|--------------------------------------------------------|-------------|------------------|----------------------------------------------------|----------|-----------------|-------------------------|---------------------------------------|
| C<br>1 localhost/SIG/admin/data.php<br>÷<br>$\bigcap$  |             |                  |                                                    | $*Q$     | ☆               | $G$ $G$ $G$ $G$ $G$ $G$ | t<br>乡                                |
| 亜<br>Web Slice Gallery<br>Getting Started<br>e<br>Apps |             |                  |                                                    |          | Other bookmarks |                         |                                       |
| <b>DKP Kota Medan</b><br>WBeranda E Pengekitaan TPS    |             | Buku Tamu AAbout |                                                    |          |                 |                         | Febry Dwl Syafth -                    |
|                                                        |             |                  | <b>9 Tabel Lokasi</b>                              |          |                 |                         |                                       |
| <b>NAMA TPS</b>                                        | <b>KOTA</b> | <b>PROVINSI</b>  | <b>ALAMAT</b>                                      | KODE POS | LATITUDE        | LONGITUDE               | <b>OTembrid</b>                       |
| TPS KANAL                                              | Medan       | Sumatera Utara   | Ji kanai Kec Medan Johon                           | 20146    | 3,53356         | 98,686                  | <b>Countries</b> di Hapus             |
| TPS TITLKUNENG                                         | Medan       | Sumatera Utara   | Ji titi kuning Kec Medan Johor                     | 20146    | 3.5353          | 98.6671                 | <b>Zubdate   til-lapus</b>            |
| TPS CITRA WISATA (PANGKALAN MANSYUR)                   | Medan       | Sumatera Utara   | JI Citra Wisata Pangkalan Mansyur Kec. Medan Johor | 20143    | 3,53299         | 98.6601                 | <b>Colpdate   BHagus</b>              |
| TPS DWIXORA                                            | Medan       | Sumptera Utara   | Il Dwikora Kec Medan Hebetia                       | 20142    | 3.53523         | 98.6962                 | <b>C</b> Update   BHapus              |
| TPS RUTAN                                              | Medan       | Sumatera Utara   | JI Helyetia                                        | 20142    | 3.63549         | 98.5473                 | <b>C</b> Update   DHapus              |
| TPS SEI SIKAMBING C                                    | Medan       | Sumatera Utara   | JI Sei Sikambing E Kec. Medan Helvetia             | 20123    | 3.57877         | 98.6262                 | <b>D</b> Update   DHagus              |
| TPS HELVETIA TENGAH                                    | Medan       | Sumatera Utara   | Ji Helvetia Tengah                                 | 20118    | 3.61131         | 98.6343                 | <b>C</b> Update   filtapus            |
| TPS HELVETIA TIMUR                                     | Merlan      | Sumatera Utara   | Il Helvetia Timur                                  | 20114    | 3.61303         | 08 6371                 | <b>O Indate   BHapus</b>              |
| TPS KAPTEN SUMARSONO                                   | Medan       | Sumatera Utara   | Ji Kapten Sumarsono Kec, Medan Helvetia            | 20124    | 3.61533         | 98.6457                 | <b>C</b> Update   DHapus              |
| TPS SUNGGAL                                            | Medan       | Sumatera Utara   | JI Sunggai Meden                                   | 20125    | 3,57877         | 98.6262                 | <b><i>QUpdate</i></b>   <i>DHapus</i> |

Gambar 4.34 Implementasi tampilan data TPS

3. Implementasi tampilan titik persebaran lokasi TPS

Pada halaman ini, pengunjung bisa meilhat titik persebaran tempat pembuangan sampah secara menyeluruh di kota Medan.

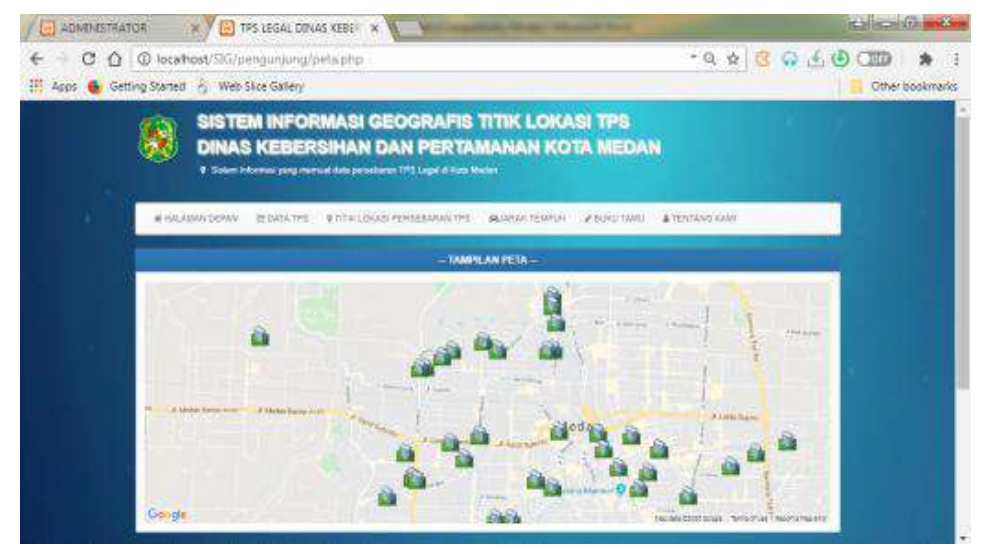

Gambar 4.35 Implementasi titik lokasi persebaran TPS

4. Implementasi tampilan menu jarak tempuh(pengunjung)

Pada halaman ini, pengunjung bisa melihat jarak tempuh untuk menuju lokasi tempat pembuangan sampah yang dimaksud. Terlebih dahulu, pengunjung harus memasukkan lokasi asal, kemudian memilih TPS yang ingin dituju, setelah selesai menekan tombol cari, maka peta dan tampilan jarak tempuhpun akan muncul beserta saran rute jalan yang akan dilalui. Informasi yang ditampilkan kepada pengunjung antara lain *maps,* jarak tempuh beserta waktu yang dibutuhkan dari lokasi asal dan lokasi tujuan TPS, serta rute jalan yang akan dilalui.

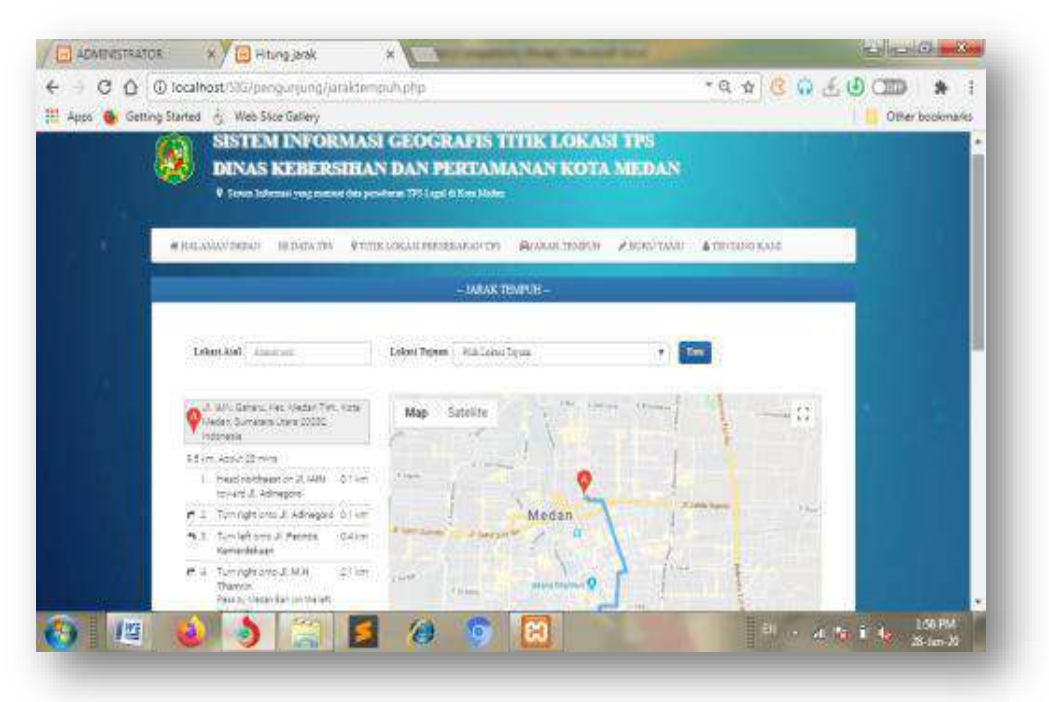

Gambar 4.36 Implementasi menu jarak tempuh

5. Implementasi rekapitulasi buku tamu

Berikut adalah tampilan dari halaman buku tamu pengunjung.

| C<br>⇧    | <sup>(D</sup> localhost/SIG/admin/rekapbukutamu.php              |                   |                            | $-9$ $\uparrow$ $8$ $\uparrow$ $6$ $\uparrow$ $\uparrow$ $\uparrow$<br>$\ddot{\ddot{i}}$<br>奔 |
|-----------|------------------------------------------------------------------|-------------------|----------------------------|-----------------------------------------------------------------------------------------------|
|           | Apps & Getting Started & Web Slice Gallery                       |                   |                            | Other bookmarks                                                                               |
|           | DKP Kota Medan #Beranda III Pengelolaan TP5 + 2Buku Tamu & About |                   |                            | Febry Owi Syafitri                                                                            |
|           |                                                                  | <b>BUKU TAMU</b>  |                            |                                                                                               |
| NAMA TAMU | EMAIL                                                            | <b>ALAMAT</b>     | PESAN                      | AKSI                                                                                          |
| febry     | febrydwisyafitri@gmail.com                                       | Il panglima denai | this is awasoma!           | <b>Ea</b> Update   Illiaous                                                                   |
| ina       | ina@gmail.com                                                    | ji sutomo         | then'ts for ar information | <b>Z</b> idodate   Thiapus                                                                    |
|           |                                                                  |                   |                            |                                                                                               |
|           |                                                                  |                   |                            |                                                                                               |
|           |                                                                  |                   |                            |                                                                                               |
|           |                                                                  |                   |                            |                                                                                               |
|           |                                                                  |                   |                            |                                                                                               |
|           |                                                                  |                   |                            |                                                                                               |
|           |                                                                  |                   |                            |                                                                                               |
|           |                                                                  |                   |                            |                                                                                               |

Gambar 4.37 Implementasi rekapitulasi buku tamu

## **4.3.2 Pengujian**

Pengujian sisem dilakukan dengan maksud untuk menguji sistem yang dibuat termasuk berhasil atau tidaknya semua element yang ada didalam sistem. Pengujian yang digunakan pada sistem ini ialah pengujian *balckbox***.** Pengujian *blackbox* merupakan pengujian tanpa memperhatikan struktur logika yang terdapat pada internal perangkat lunak, sehingga dapat diketahui apakah sistem sudah berfungsi dengan baik atau belum.

Tabel 4.6 Rencana Pengujian

| Kelas Uji         |           | <b>Butir Uji</b>       |            | Jenis Pengujian  |
|-------------------|-----------|------------------------|------------|------------------|
| Pengujian         | Pengisian | Pengisisan<br>data     | <b>TPS</b> | <b>Black Box</b> |
| Data              |           | Pembuangan<br>(Tempat) |            |                  |
|                   |           | Sampah)                |            |                  |
| Verifikasi Proses |           | Proses Tambah          |            | <b>Black Box</b> |
|                   |           | Proses Update          |            | <b>Black Box</b> |
|                   |           | Proses Hapus           |            | <b>Black Box</b> |

## **4.3.2.1 Kasus dan Hasil Pengujian**

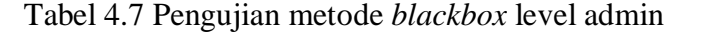

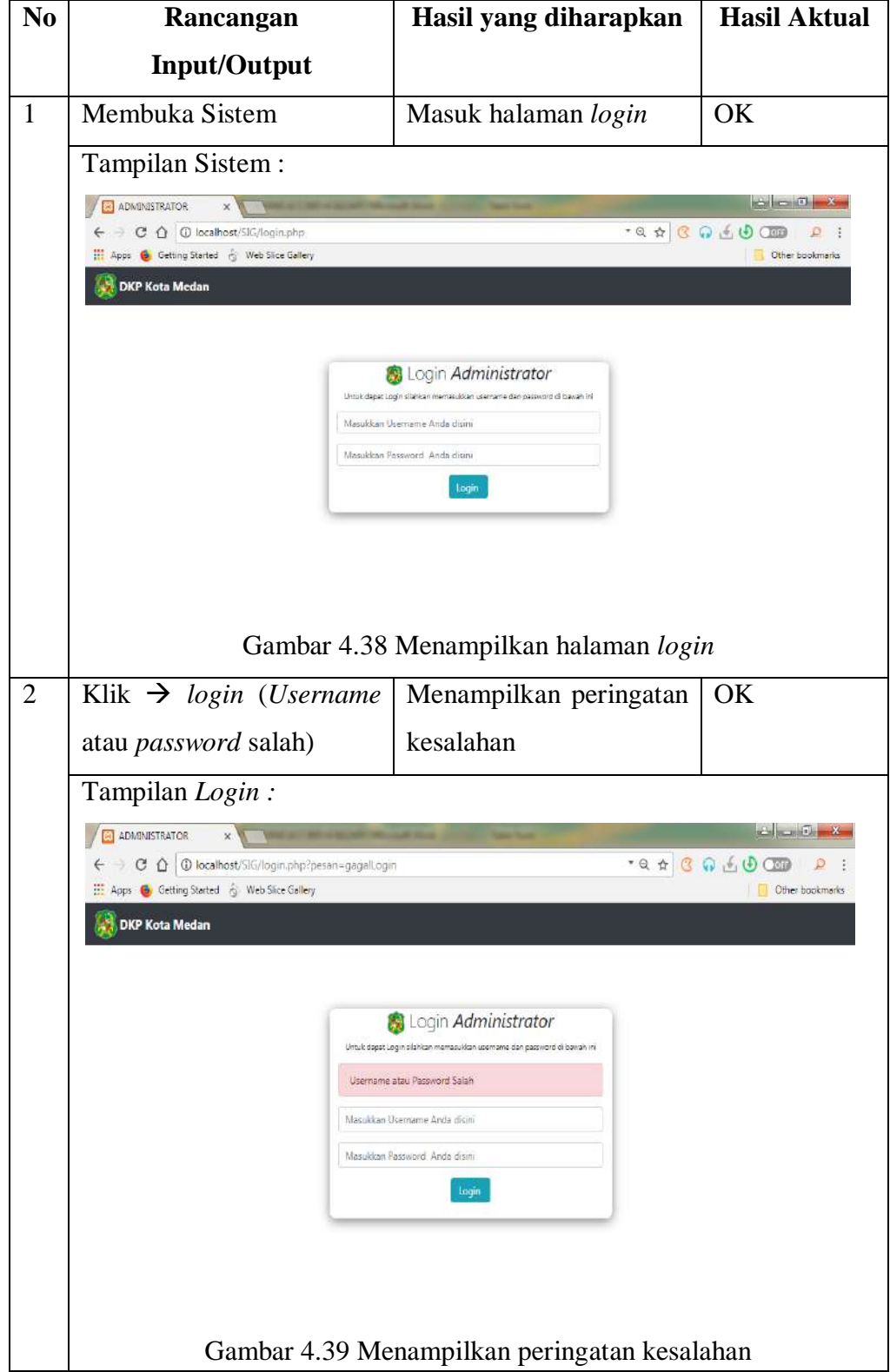

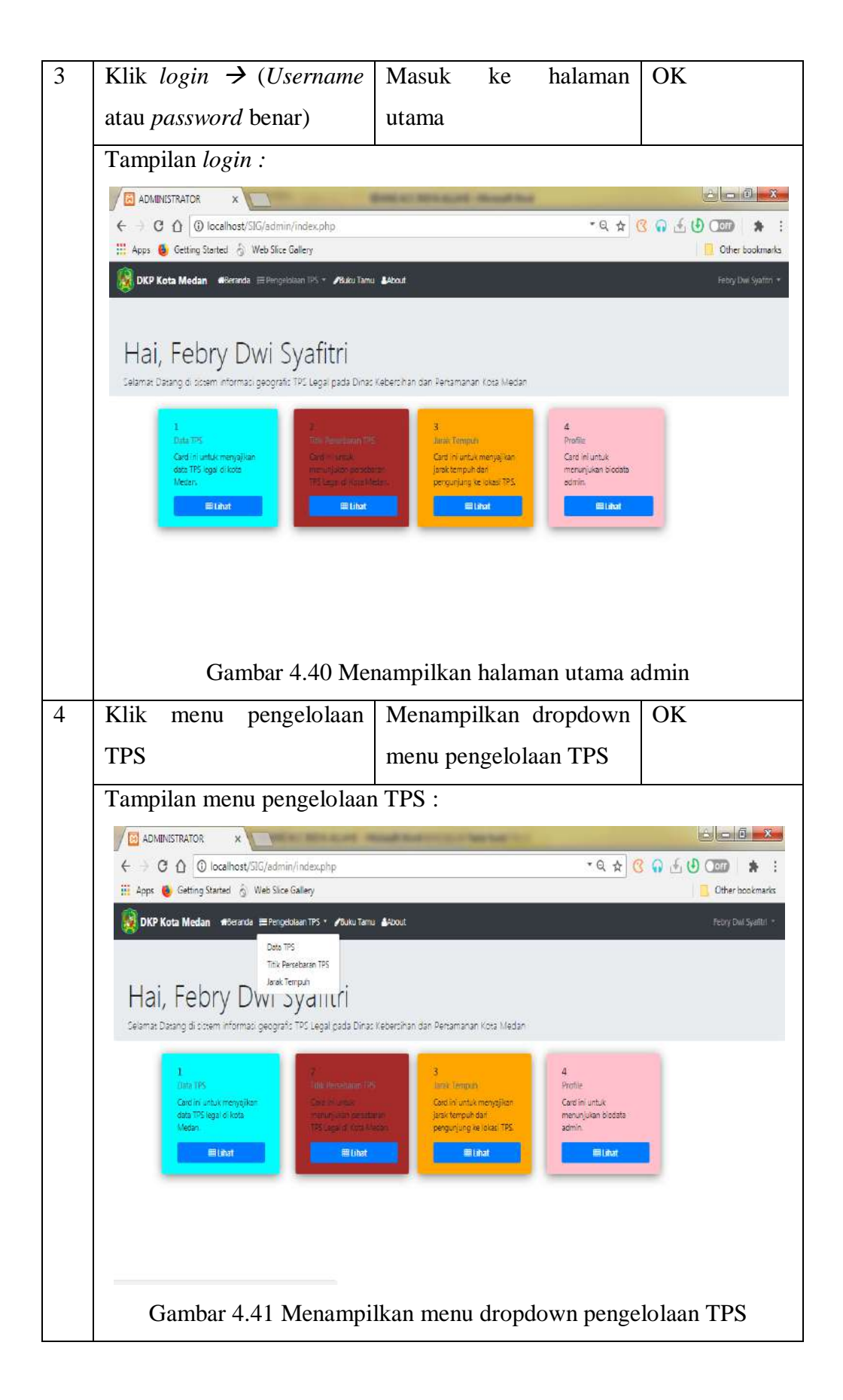

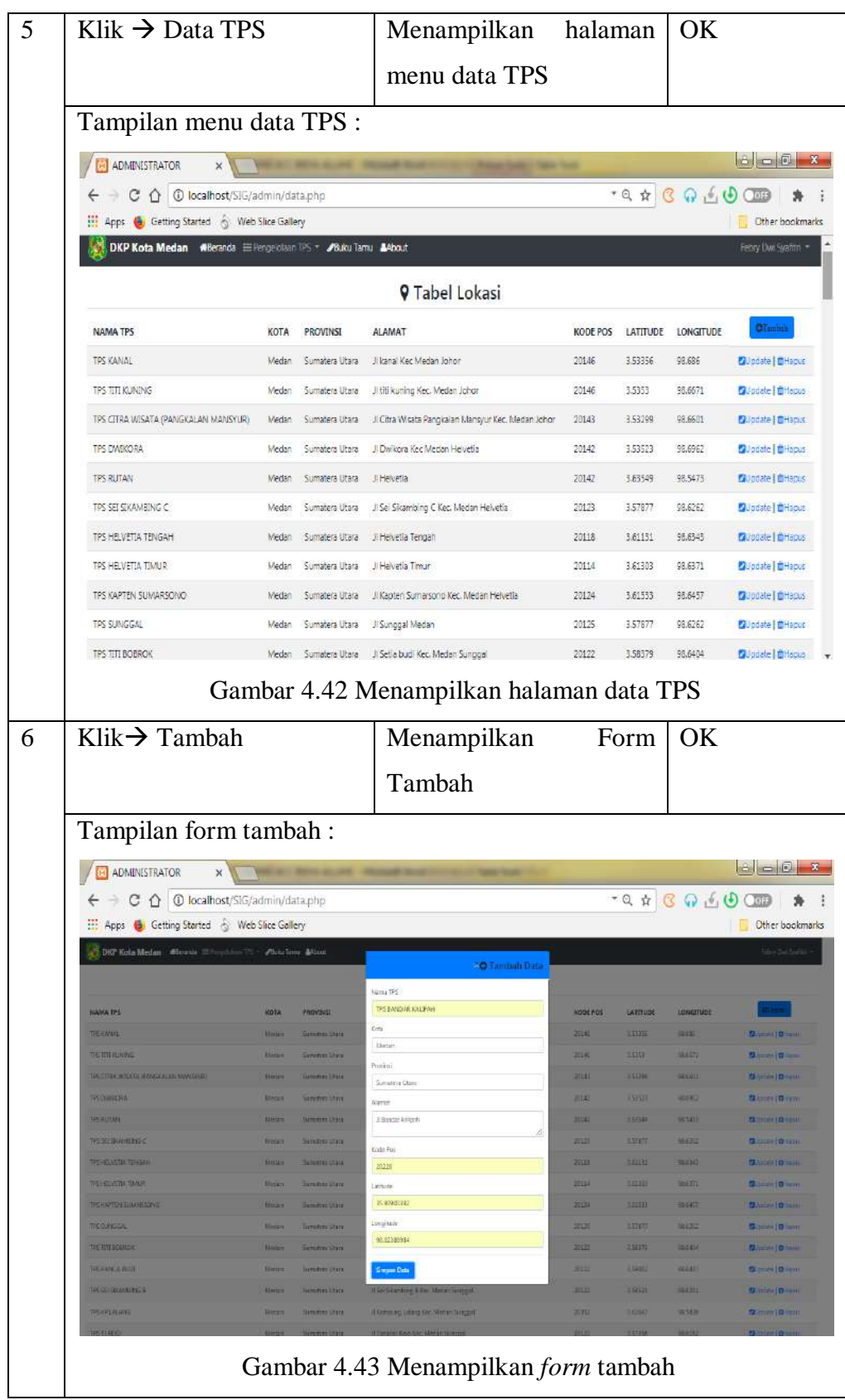

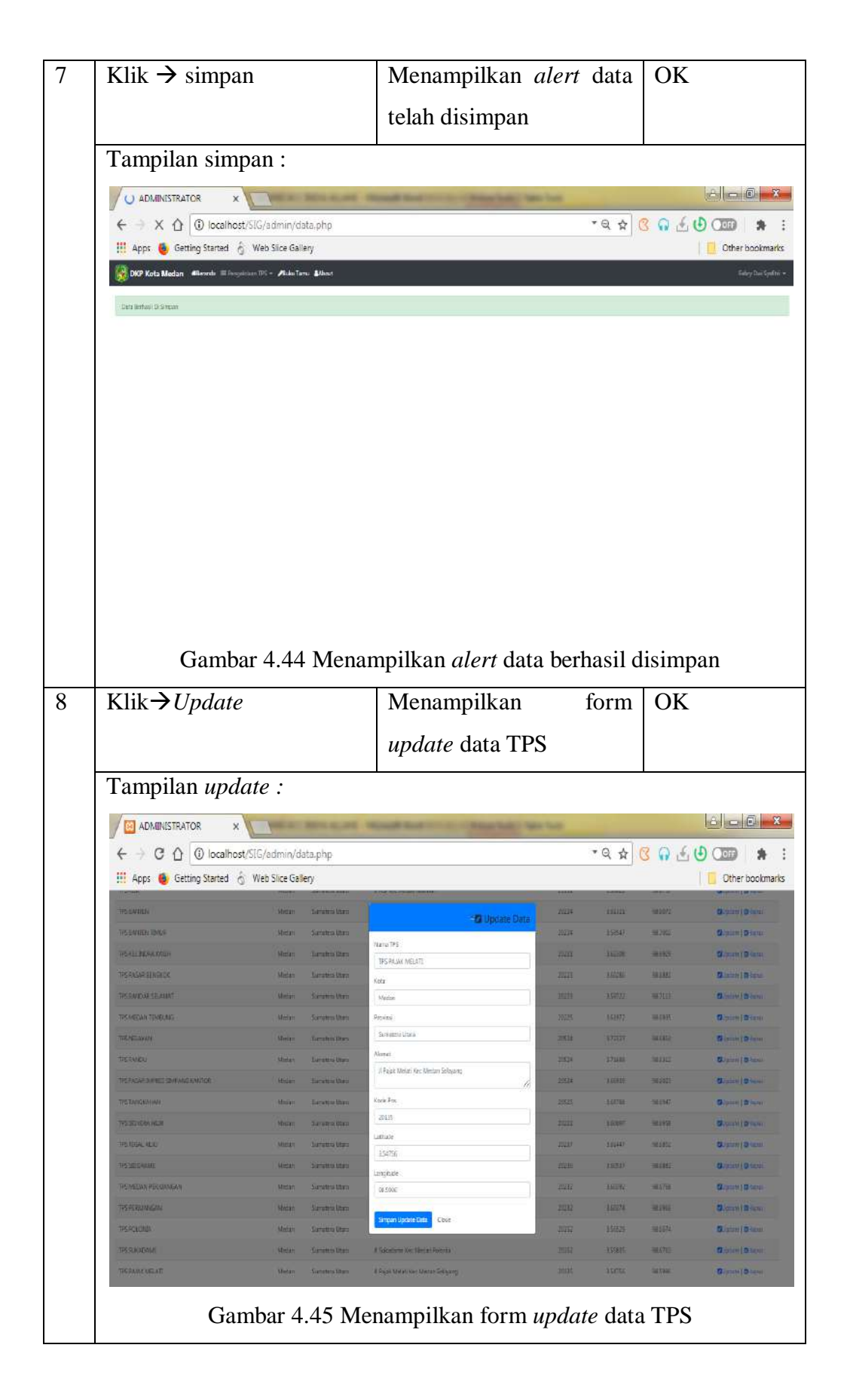

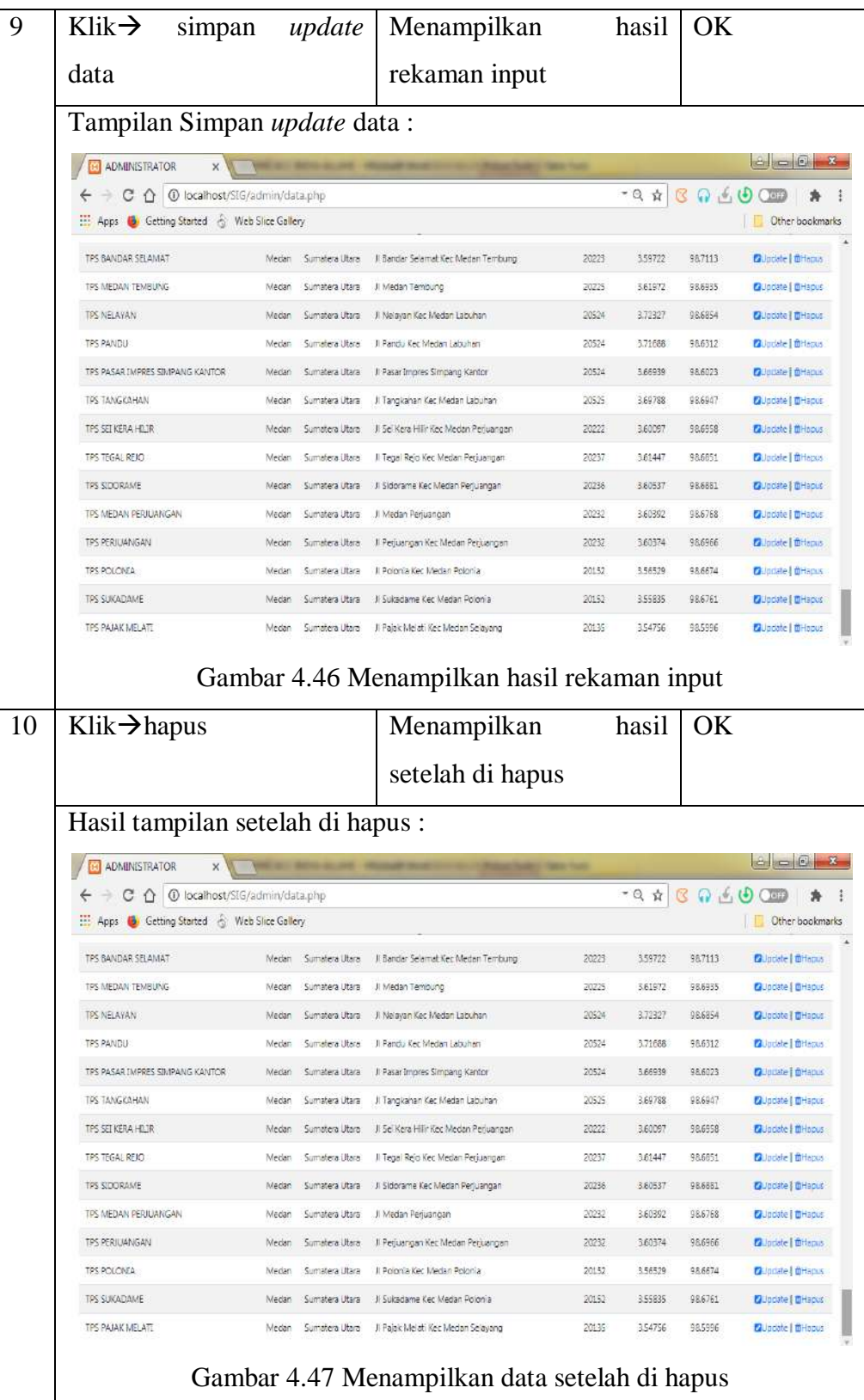

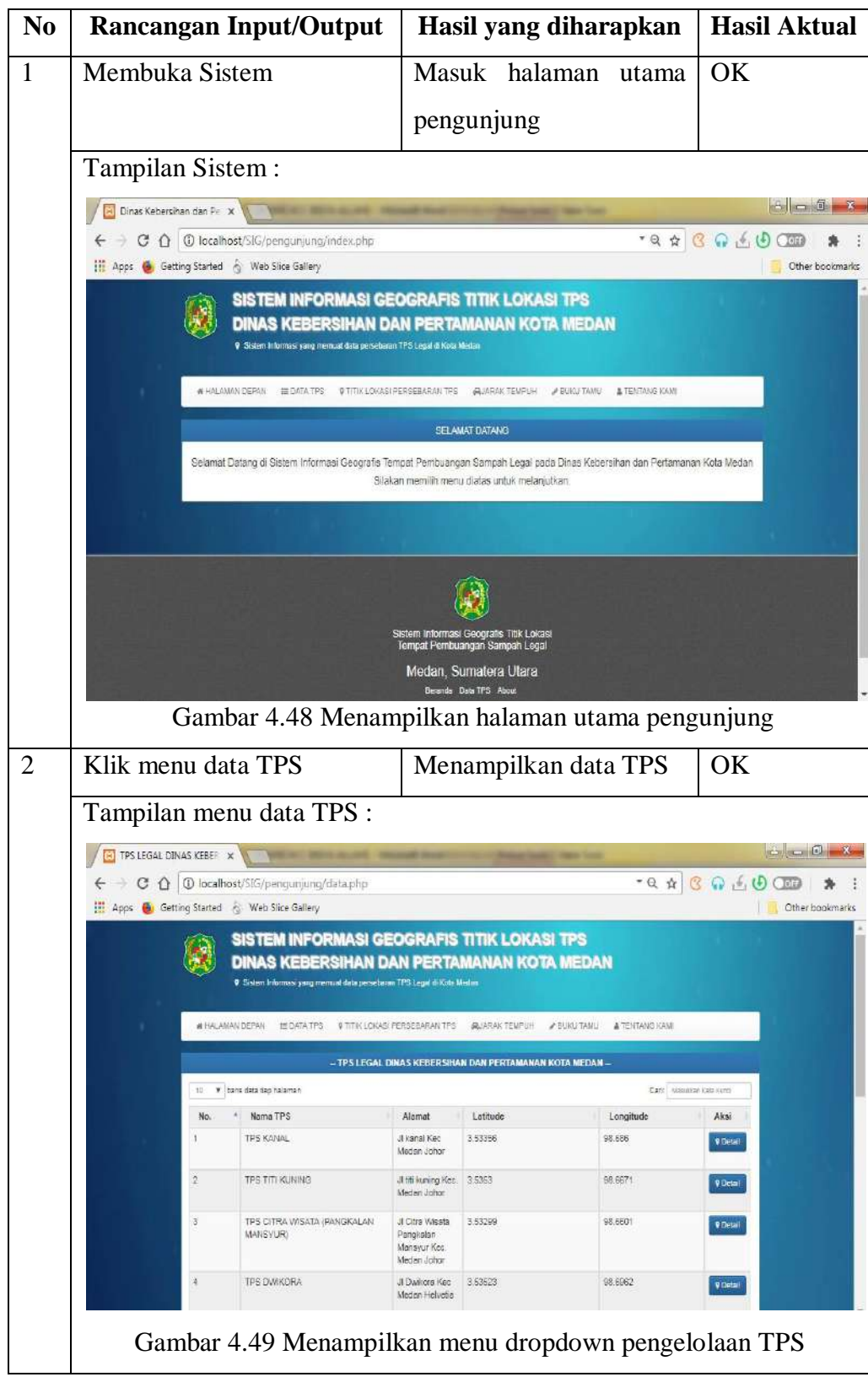

Tabel 4.8 Pengujian metode *blackbox* level pengunjung

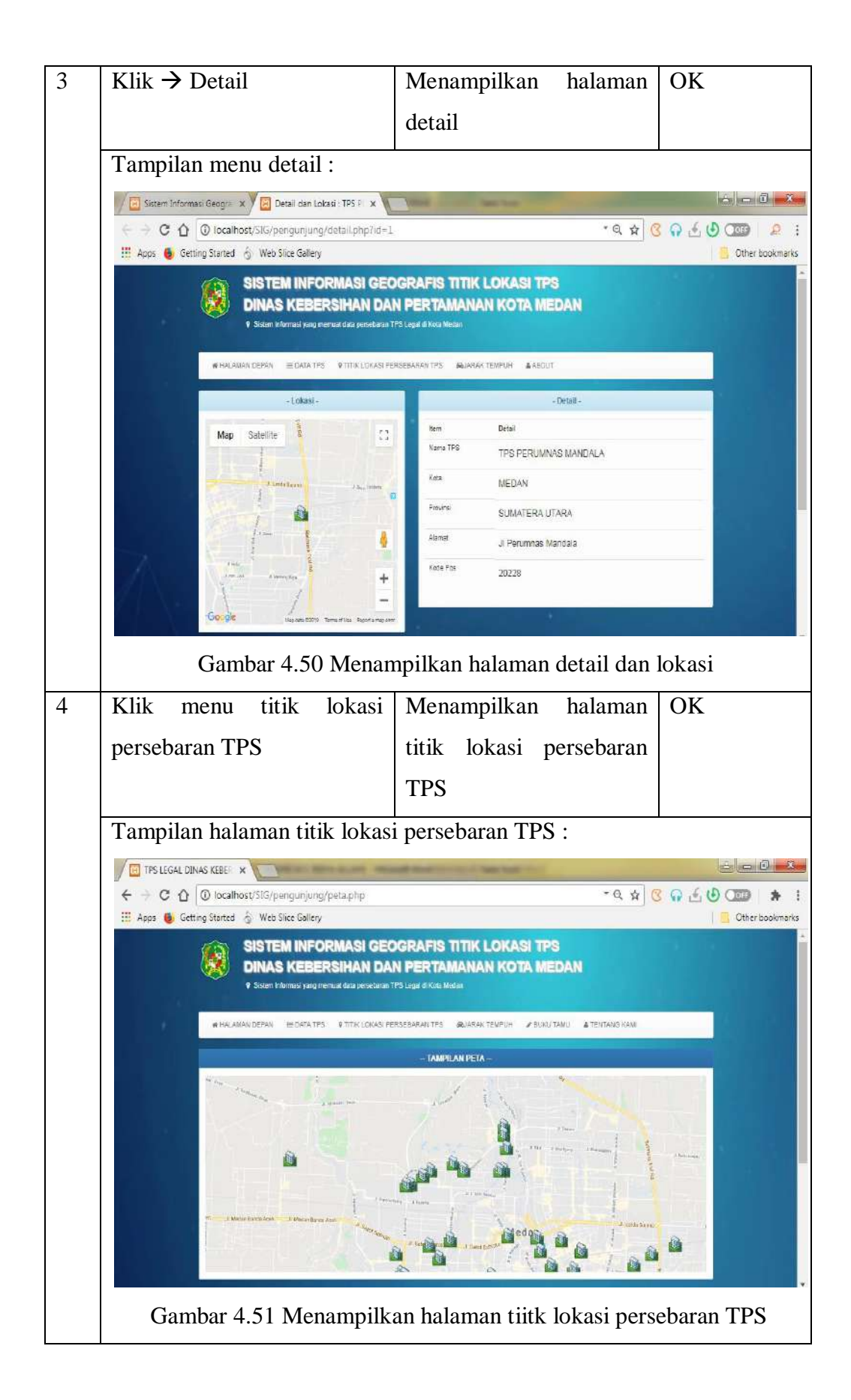

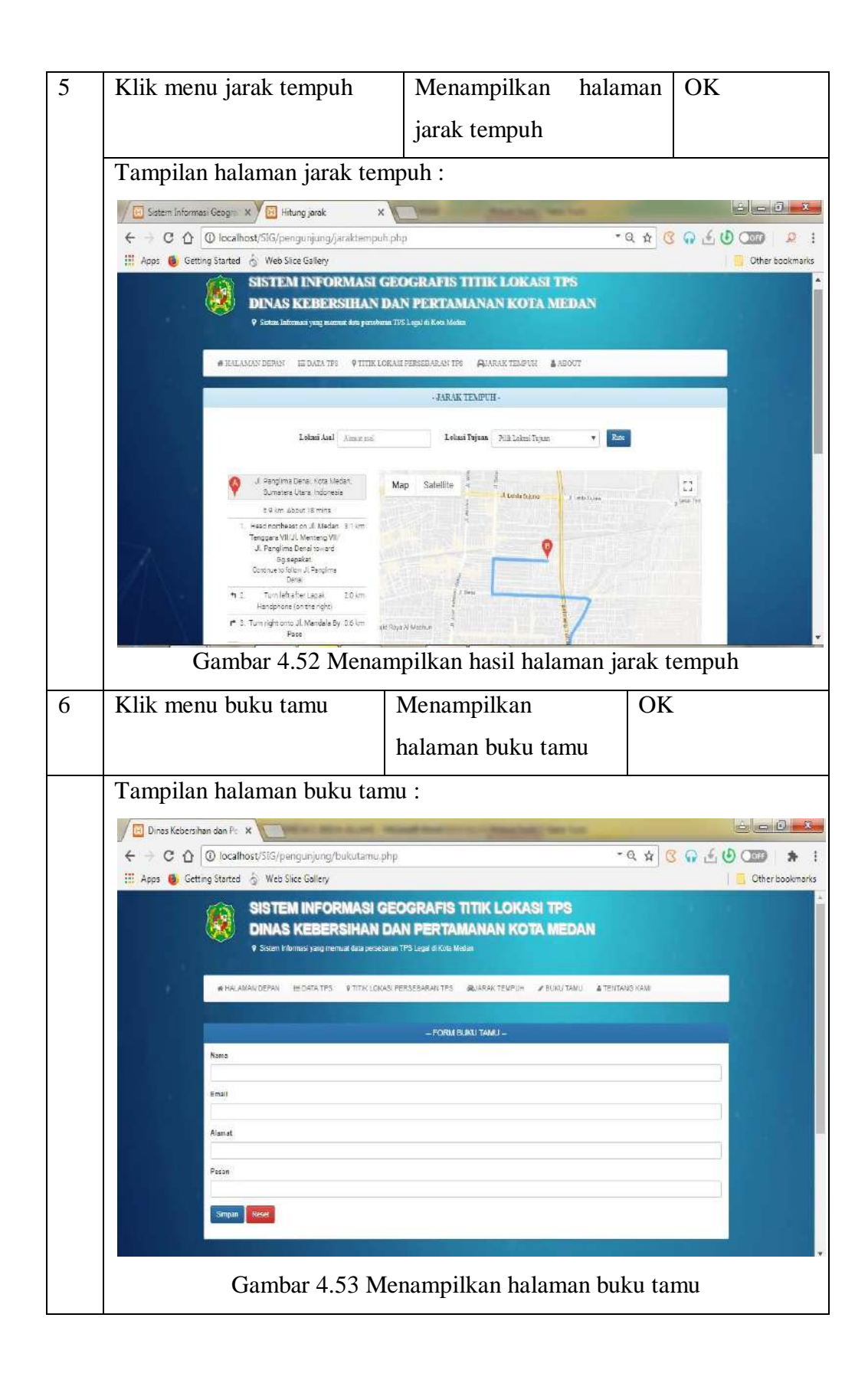

#### **BAB V**

### **KESIMPULAN DAN SARAN**

#### **5.1 Kesimpulan**

Berdasarkan penelitian yang telah dilakukan oleh peneliti, maka diperoleh beberapa kesimpulan, diantaranya :

- 1. Telah dibangunnya sistem informasi geografis titik lokasi tempat pembuangan sampah legal pada dinas kebersihan dan pertamanan kota Medan menggunakan *Google Maps API*.
- 2. Melalui sistem yang dibangun, memberikan kemudahan kepada pengguna dalam mengetahui titik persebaran lokasi tempat pembuangan sampah legal di Kota Medan.
- 3. Berfungsi sebagai sistem informasi geografis yang didalam nya memuat informasi informasi TPS (Tempat Pembuangan Sampah) legal, posisi TPS, serta jarak tempuh menuju TPS (Tempat Pembuangan sampah legal).

## **5.2 Saran**

Saran yang diajukan sebagai referensi dan pengembangan sistem, diantaranya :

- 1. Peneliti selanjutnya diharapkan mengembangkan sistem berbasis android.
- 2. Peneliti selanjutnya diharapkan menggunakan alat bantu GPS *(Global Position System)* guna mementukan titik lokasi baik latitude dan longitude dengan akurat secara keseluruhan.
- *3.* Perlu ditambahkan fitur notifikasi pengangkutan sampah guna terciptanya *smart city.*

#### **DAFTAR PUSTAKA**

- Agus Wijanarko. (2017). *Sistem Informasi Geografis Untuk Arahan Rute Optimal Truk Pengangkut Sampah Menuju TPA Piyungan Dari TPS di Kabupaten Sleman Bagian Selatan*.
- Elmayati, Cindi Wulandari, H. S. (2018). *Lokasi Pembuangan Sampah Legal Pada Dinas Kebersihan Dan Pertamanan Kota Lubuklinggau Berbasis Web Mobile*. *9*, 106–113.
- Fadel, A. (2018). *Aplikasi Sistem Pakar Pusat Informasi Konseling Remaja (Pik-R) Di Sman 2 Dumai Dengan Metode Backward Chaining Menggunakan Bahasa Pemograman PHP*. I N F O R M a T I K A, 10(2), 48–55.
- Hasan, M. A., & Nasution, N. (2018). *Rancang Bangun Aplikasi Pembuatan Web Blog Berbasis Web Menggunakan HTML 5*. 1–5.
- Hutagaol, Bambang Sudarsono, Nugraha Arif laila, V. (2015). P*enentuan Potensi Lokasi Atm Bni Menggunakan Analytical Hierarchy Process (Ahp) Dan Sistem Informasi Geografis (Studi Kasus : Kecamatan Tembalang).* Jurnal Geodesi Undip, 4(2), 25–32.
- Indah Kusuma Dewi, Doni Syofiawan, T. U. G. (2018). *Pembangunan Dashboard Sebagai Alat Monitoring Dan Evaluasi Pada Toko Permata Batam.* Jurnal Teknik Ibnu Sina (JT-IBSI), 3(2), 27–48. https://doi.org/10.36352/jtibsi.v3i2.140
- Jayakarta, S. (2018). *Sistem Informasi Geografis Tanah Abang Dengan Menggunakan Arcview 3 . 3*. *2*(2), 4–9.
- Julianti, M. R., Budiman, A., & Patriosa, A. (2018). *Perancangan Sistem Informasi Geografis Pemetaan Lokasi Apotek di Wilayah Kota Bogor Berbasis Web*. *8*(1).

Kadir, A. (2014). *Pengenalan Sistem Informasi Edisi Revisi*. Yogyakarta.
- Nugroho, A. S. (2017). *Analisis dan Perancangan Sistem Informasi*. Yogyakarta: Trans Tekno.
- Samsudin. (2019). *Optimalisasi Penerimaan Remunerasi Dosen Menggunakan Metode Rule Base Reasoning*. *06*(3), 224–240.
- Shalahuddin, Rosa, M. (2016). *Rekayasa Perangkat Lunak Terstruktur dan Berorientasi Objek*. Bandung: Informatika Bandung.
- Suendri. (2018). *Implementasi Diagram UML (Unified Modelling Language) Pada Perancangan Sistem Informasi Remunerasi Dosen Dengan Database Oracle (Studi Kasus: UIN Sumatera Utara Medan).* Jurnal Ilmu Komputer Dan Informatika.
- Sulistiyorini, N. R., Darwis, R. S., & Gutama, A. S. (n.d.). *Partisipasi Masyarakat Dalam Pengelolaan Sampah*.
- Surahma, Asti mulasari, Sulistyawati. (2014). *Keberadaan Tps Legal Dan Tps Ilegal Di Kecamatan Godean Kabupaten Sleman.* KESMAS *-* Jurnal Kesehatan Masyarakat, 9(2), 122–130.
- Yulianto, E. (2019). *Optimasi Rute Sales Coverage Menggunakan Algoritma Cheapest Insertion Heuristic dan Layanan Google Maps API.* Journal of Chemical Information and Modeling, *53*(9), 1689–1699. https://doi.org/10.1017/CBO9781107415324.004
- Yusmiati, & Maulida, Y. E. (2017). *Dampak Keberadaan Tempat Pembuangan Akhir (Tpa) Muara Fajar Terhadap Sosial Ekonomi Masyarakat Di Kelurahan Muara Fajar Kecamatan Rumbai Kota Pekanbaru.* Jurnal Online Mahasiswa Fakultas Ekonomi Universitas Riau, *4*(1), 172–186.
- Zufria, I. (2016). *Pemodelan Berbasis UML ( Unified Modeling Language ) dengan Strategi Teknik Orientasi Objek User Centered Design ( UCD ) dalam Sistem Administrasi Pendidikan.* Research Gate, (August). Retrieved from https://scholar.google.co.id/citations?user=vfErXkMAAAAJ&hl=id

#### **LAMPIRAN** *SOURCE CODE*

#### **Login.php**

 $\langle$ ?php include "header.php"; ? $>$  $\langle$ hr $/$  $chr$  $\langle$ br $/$  $\langle$ hr $/$ <section> <div class="container" style="width: 500px; -webkit-box-shadow: 0px 4px 30px -1px rgba(0,0,0,0.56); -moz-box-shadow: 0px 4px 30px -1px rgba(0,0,0,0.56); box-shadow: 0px 4px 30px -1px rgba(0,0,0,0.56);borderradius: 10px; "> <!--konten dari halaman login--> <div><center><h1 class="display-4" style="font-size: 30px;""><img src="assets/img/logo.png"  $style="Wole="width: 30px;">\ Login$ <i>Administrator</i></h1></center>  $\langle$ div $>$  <center><small>Untuk dapat Login silahkan memasukkan username dan password di bawah ini</p></small></center>

<?php if(isset( $\$$  GET['pesan'])){  $if(\$_GET['pesan'] == 'gagalLogin')$ { echo "<div class='alert alert-danger' role='alert'>Username atau Password Salah</div>": } }  $\gamma$ <?php if(isset(\$\_GET['pesan'])){ f(\$\_GET['pesan']=='403'){ echo "<div class='alert alert-warning' role='alert'>Maaf, Halaman yang anda tuju tidak ditemukan.</div>": } } ?> <?php if(isset(\$\_GET['pesan'])){ if(\$\_GET['pesan']=='belumAktif'){ echo "<div class='alert alertprimary' role='alert'>Perhatian !!! User

anda Belum di Aktivasi oleh

```
Administrator, Jika Belum Aktif 
     dalam 7 x 24 Jam silahkan 
     kirim email di <a style=font-
     weight:bold;>febry.dwi@uinsu.
     ac.id</a>\lt/div>";
      }
      }
      ?>
      <?php
if(isset($_GET['pesan']))
{
if($_GET['pesan']=='keluar')
{
echo "<div class='alert alert-info' 
     role='alert'>Anda Baru saja 
     Keluar</div>":
}
}
?>
<form name="formLog" 
action="prosesLogin.php" 
method="POST">
<div class="form-group">
<input type="text" class="form-
control" name="username" required 
placeholder="Masukkan Username 
Anda disini ">
\langlediv><div class="form-group">
<input type="password" 
class="form-control" 
                                                name="password" required 
                                                placeholder="Masukkan Password 
                                                Anda disini">
                                                </div>
                                                <center> <br/> <br/> <br/> <br/> <br/> <br/> <br/> <tenter> <tent<br/> <tent<br/> <tent<br/> <tent<br/> <tent<br/>\mathbf{r}class="btn btn-info" 
                                                name="login">Login </butto
                                                n></center>
                                               \langlebr/</div>
                                               </form>
                                               </div>
                                               </section>
                                               \langlediv><?php include "footer.php"; ?>
                                               ProsesLogin.php
                                               <?php 
                                               session_start();
                                               include "config.php";
                                               $username = $POST['username'];
                                               $password = $_POST['password'];
                                               //query database untuk mengecek
                                               data credential user
                                               \text{Squery} =mysqli_query($koneksi,"select 
                                                     * from data_admin where 
                                                     username='$username' and 
                                                     password='$password'");
                                               \text{Scek} = \text{mysgli\_num\_rows}(\text{Squery});//checking apakah username dan
```

```
password ada didalam database
if ($cek > 0)\delta \text{data} = \text{mysgli} fetch assoc(\delta \text{query});
$_SESSION['password']= 
$password;$_SESSION['email']=$e
mail;
$_SESSION['level']="admin";
//kirim ke halaman dashbord admin
header('location:admin/index.php');
$_SESSION['username']=$username;
$_SESSION['password']=$password;
}else if($data['level']=='tidakAktif'){
header('location:login.php?pesan=bel
umAktif');
}else{
header('location:login.php?pesan=ga
     galLogin');
}
}else{
header('location:login.php?pesan=ga
     galLogin');
}
\gammaData.php
```

```
<!DOCTYPE html>
<html lang="en">
<head>
<body>
<title>ADMINISTRATOR</title> 
<meta charset="utf-8">
```
//cek jika login sebagai admin if(\$data['level']=='admin'){ \$ SESSION['username']=\$username; <meta name="viewport" content="width=device-width, initial-scale=1">  $<$ lin $k$ href="../fontawesome/css/fontaweso me.css" rel="stylesheet">  $<$ lin $k$ href="../fontawesome/css/brands.css" rel="stylesheet">  $<$ lin $k$ href="../fontawesome/css/solid.css" rel="stylesheet"> <script src="https://code.jquery.com/jquery-3.3.1.slim.min.js" integrity="sha384 q8i/X+965DzO0rT7abK41JStQIAq VgRVzpbzo5smXKp4YfRvH+8abtT E1Pi6jizo" crossorigin="anonymous"></script> <link rel="stylesheet" href="https://cdnjs.cloudflare.com/aj ax/libs/font-awesome/4.7.0/css/fontawesome.min.css"> <script src="https://cdnjs.cloudflare.com/aja x/libs/popper.js/1.14.7/umd/popper. min.js" integrity="sha384- UO2eT0CpHqdSJQ6hJty5KVphtPhz

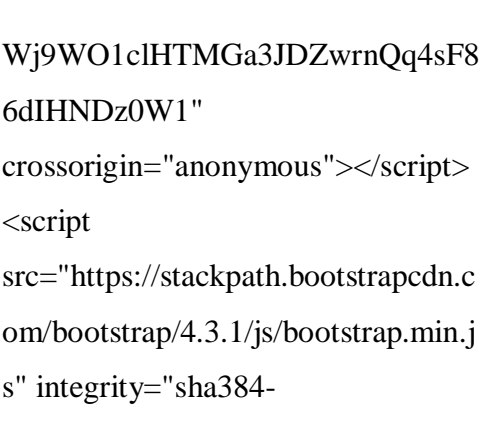

JjSmVgyd0p3pXB1rRibZUAYoIIy6 OrQ6VrjIEaFf/nJGzIxFDsf4x0xIM+ B07jRM"

crossorigin="anonymous"></script> <script

src="https://maps.googleapis.com/m aps/api/js?key=AIzaSyAKH2F9gZM QyATwBodQsEr-

uM0fokVCvZw&callback=initMap" ></script>

<link rel="stylesheet"

href="https://cdnjs.cloudflare.com/aj ax/libs/font-awesome/4.7.0/css/fontawesome.min.css"> <link rel="stylesheet"

href="custom.css">

### <script

src="https://ajax.googleapis.com/aja  $x/libs/iquery/3.2.1/iquery.min.is''>$ script> <script

src="https://maxcdn.bootstrapcdn.co m/bootstrap/3.3.7/js/bootstrap.min.js

"></script> <script src="https://maps.googleapis.com/m aps/api/js?key=AIzaSyAKH2F9gZM QyATwBodQsEruM0fokVCvZw&callback=initMap" ></script> </head>  $<$ body $>$  $\langle$ ?php include "security.php";? $>$  $\langle$ ?php include "panggil.php";? $>$ <?php include "../koneksi.php";?> <script> var marker; function initialize() { // Variabel untuk menyimpan informasi (desc) var infoWindow  $=$  new google.maps.InfoWindow; // Variabel untuk menyimpan peta Roadmap var mapOptions = { zoom: 4, mapTypeId: google.maps.MapTypeId.ROADMA P } // Pembuatan petanya  $var map = new$ google.maps.Map(document.getElem

entById('map'), mapOptions);

```
// Variabel untuk menyimpan batas 
kordinat
var bounds = newgoogle.maps.LatLngBounds();
// Pengambilan data dari database
<?php
S<sub>query</sub> =mysqli_query($koneksi,"select * 
from data_tpsmedan");
if(mysqli num rows($query) \langle 1 \rangle 1){?>
//peta tanpa marker-
2.5446949,118.3207873,5.29z
var properti_peta =
{
center: new google.maps.LatLng(-
2.5446949, 118.3207873),
zoom: 4,
mapTypeId: 
google.maps.MapTypeId.ROADMA
P
};
var peta = newgoogle.maps.Map(document.getElem
entById("map"), properti_peta);
//end
<?php
}else{
while \theta sdata =
mysqli_fetch_array($query))
{
\text{Shama} tps =
```
mystripslashesjs(\$data['nama\_tps']);  $$a$ lamat  $=$ mystripslashesjs(\$data['alamat']);  $$lattice = $data['lattice']$ ;  $\text{Slongitude} = \text{Sdata}[\text{longitude}];$  $$a$ lamat  $=$ str\_replace(array("\r","\n"),"",\$alama  $t$ : echo ("addMarker(\$latitude, \$longitude, '<b>\$nama\_tps</b><br>\$alamat');"); } } ?> // Proses membuat marker function addMarker(lat, lng, info) {  $var lokasi = new$ google.maps.LatLng(lat, lng); bounds.extend(lokasi); var marker  $=$  new google.maps.Marker({ map: map, position: lokasi,  $\}$ : map.fitBounds(bounds); bindInfoWindow(marker, map, infoWindow, info); }

 // Menampilkan informasi pada masing-masing marker yang diklik

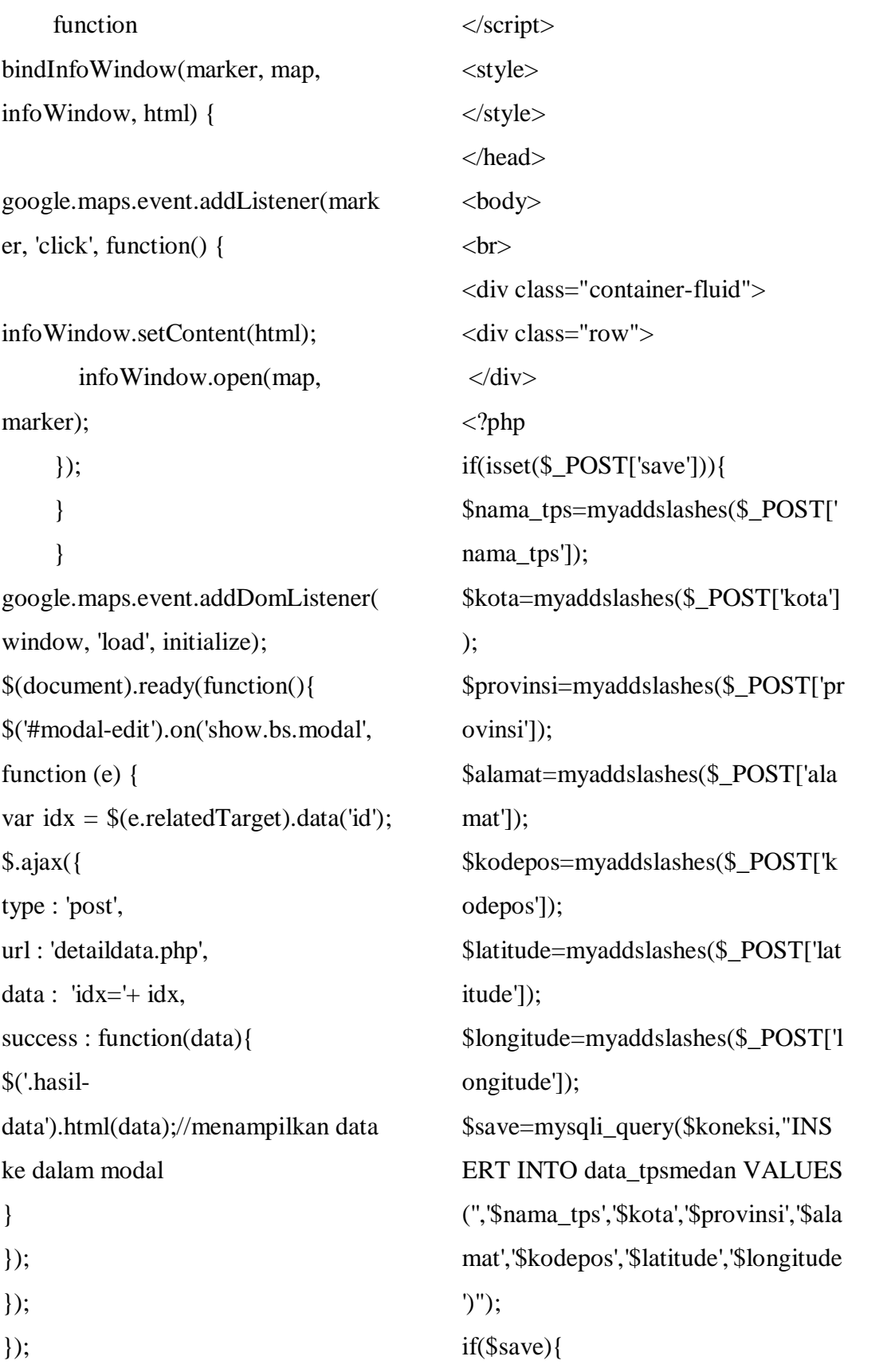

```
echo "<p class='alert alert-
success'>Data Berhasil Di 
Simpan\langle p \rangle";
}else{
echo "<p class='alert alert-
danger'>Data Gagal Di SImpan</p>";
}
echo 
"<script>document.location='data.ph
p'</script>";
}
?>
<?php
if(isset($_POST['update'])){
$nama_tps=myaddslashes($_POST['
nama_tps']);
$kota=myaddslashes($_POST['kota']
);
$provinsi=myaddslashes($_POST['pr
ovinsi']);
$alamat=myaddslashes($_POST['ala
mat']);
$kodepos=myaddslashes($_POST['k
odepos']);
$latitude=$_POST['latitude'];
$longitude=$_POST['longitude'];
mysqli_query($koneksi,"UPDATE 
data_tpsmedan SET 
nama_tps='$nama_tps', kota='$kota', 
provinsi='$provinsi', 
alamat='$alamat',
```
kodepos='\$kodepos', latitude='\$latitude', longitude='\$longitude' WHERE id\_tps='".\$\_POST['id\_tps']."'") or die (mysqli\_error()); echo "<script>document.location='data.ph p'</script>";  $?$ <?php if(isset(\$\_GET['hapus'])){ \$id=\$\_GET['hapus']; mysqli\_query(\$koneksi,"DELETE FROM data\_tpsmedan WHERE id tps='\$id'"); echo "<script>document.location='data.ph p'</script>";  $\geq$ 

<div class="panel panel-primary"> <div class="panel-heading"> <center> <h2><i class="fa fa-mapmarker"></i>Tabel Lokasi</h2>  $\langle$ /center $\rangle$  $\langle$ div $>$ <div class="panel-body"> <div class="table-responsive"> <table class="table table-striped"> <thead>  $<$ tr $>$ 

 <th>NAMA TPS</th>  $**K**$  $**OT**$  $**A**$  $**ch**$  $**>**$  <th>PROVINSI</th> **.**  $**AMAT** < **th**$  <th>KODE POS</th> <th>LATITUDE</th> <th>LONGITUDE</th> <td class='text-center'><a class="btn btn-primary" datatarget='#modal-add' datatoggle='modal'><i class="fa fa-pluscircle">Tambah</i></a></td>  $\langle$ /tr $>$  </thead> <tbody> <?php \$tampil=mysqli\_query(\$koneksi,"SE LECT\*FROM data\_tpsmedan"); while(\$datatampil=mysqli\_fetch\_ass oc(\$tampil)){ echo "<tr>": echo "<td>".mystripslashes(\$datatampil['n ama\_tps'])." $\lt$ /td>"; echo "<td>".mystripslashes(\$datatampil['k ota'])."</td>"; echo "<td>".mystripslashes(\$datatampil['p rovinsi'])."</td>"; echo "<td>".mystripslashes(\$datatampil['a lamat'])."</td>"; echo "<td>".mystripslashes(\$datatampil['k odepos'])."</td>"; echo "<td>".\$datatampil['latitude']."</td>"; echo "<td>".\$datatampil['longitude']."</td  $>$ ": echo "<td class='text-center'></b> <a href='#modal-edit' dataid='\$datatampil[id\_tps]' datatoggle='modal'><i class='fa fapencil-square'></i>Update</a>  $$ <a href='?hapus=\$datatampil[id\_tps]'>< i class='fa fatrash'></i>Hapus</a></td>"; echo " $\langle$ tr>": } ?> </tbody> </table>  $\langle$ div $\rangle$  $\langle$ div $>$ </div>

```
<div id="modal-edit" class="modal 
fade" role="dialog">
  <div class="modal-dialog">
```
 <!-- Modal content--> <div class="modal-content"> <div class="modal-header bgprimary"> <button type="button" class="close" datadismiss="modal">&times:</button> <h4 class="modal-title"><i class="fa fa-pencil-square"></i>Update Data</h4> </div> <div class="modal-body"> <div class="hasil-data"></div> </div> </div> </div> </div> <div id="modal-add" class="modal fade" role="dialog"> <div class="modal-dialog"> <!-- Modal content--> <div class="modal-content"> <div class="modal-header bgprimary"> <button type="button" class="close"

dismiss="modal">×</button> <h4 class="modal-title"><i class="fa fa-plus-circle"></i> Tambah Data $\lt/h4$  $\langle$ div $>$ <div class="modal-body"> <form method="POST" action=""> <div class="form-group"> <label for="nama\_tps">Nama TPS</label> <input type="text" name="nama\_tps" class="formcontrol" id="nama\_tps" placeholder="Nama TPS" required>  $\langle$ div $>$ <div class="form-group"> <label for="kota">Kota</label> <input type="text" name="kota" class="form-control" id="kota" placeholder="Kota" required> </div> <div class="form-group"> <label for="provinsi">Provinsi</label> <input type="text" name="provinsi" class="form-control" id="provinsi" placeholder="Provinsi" required>  $\langle$ div $>$ <div class="form-group"> <label for="alamat">Alamat</label>

data-

<textarea name="alamat" class="form-control" id="alamat" Placeholder="Alamat" required></textarea>  $\langle$ div $>$ <div class="form-group"> <label for="kodepos">Kode Pos</label> <input type="text" name="kodepos" class="form-control" id="kodepos" placeholder="Kode Pos" required> </div> <div class="form-group"> <label for="latitude">Latitude</label> <input type="text" name="latitude" class="form-control" id="latitude" placeholder="Posisi Latitude" required>  $\langle$ div $>$  <div class="form-group"> <label for="longitude">Longitude</label> <input type="text" name="longitude" class="formcontrol" id="longitude" placeholder="Posisi Longitude" required>  $\langle$ div $>$  $\langle$ hr $>$  <button type="submit" name="save" class="btn btnprimary">Simpan Data</button> </form>  $\langle$ div $>$ </div>  $\langle$ div $>$  $\langle$ div $>$  $\langle$ div $>$  $\langle$ div $>$  $\langle$ div $>$ </body> </html> **Detail\_data.php** <?php include "koneksi.php"; \$tampiledit=mysqli\_query(\$koneksi, "SELECT\*FROM data\_tpsmedan WHERE id tps="'.\$ POST['idx'].""'); \$datatampiledit=mysqli\_fetch\_assoc( \$tampiledit);?> <form method="POST" action=""> <div class="form-group"> <label for="nama\_tps">Nama TPS</label> <input type="hidden" name="id\_tps" class="form-control" value="<?php echo \$datatampiledit['id\_tps']?>" required> <input type="text" name="nama\_tps" class="formcontrol" value="<?php echo mystripslashes(\$datatampiledit['nam

a\_tps'])?>" id="nama\_tps" placeholder="Nama TPS" required>  $\langle$ div $>$ <div class="form-group"> <label for="kota">Kota</label> <input type="text" name="kota" class="form-control" value="<?php echo \$datatampiledit['kota']?>" id="kota" placeholder="Kota" required>  $\langle$ div $>$ <div class="form-group"> <label for="provinsi">Provinsi</label> <input type="text" name="provinsi" class="formcontrol" value="<?php echo \$datatampiledit['provinsi']?>" id="provinsi" placeholder="Provinsi" required> </div> <div class="form-group"> <label for="alamat">Alamat</label> <textarea name="alamat" class="form-control" id="alamat" Placeholder="Alamat" required><?php echo mystripslashes(\$datatampiledit['alam at'])?></textarea>  $\langle$ div $\rangle$ 

<div class="form-group"> <label for="kodepos">Kode Pos</label> <input type="text" name="kodepos" class="form-control" value="<?php echo \$datatampiledit['kodepos']?>" id="kodepos" placeholder="Kode Pos" required>  $\langle$ div $>$ <div class="form-group"> <label for="latitude">Latitude</label> <input type="text" name="latitude" class="form-control" value="<?php echo \$datatampiledit['latitude']?>" id="latitude" placeholder="Posisi Latitude" required>  $\langle$ div $>$ <div class="form-group"> <label for="Longitude">Longitude</label> <input type="text" name="longitude" class="formcontrol" value="<?php echo \$datatampiledit['longitude']?>" id="longitude" placeholder="Posisi Longitude" required>  $\langle$ div $>$  $\langle$ hr $>$ 

<button type="submit" name="update" class="btn btn-

```
primary">Simpan Update 
Data</button>
<button type="button" class="btn
```
### **Peta.php**

<!DOCTYPE html>  $<$ html $>$ <head> <title>ADMINISTRATOR</title> <!-- Our project just needs Font Awesome Solid + Brands  $\rightarrow$  $\epsilon$ href="../fontawesome/css/fontaweso me.css" rel="stylesheet">  $<$ lin $k$ href="../fontawesome/css/brands.css" rel="stylesheet">  $<$ lin $k$ href="../fontawesome/css/solid.css" rel="stylesheet"> <link rel="stylesheet" href="https://stackpath.bootstrapcdn. com/bootstrap/4.3.1/css/bootstrap.mi n.css" integrity="sha384 ggOyR0iXCbMQv3Xipma34MD+d H/1fQ784/j6cY/iJTQUOhcWr7x9Jv oRxT2MZw1T" crossorigin="anonymous"> <script src="https://code.jquery.com/jquery-

3.3.1.slim.min.js" integrity="sha384-

btn-default" datadismiss="modal">Close</button> </form> q8i/X+965DzO0rT7abK41JStQIAq VgRVzpbzo5smXKp4YfRvH+8abtT E1Pi6jizo" crossorigin="anonymous"></script> <link rel="stylesheet" href="https://cdnjs.cloudflare.com/aj ax/libs/font-awesome/4.7.0/css/fontawesome.min.css"> <script src="https://cdnjs.cloudflare.com/aja x/libs/popper.js/1.14.7/umd/popper. min.js" integrity="sha384- UO2eT0CpHqdSJQ6hJty5KVphtPhz Wj9WO1clHTMGa3JDZwrnQq4sF8 6dIHNDz0W1" crossorigin="anonymous"></script> <script src="https://stackpath.bootstrapcdn.c om/bootstrap/4.3.1/js/bootstrap.min.j s" integrity="sha384- JjSmVgyd0p3pXB1rRibZUAYoIIy6 OrQ6VrjIEaFf/nJGzIxFDsf4x0xIM+ B07jRM" crossorigin="anonymous"></script> <script src="https://maps.googleapis.com/m aps/api/ js?key=AIzaSyAKH2F9gZMQyAT

90

wBodQsEr-

uM0fokVCvZw&callback=initMap" ></script> </head>  $<$ body $>$ <?php include "security.php";?>  $\langle$ ?php include "panggil.php";? $>$ <?php include "../koneksi.php";?> <div class="panel panel-primary"> <div class="panel-heading"> <center> <h2><i class="fa fa-mapmarker"></i> Tabel Lokasi</h2> </center>  $\langle$ div $>$ <script> var marker; function initialize() { // Variabel untuk menyimpan informasi (desc) var infoWindow  $=$  new google.maps.InfoWindow; // Variabel untuk menyimpan peta Roadmap var mapOptions = { zoom: 15, mapTypeId:google.maps.MapTypeId .ROADMAP } // Pembuatan petanya  $var map = new$ google.maps.Map(document.getElem entById('map'), mapOptions);

 // Variabel untuk menyimpan batas kordinat  $var$  bounds  $= new$ google.maps.LatLngBounds(); // Pengambilan data dari database <?php  $\text{Squery} =$ mysqli\_query(\$koneksi,"select \* from data\_tpsmedan"); if(mysqli\_num\_rows(\$query)  $< 1$ }{ $?$ > //peta tanpa marker-2.5446949,118.3207873,5.29z var properti peta  $=$  { center: new google.maps.LatLng(3.58161, 98.7144), zoom: 14, mapTypeId: google.maps.MapTypeId.ROADMA P };  $var peta = new$ google.maps.Map(document.getElem entById("map"), properti\_peta); //end  $\langle$ ?php }else{

```
while (\deltadata =
mysqli_fetch_array($query))
{
\text{Shama} tps =
mystripslashesjs($data['nama_tps']);
$alamat =mystripslashesjs($data['alamat']);
$latitude = $data['latitude'];
\text{Slongitude} = \text{Sdata}[\text{longitude}];$alamat =str_replace(array("\r","\n"),"",$alama
t);
echo ("addMarker($latitude, 
$longitude, 
'<b>$nama_tps</b><br>$alamat');");
```

```
 }
   }
 ?>
```
 // Proses membuat marker function addMarker(latitude, longitude, info) {  $var lokasi = new$ google.maps.LatLng(latitude, longitude); bounds.extend(lokasi); var marker  $=$  new google.maps.Marker({ map: map, position: lokasi,

 animation: google.maps.Animation.BOUNCE,  $\}$ : map.fitBounds(bounds); bindInfoWindow(marker, map, infoWindow, info); } // Menampilkan informasi pada masing-masing marker yang diklik function bindInfoWindow(marker, map, infoWindow, html) { google.maps.event.addListener(mark er, 'click', function() { infoWindow.setContent(html); infoWindow.open(map, marker);  $\}$ : } } google.maps.event.addDomListener( window, 'load', initialize); \$(document).ready(function(){ \$('#modal-edit').on('show.bs.modal', function (e) { var  $idx = $(e_{\text{.}relatedTarget}).data('id');$ \$.ajax({ type : 'post', url : 'detaildata.php', data :  $\text{idx} = \text{idx}$  success : function(data){ \$('.hasildata').html(data);//menampilkan data

ke dalam modal }  $\}$ ; }); }); </script> <style> </style> </head> <body> <nav class="navbar navbar-default"> <div class="container-fluid">  $\langle$ div $\rangle$  $\langle$ nav $>$ <div class="container-fluid"> <div class="row">  $\langle$ div class="col-md-12"> <div id="map" style="height:500px"></div> </div> <div class="col-md-6"> </div>  $\langle$ div $>$ </div> </div>  $\langle$ div $>$ </div>  $\langle$ div $>$ </body> </html>

### **Koneksi.php**

<?php  $\text{SmyHost} = \text{"localhost";}$ \$myUser = "root";  $\text{SmvPasw} = \text{""}$ ; \$myDbs = "tpsmedan"; \$koneksi=mysqli\_connect(\$myHost, \$myUser, \$myPasw,\$myDbs);

```
function myaddslashes($string){
      $a=str_replace("'","^",$string);
      return $a;
```

```
}
```
function mystripslashes(\$string){ \$a=str\_replace("^",""",\$string); return \$a; }

```
function mystripslashesjs($string){
      $a=str_replace("^"," ",$string);
      return $a;
```

```
}
```
function replacemi(\$string){ return str\_replace("mi","mill", \$string); } function replacemins(\$string){

```
return str_replace("mins","menit", 
$string);
}
function curl_get_contents($url)
{
\mathcal{S}ch = curl_init();
curl_setopt($ch, 
CURLOPT_HEADER, 0);
curl_setopt($ch, 
CURLOPT_RETURNTRANSFER, 
1);
curl_setopt($ch, CURLOPT_URL,
$url);
\delta data = \text{curl} \csc(\delta ch);curl_close($ch);
return $data;
}
?>
```
### **Direction.php**

<!DOCTYPE html> <html> <head> <meta http-equiv="content-type" content="text/html; charset=UTF-8"/> <title>Peta</title> <script type="text/javascript"

src="https://maps.googleapis.com/m aps/api/js?key=AIzaSyAKH2F9gZM QyATwBodQsEruM0fokVCvZw&callback=initMap" ></script> </head> <body style="font-family: Times new Roman; font-size: 15px;"> <div class='row'> <div id="panel" style="width: 300px; float:left;"></div> <div id="map" style="width: 700px; height: 700px; float:right;"></div>

```
\langlediv\rangle
```
<script type="text/javascript"> var directionsService = new google.maps.DirectionsService(); var directionsDisplay =  $new$ google.maps.DirectionsRenderer(); var map  $=$  new google.maps.Map(document.getElem entById('map'), { zoom:14, mapTypeId: google.maps.MapTypeId.ROADMA P  $\}$ : directionsDisplay.setMap(map); directionsDisplay.setPanel(document

```
.getElementById('panel'));
var request = {
```
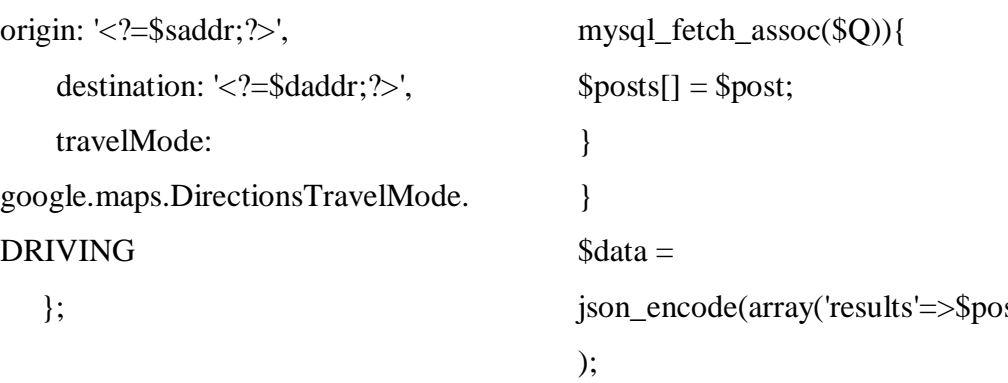

 directionsService.route(request, function(response, status) { if (status  $==$ google.maps.DirectionsStatus.OK) {

directionsDisplay.setDirections(resp onse);

```
 }
   \};
   </script> 
</body>
```
</html>

# **Ambildata.php**

```
<?php
include "koneksi.php";
$Q = mysql_query("SELECT * 
FROM data_tpsmedan")or 
die(mysql_error());
if($Q){
\text{Sposts} = \text{array}();
if(mysql_num_rows($Q))
{
while($post =
```
json\_encode(array('results'=>\$posts) echo \$data; } ?>

**Ambildata\_id.php**

```
<?php
include "koneksi.php";
Q = mysql_query("SELECT *FROM data_tpsmedan where 
id_tps=".$id)or die(mysql_error());
if($Q){
\text{Sposts} = \text{array}();
   if(mysql_num_rows($Q))
   {
while(\text{Spost} =mysql_fetch_assoc($Q)){
\text{Sposts}[] = \text{Spost};}
 } 
\theta sdata =
json_encode(array('results'=>$posts)
); 
}
?>
```
## **Jaraktempuh.php**

<!DOCTYPE html> <html> <head>

 <title>ADMINISTRATOR</title> <?php include "security.php";?>  $\langle$ ?php include "panggil.php";? $>$ 

 <?php include "../koneksi.php";?>  $<$ lin $k$ 

href="./fontawesome/css/fontaweso me.css" rel="stylesheet">  $<$ lin $k$ 

href="../fontawesome/css/brands.css" rel="stylesheet">  $<$ lin $k$ 

href="../fontawesome/css/solid.css" rel="stylesheet">

<script

src="https://code.jquery.com/jquery-3.3.1.slim.min.js" integrity="sha384 q8i/X+965DzO0rT7abK41JStQIAq VgRVzpbzo5smXKp4YfRvH+8abtT E1Pi6jizo" crossorigin="anonymous"></script> <link rel="stylesheet" href="https://cdnjs.cloudflare.com/aj ax/libs/font-awesome/4.7.0/css/fontawesome.min.css">

<script

src="https://cdnjs.cloudflare.com/aja x/libs/popper.js/1.14.7/umd/popper. min.js" integrity="sha384- UO2eT0CpHqdSJQ6hJty5KVphtPhz Wj9WO1clHTMGa3JDZwrnQq4sF8 6dIHNDz0W1" crossorigin="anonymous"></script> <script src="https://stackpath.bootstrapcdn.c om/bootstrap/4.3.1/js/bootstrap.min.j s" integrity="sha384- JjSmVgyd0p3pXB1rRibZUAYoIIy6 OrQ6VrjIEaFf/nJGzIxFDsf4x0xIM+ B07jRM" crossorigin="anonymous"></script> <script src="https://maps.googleapis.com/m aps/api/js?key=AIzaSyAKH2F9gZM QyATwBodQsEruM0fokVCvZw&callback=initMap" ></script> <link rel="stylesheet" href="https://cdnjs.cloudflare.com/aj ax/libs/font-awesome/4.7.0/css/fontawesome.min.css"> <link rel="stylesheet" href="custom.css"> <script src="https://ajax.googleapis.com/aja  $x/libs/iquery/3.2.1/iquery.min.is''>>$ 

```
script>
   <script 
src="https://maxcdn.bootstrapcdn.co
m/bootstrap/3.3.7/js/bootstrap.min.js
"></script>
  <script 
src="https://maps.googleapis.com/m
aps/api/js?key=AIzaSyAKH2F9gZM
QyATwBodQsEr-
uM0fokVCvZw&callback=initMap"
></script>
   <meta charset="utf-8">
   <meta name="viewport" 
content="width=device-width, 
initial-scale=1.0">
   <meta name="description" 
content="">
   <meta name="author" content="">
  \langle!-- Le styles -->
   <link href="bootstrap.min.css" 
rel="stylesheet">
   <style type="text/css"> body {
      padding-top: 0px;
      padding-bottom: 0px;
      }
    /* Custom container */
    .container-narrow {
      margin: 0 auto;
      width: 1000px;
    }
    .container-narrow > {
                                                  }
                                                  }
                                                  }
                                                  }
                                             */
                                                  }
                                                  }
                                             </style>
                                               </head>
                                              <body>right">
```

```
 margin: 200px 0;
    /* Main marketing message and 
sign up button */
     .jumbotron {
     margin: 60px 0;
      text-align: center;
     .jumbotron h1 {
      font-size: 72px;
      line-height: 1;
     .jumbotron .btn {
      font-size: 21px;
      padding: 14px 24px;
    /* Supporting marketing content 
    .marketing {
      margin: 100px 0;
   .marketing p + h4 {
      margin-top: 28px;
   <div class="container-narrow">
   <div class="masthead">
   <ul class="nav nav-pills pull-
```
 <!-------------start menu ------- --> <!-------------end of menu ------- -->  $\langle u \rangle$  <div class="panel panel-primary"> <div class="panel-heading"> <center> <h2><i class="fa facar">  $\langle$ i> Jarak Tempuh</h2> </center>  $\langle$ div $>$  </div>  $\langle$ hr $>$  <form class="form-inline" action='jaraktempuh.php' method="POST"> <label for="asal">Lokasi Asal</label>&nbsp; <input type="text" name='asal' class="form-control" required="" placeholder="Alamat asal"> <div class="form-group"> &nbsp: <label for="tujuan">Lokasi Tujuan</label>&nbsp; <select id="tujuan" name="tujuan" class="form-control" required> <option value="">Pilih Lokasi Tujuan</option> <?php

 $\text{Squery} =$ mysqli\_query(\$koneksi ,"select alamat,nama\_tps from data\_tpsmedan"); while ( $\theta$ data = mysqli\_fetch\_array(\$query)) { echo "<option value='\$data[alamat]'>".mystripslash es(\$data['nama\_tps'])."</option>"; }  $\gamma$ </select>  $\langle$ div $>$  <br/>>button type="submit" class="btn btnprimary">Rute</button> </form>  $br>$  $br>$ <div class='span8'> <?php if(isset( $$$ POST)) {  $$saddr = $_POST['asal']$ ;  $\delta d \cdot = \sum_{n=1}^{\infty} POST[$ 'tujuan']; include ('direction.php');  $?$  $\langle$ div $>$  $\langle$ div $>$ </body> </html>